# **Chapter 1: Building, Publishing, and Supporting Your Application**

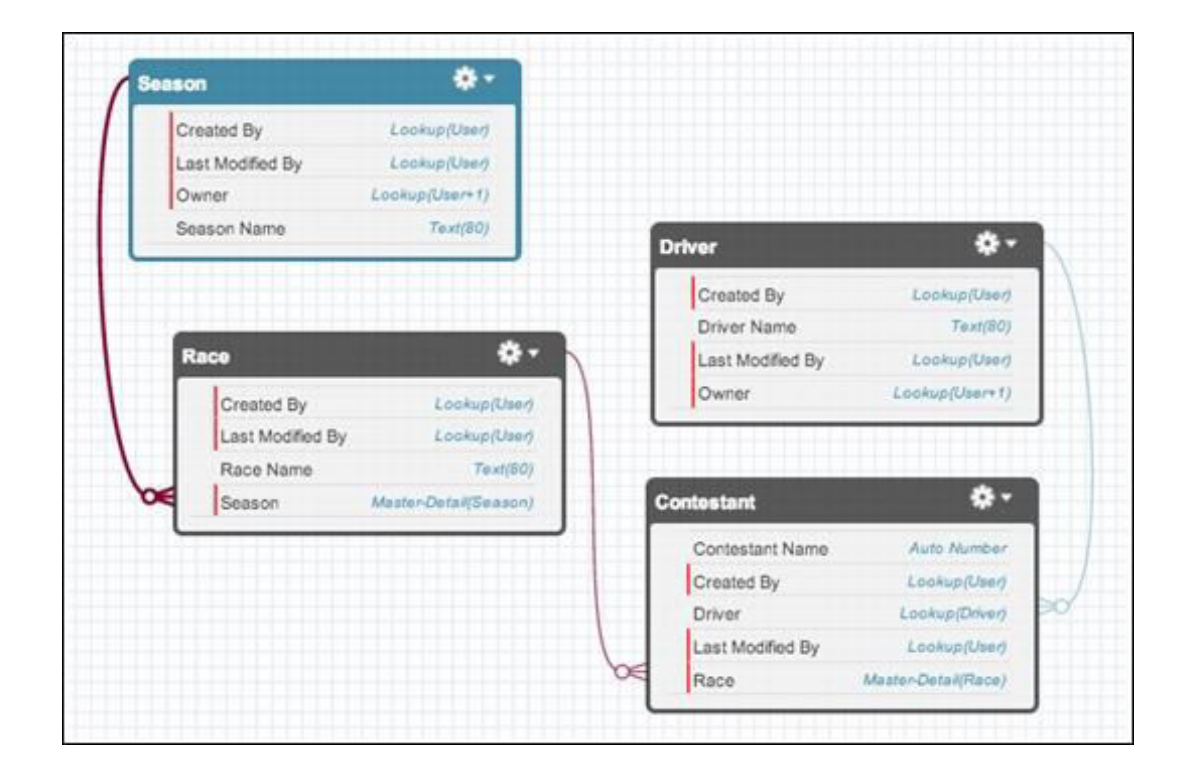

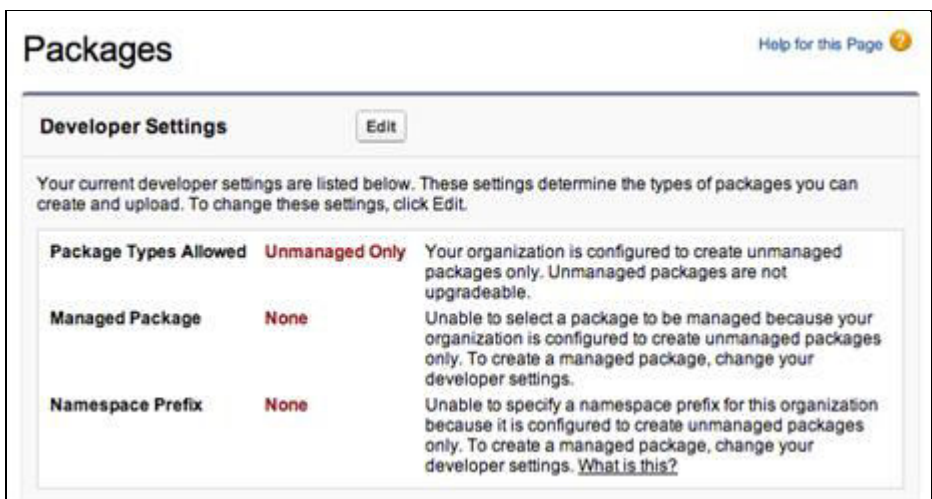

## Packages

Help for this Page

**Developer Settings** Edit Your current developer settings are Isted below. These settings determine the types of packages you can create and upload. To change these settings, click Edit. Package Types Allowed Managed and Unmanaged Your organization is configured to contain one managed package and an unlimited number of unmanaged packages. Only managed packages can be upgraded. **Managed Package** You have not yet selected a package to be managed. **None** Salesforce.com prepends this prefix (along with two underscores, "\_\_") to components that need to be<br>unique such as custom objects and fields. Namespace Prefix fforce

## Packages

### Help for this Page

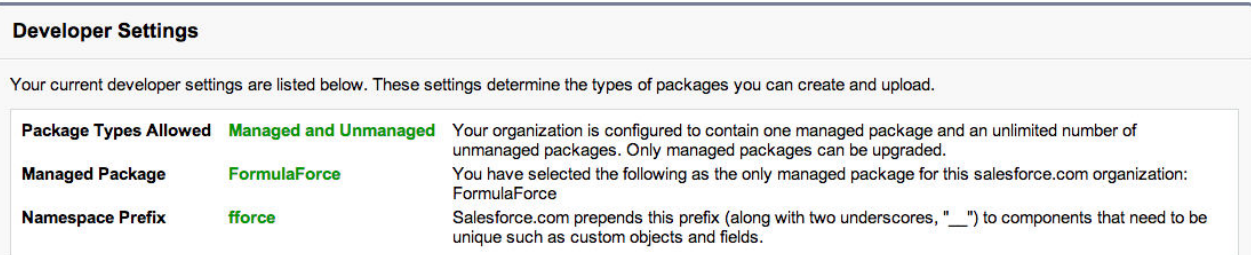

### **Packages**

A package contains components such as apps, objects, reports, or email templates. These packages can be uploaded to share with others privately or posted on<br>Force.com AppExchange to share publicly. The list below displays

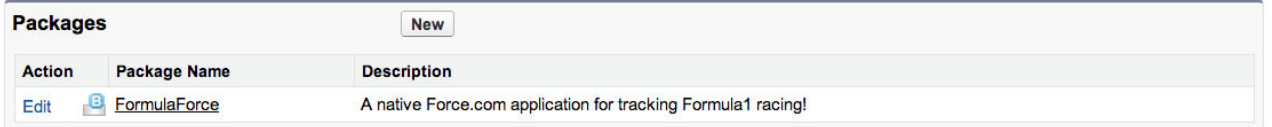

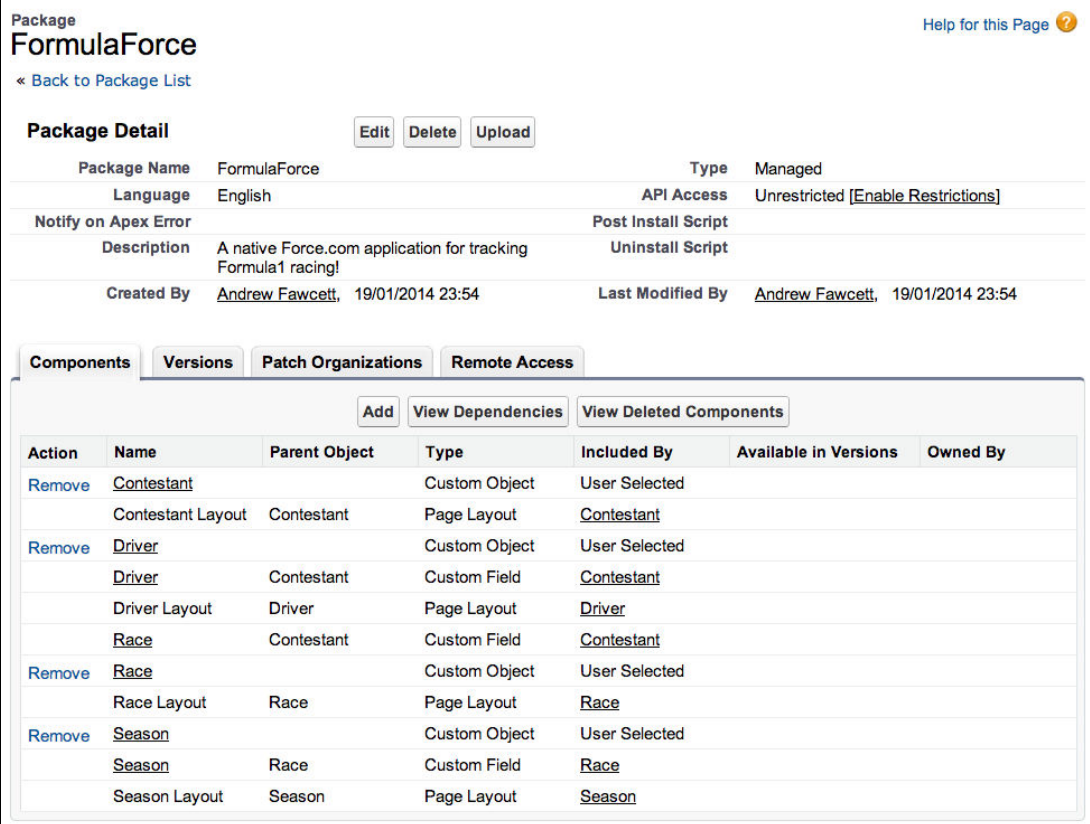

**Show Dependencies** No Dependency Information for Package FormulaForce

« Back to Package: FormulaForce

There are no dependencies.

# **Upload Package**

Help for this Page

Please provide details about this package before upload. These settings determine what requirements must be met in order<br>to install this package.

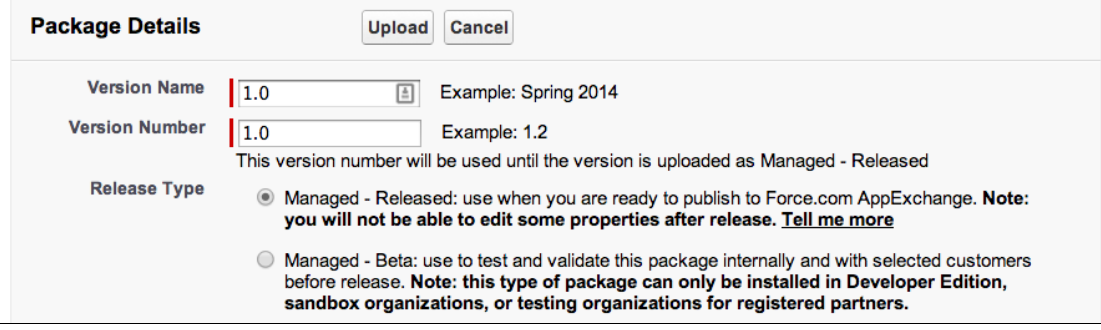

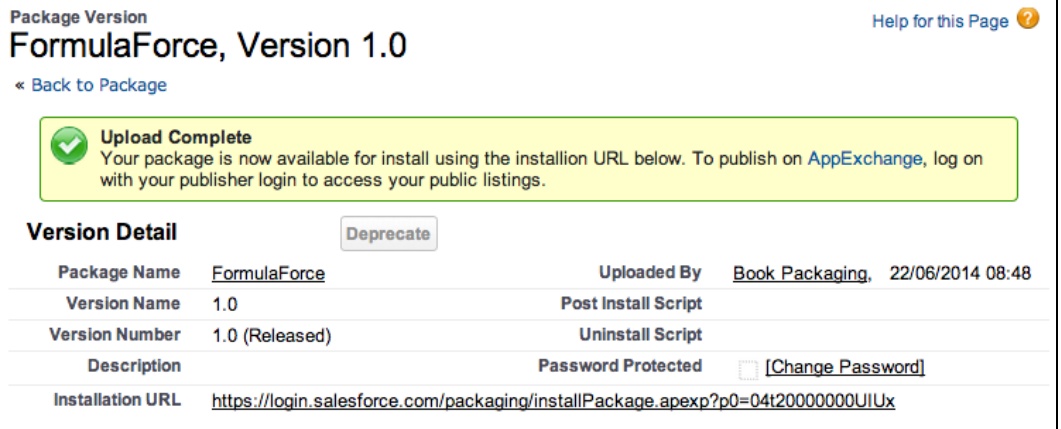

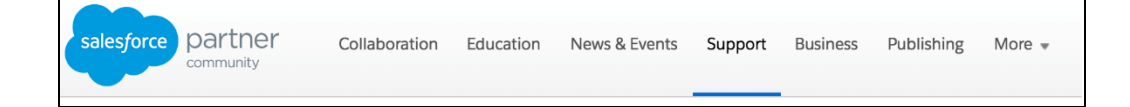

## **A** Partner Alerts

- 
- 
- 

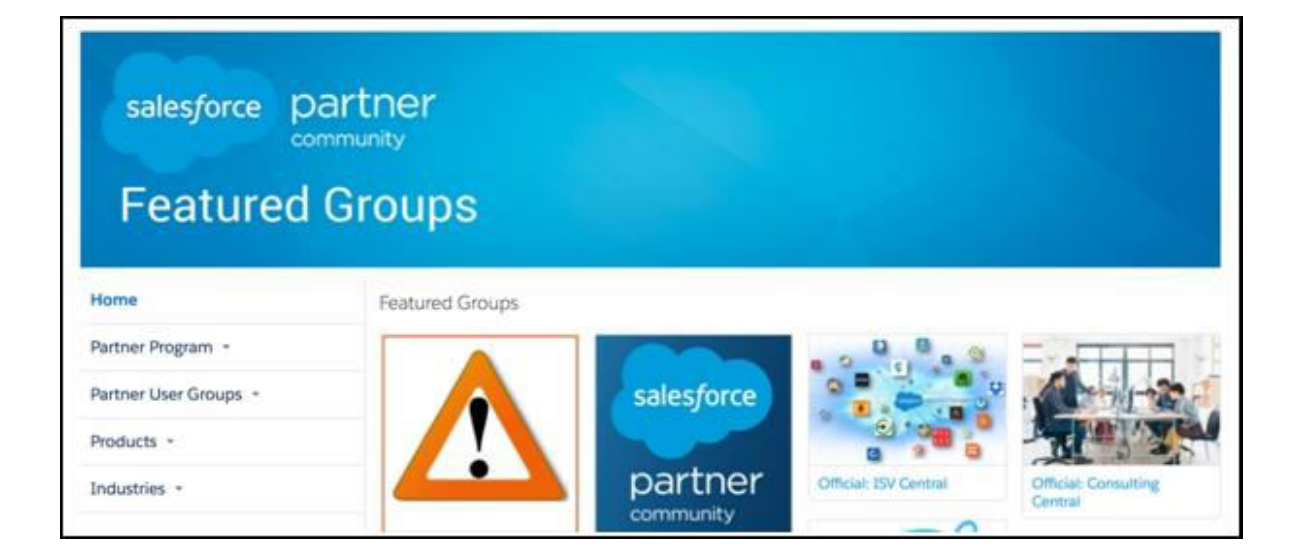

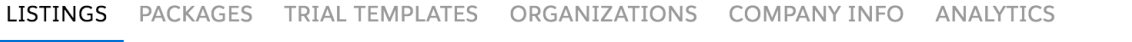

Listings allow you to sell apps, components, or consulting services on the AppExchange. Learn More...

 $\hbox{\large \it Q}$ 

Search Listing Names...

All Listings = Sorted by Name  $\sqrt{\phantom{a}}$ 

App Listings

**New Listing** 

View All Alerts

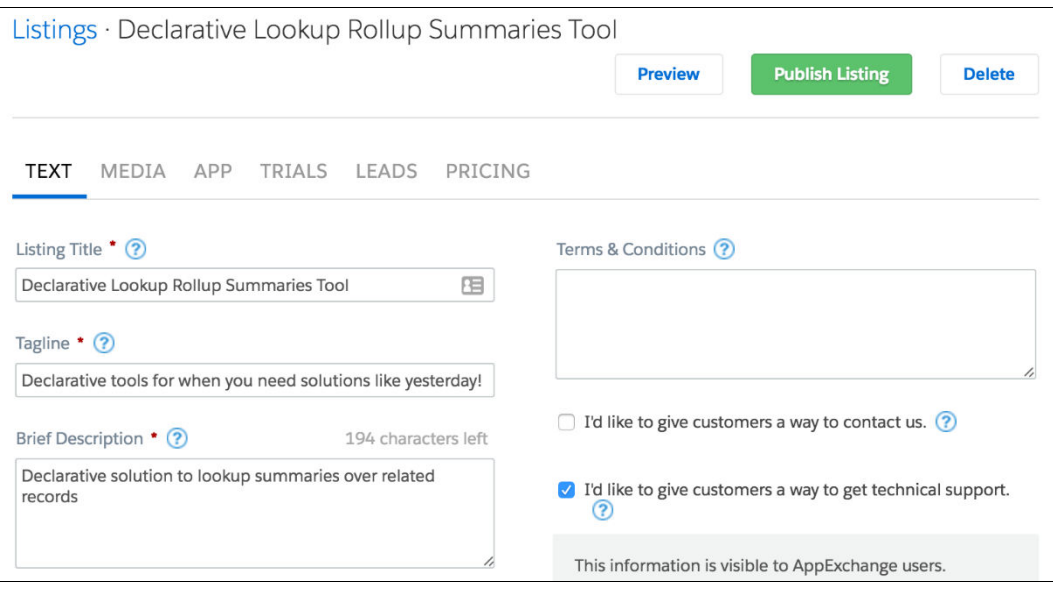

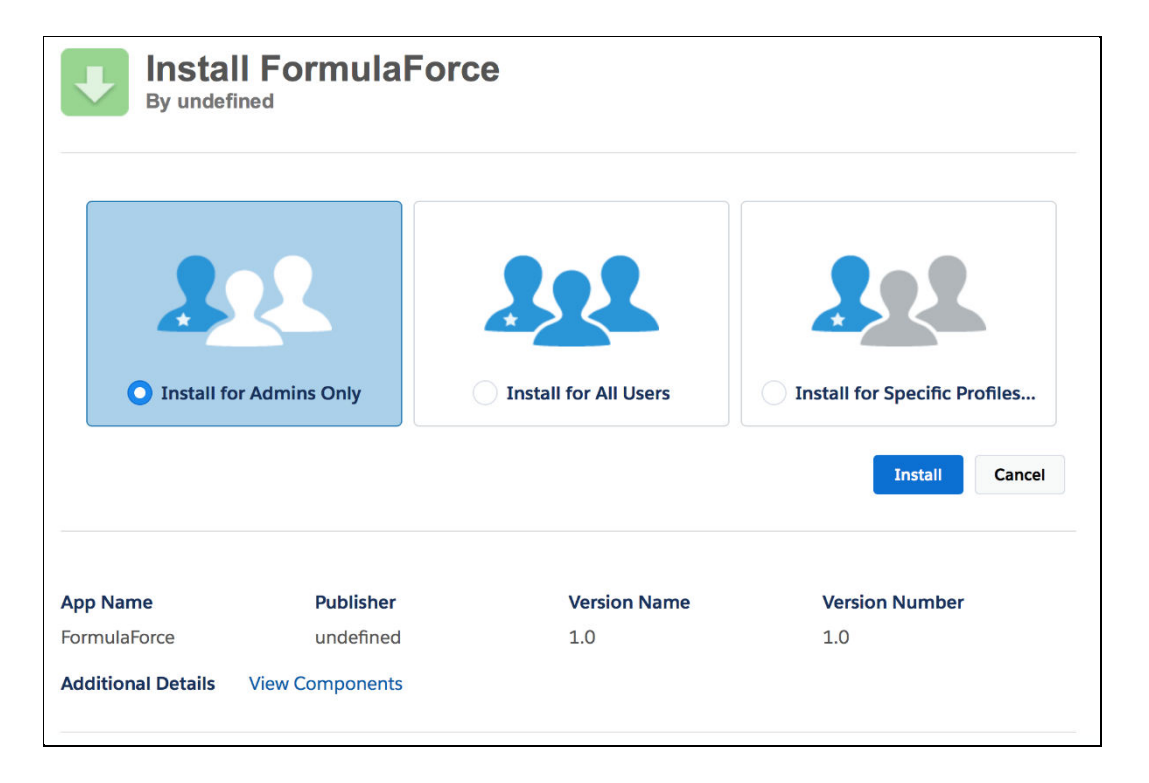

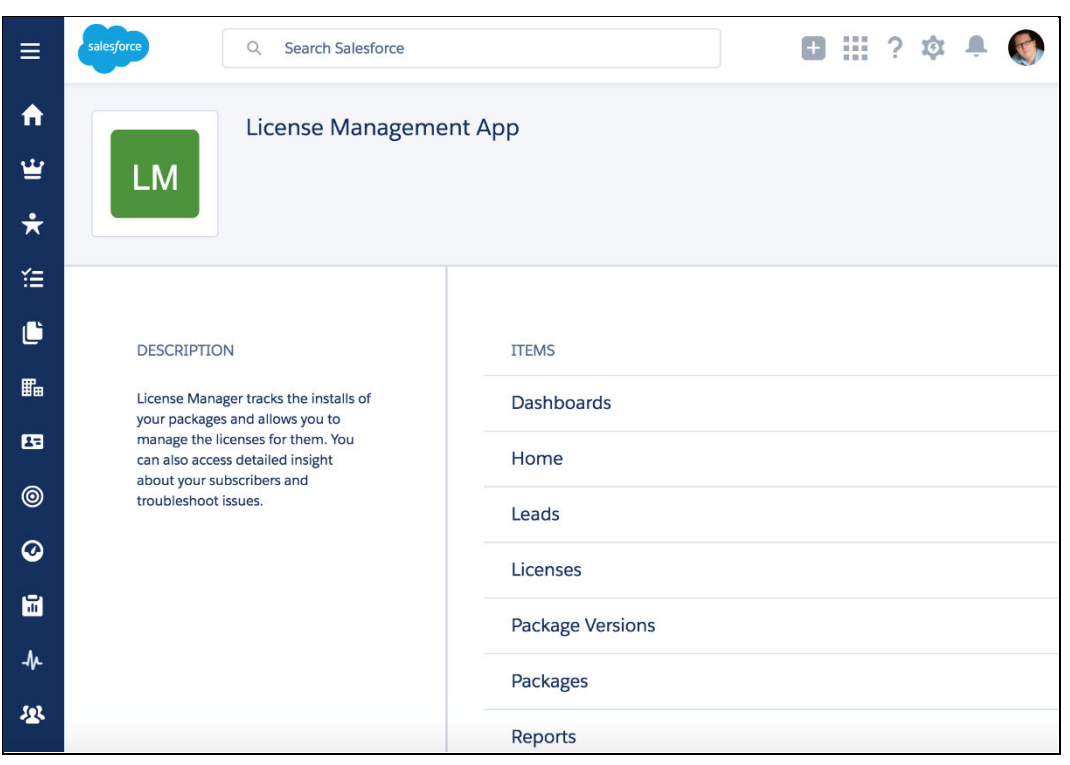

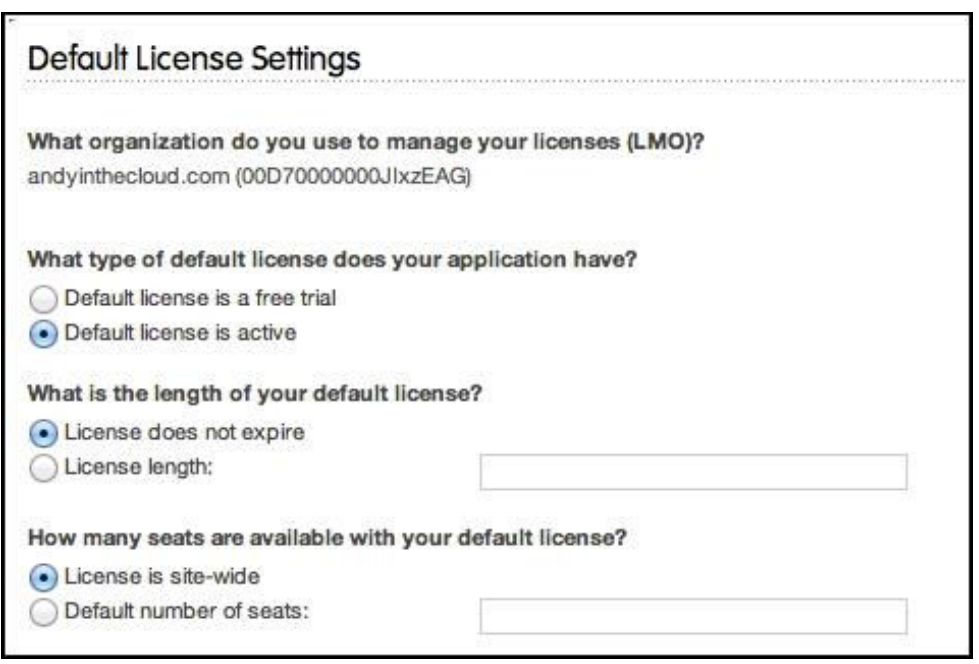

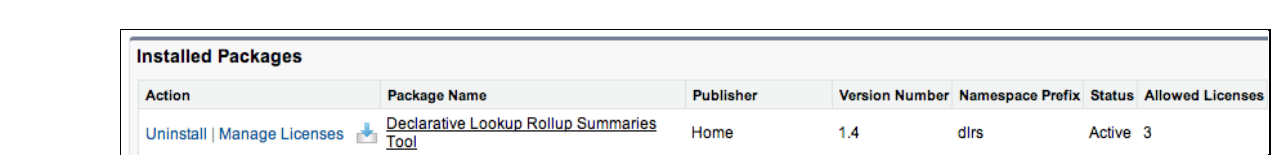

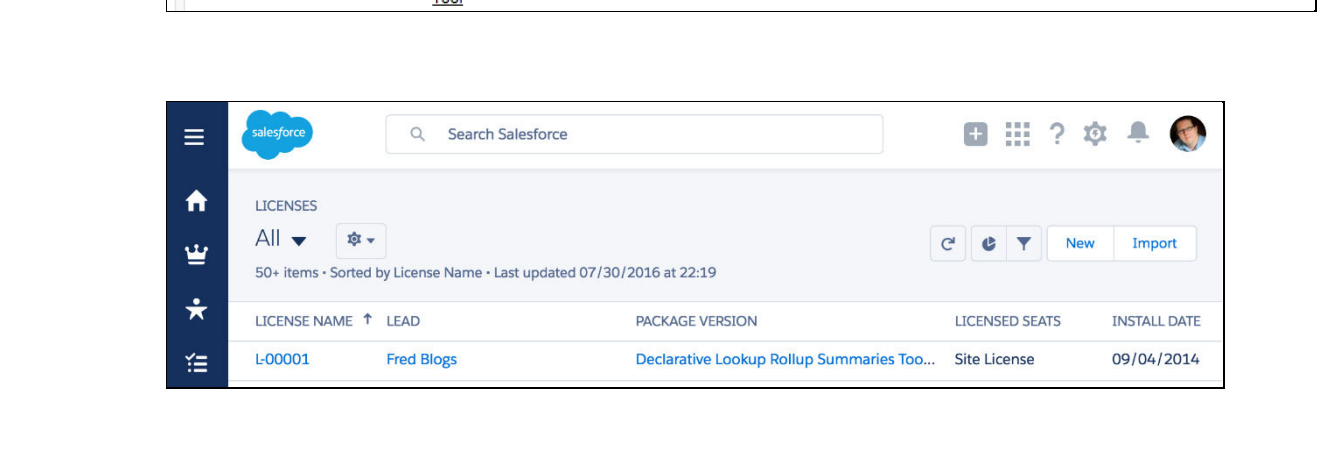

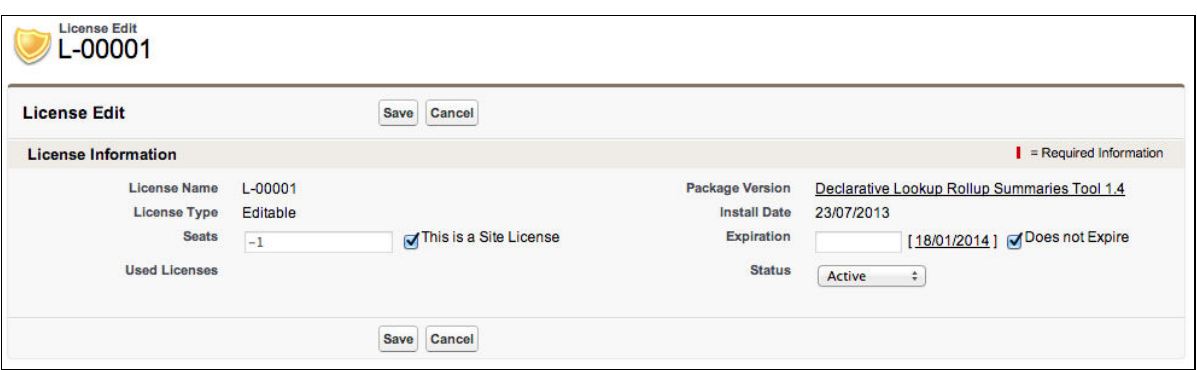

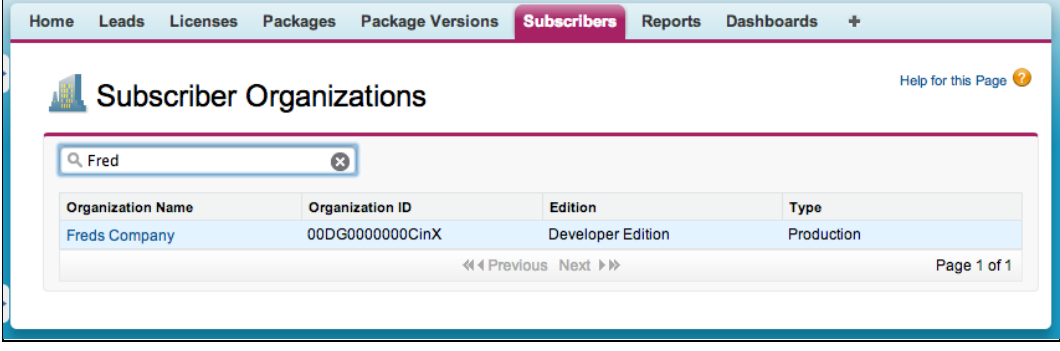

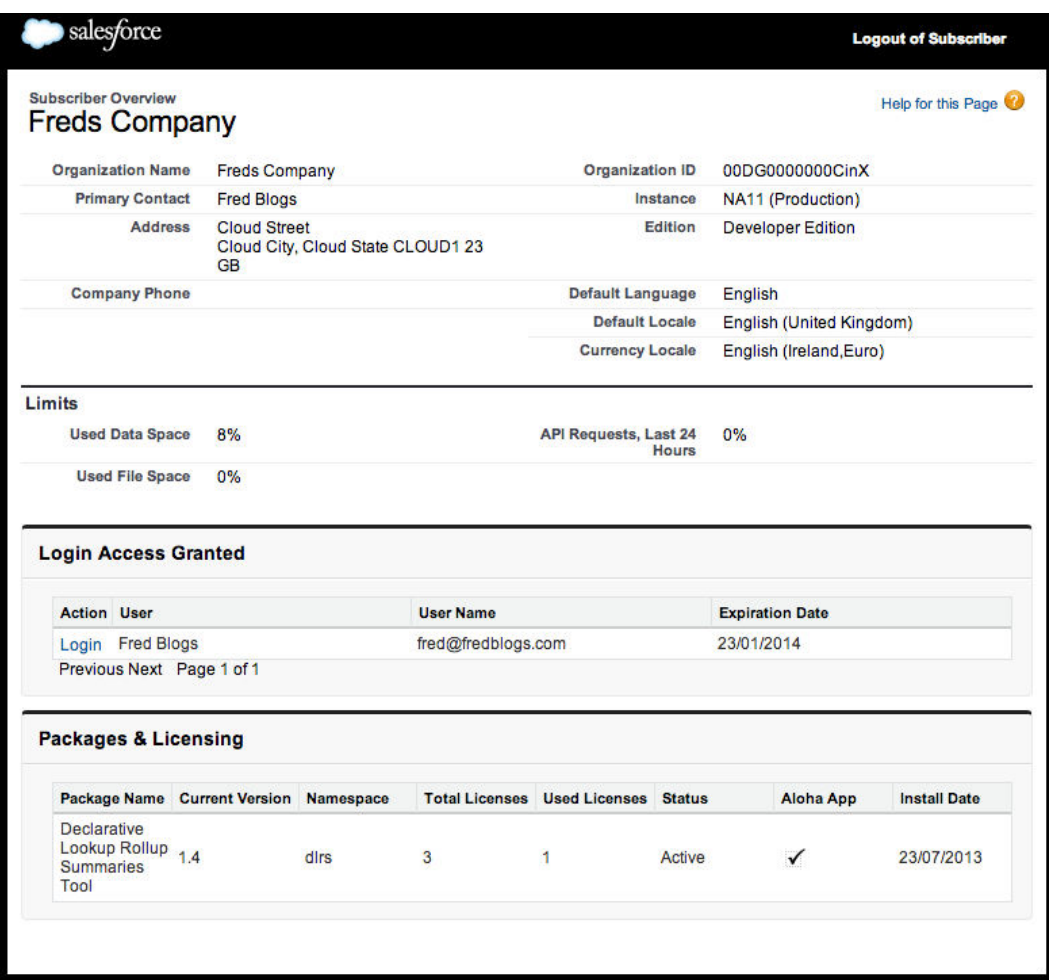

## **Grant Account Login Access**

### Let us know what you think | Help for this Page

To assist with support issues, you may grant your administrator or support personnel the ability to login as you and access your data.

My Username: andy-generaldev@financialforce.com

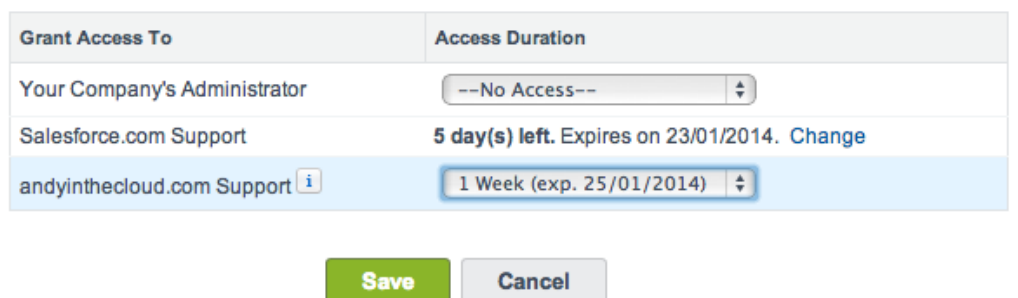

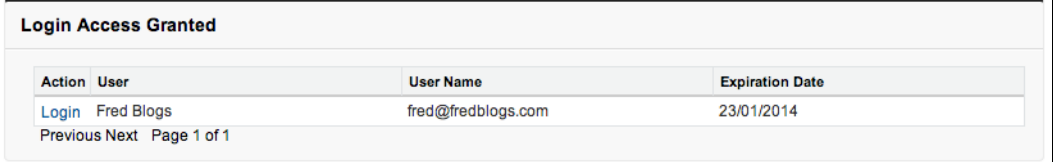

# **Chapter 2: Leveraging Platform Features**

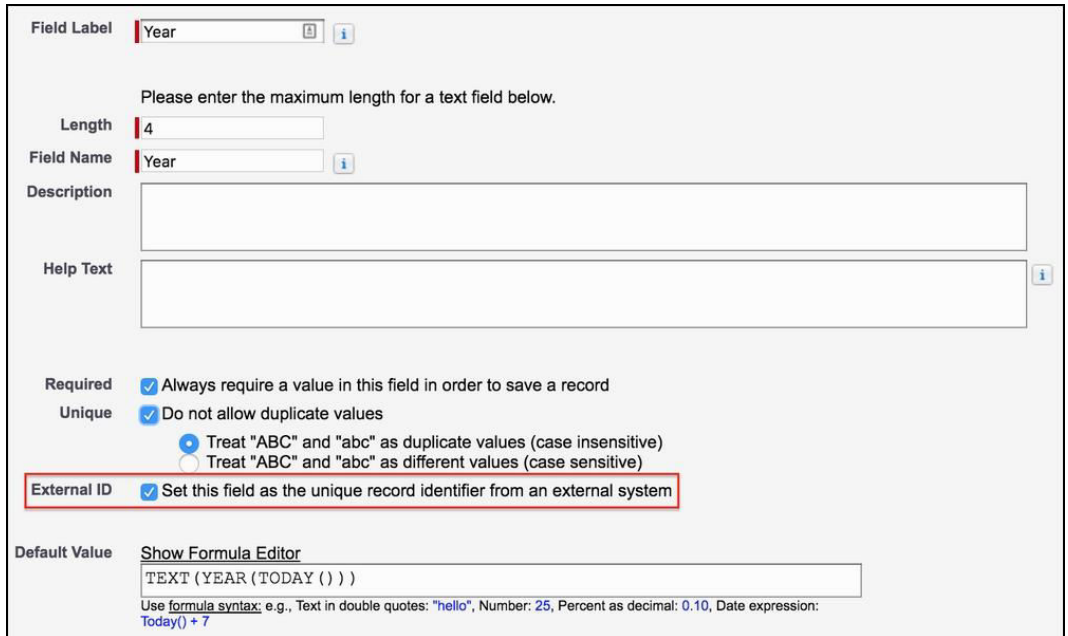

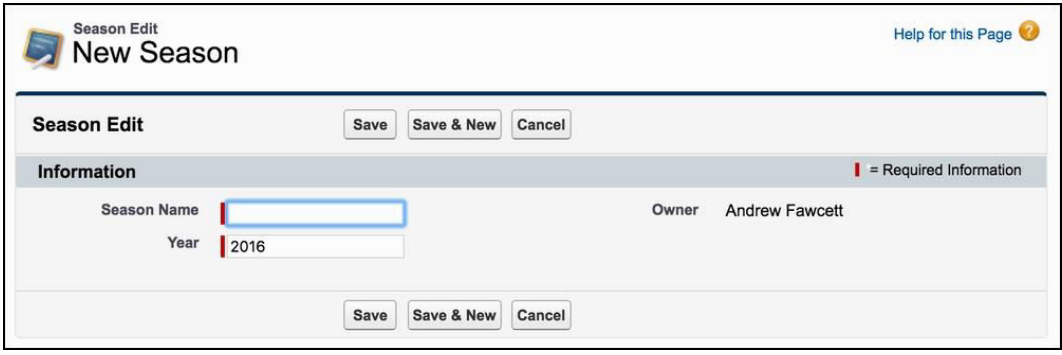

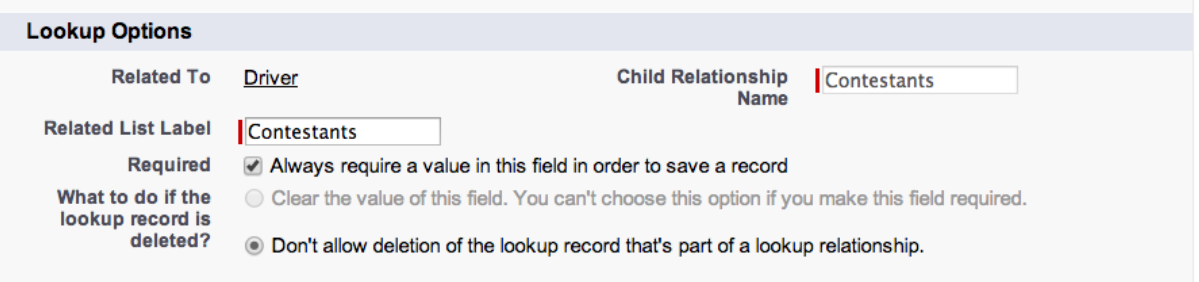

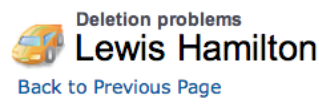

Your attempt to delete Lewis Hamilton could not be completed because it is associated with the following contestants. If the following table is empty, it's because you don't have access to the records restricting the delet

Help for this Page

### **Contestant Name**

CONTESTANT-00000001

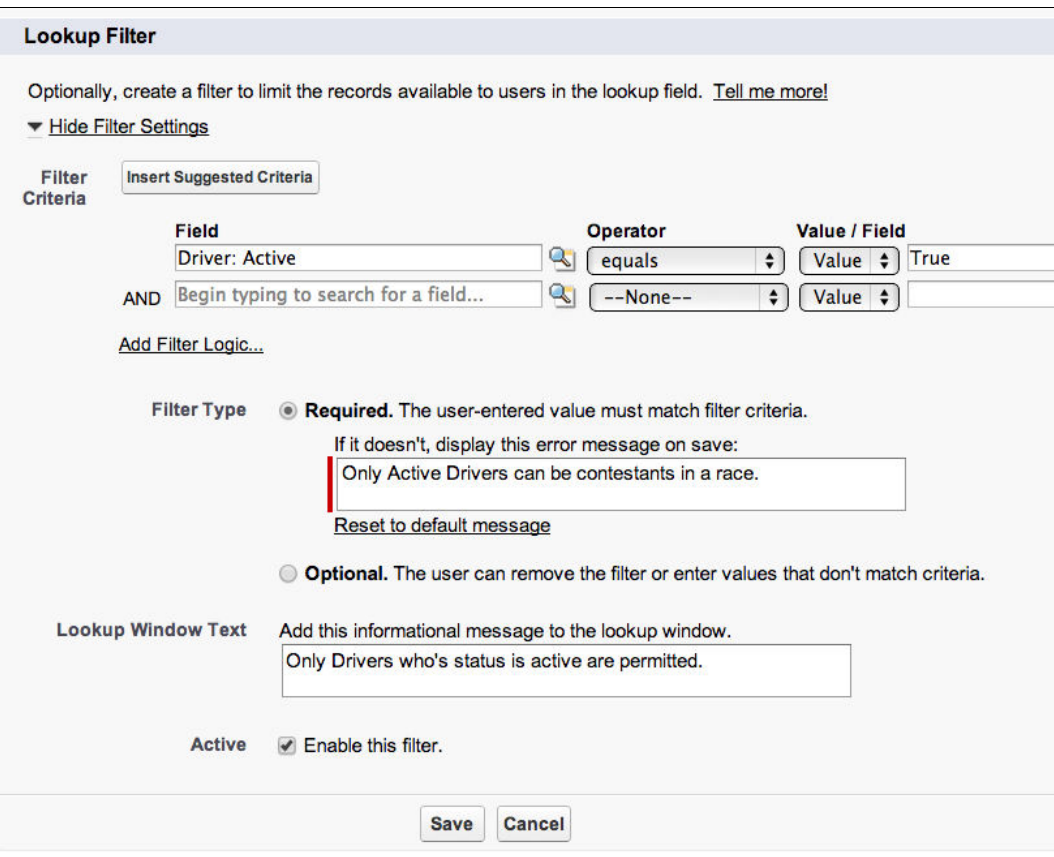

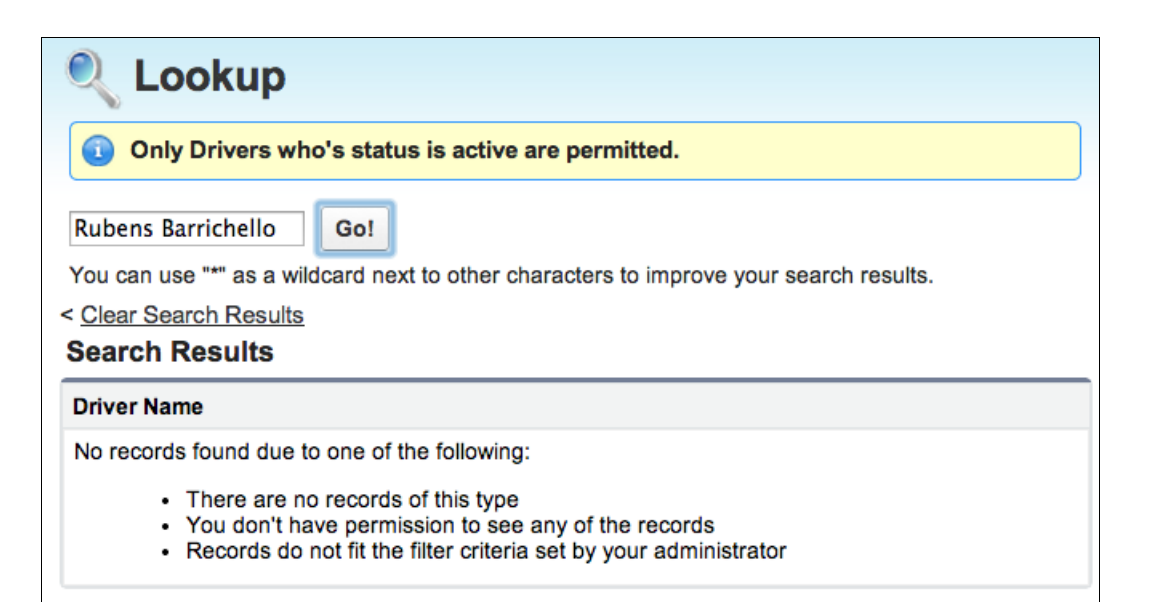

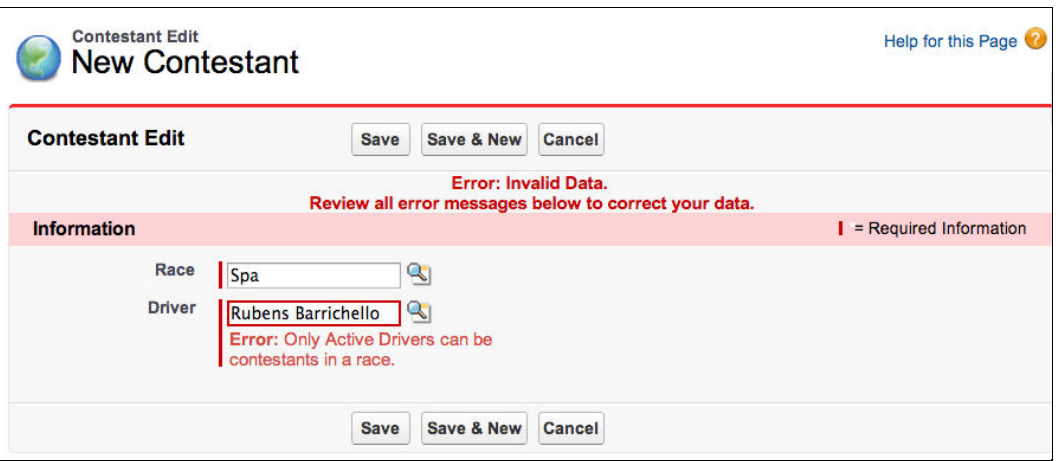

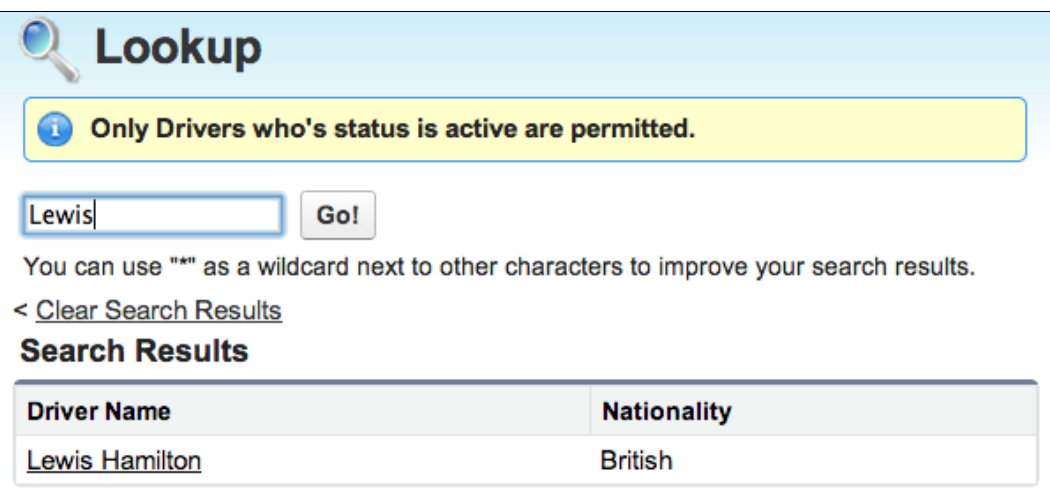

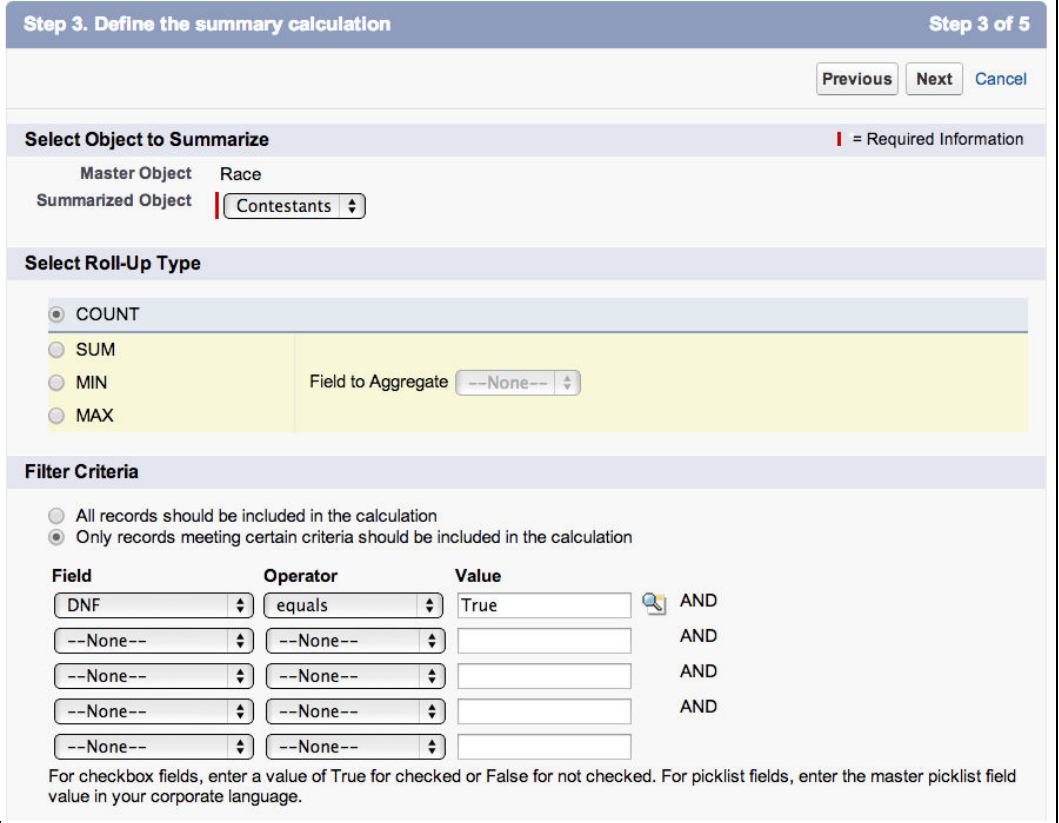

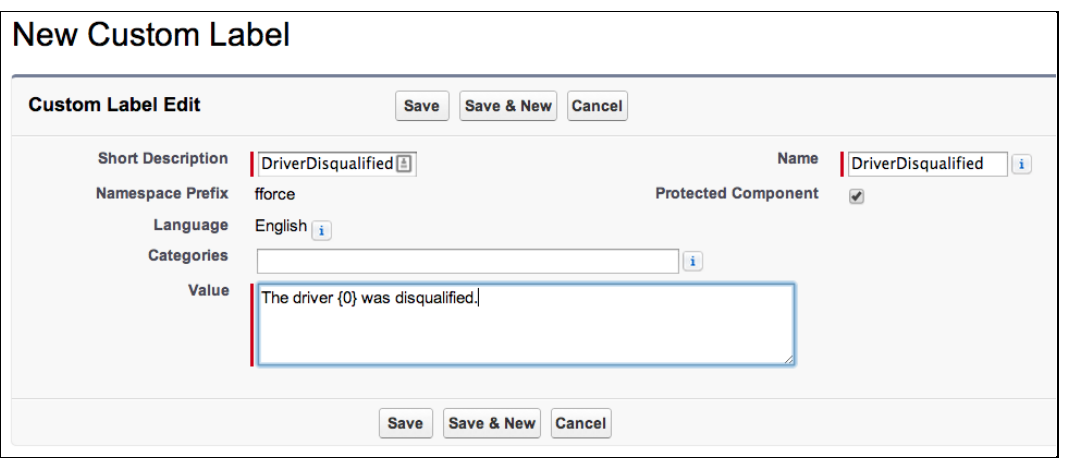

## **Sharing Settings**

Criteria-Based Sharing Rules Video Tutorial | Help for this Page

This page displays your organization's sharing settings. These settings specify the level of access your users have to each others' data.

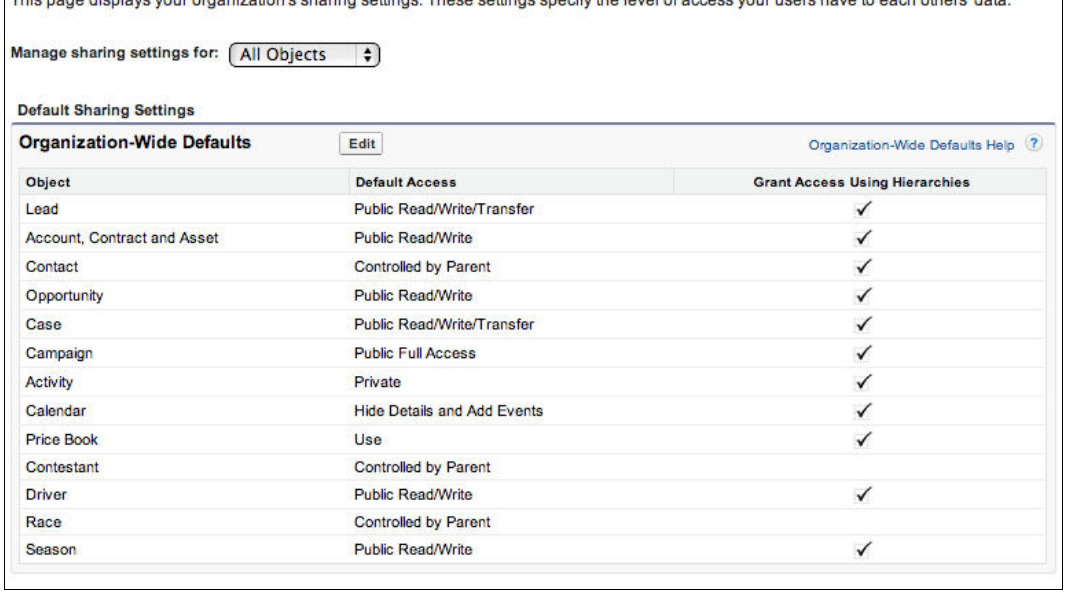

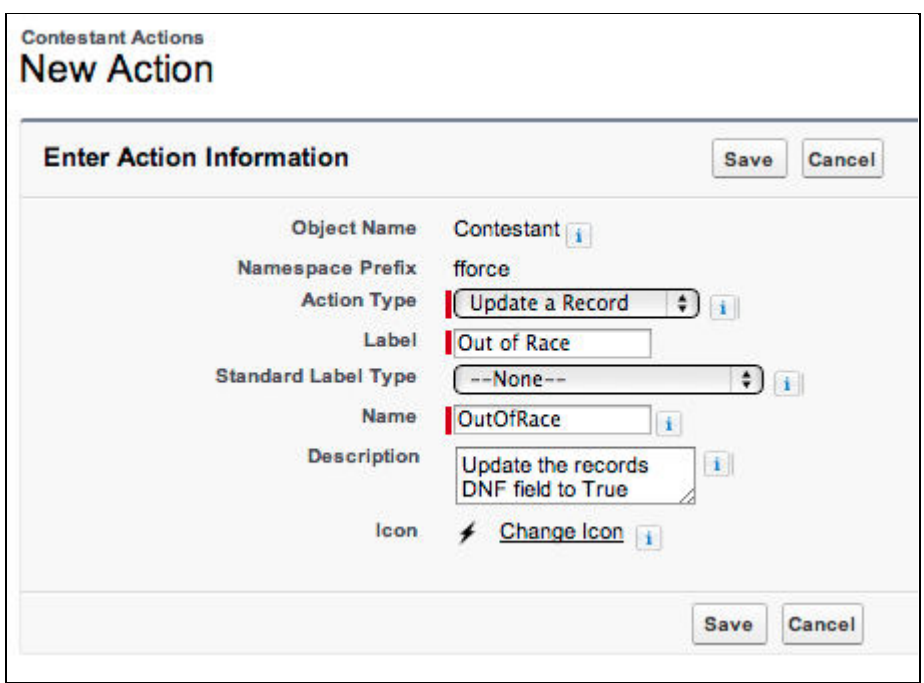

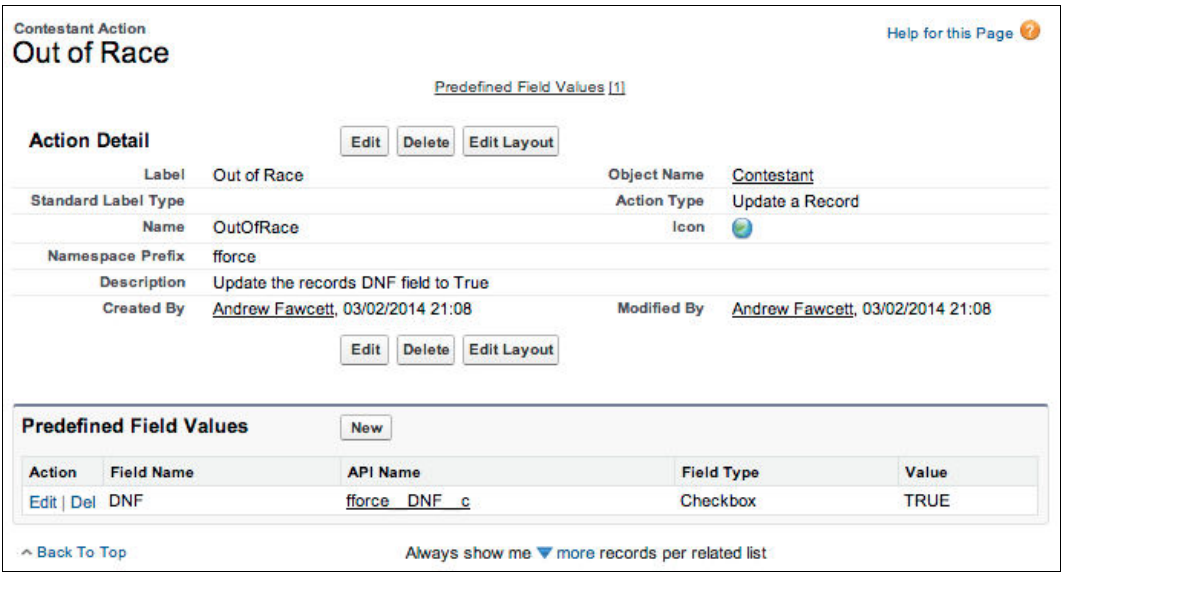

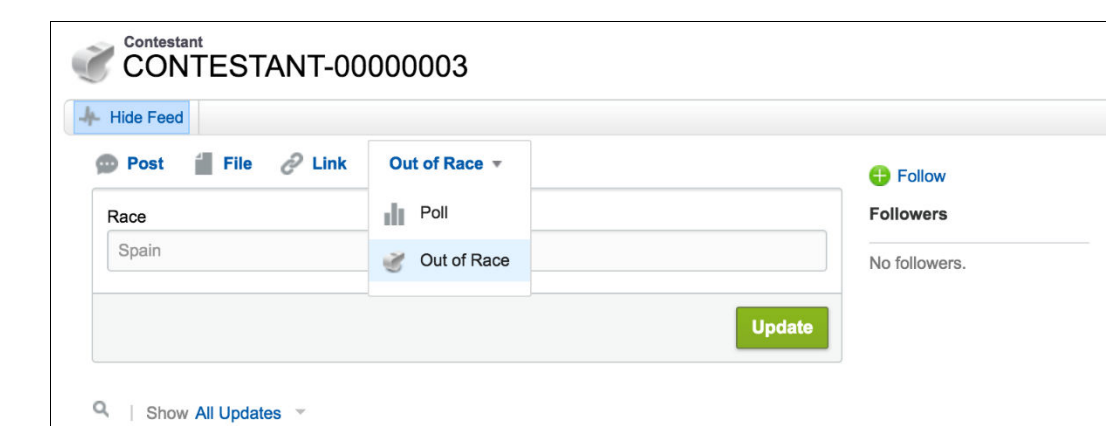

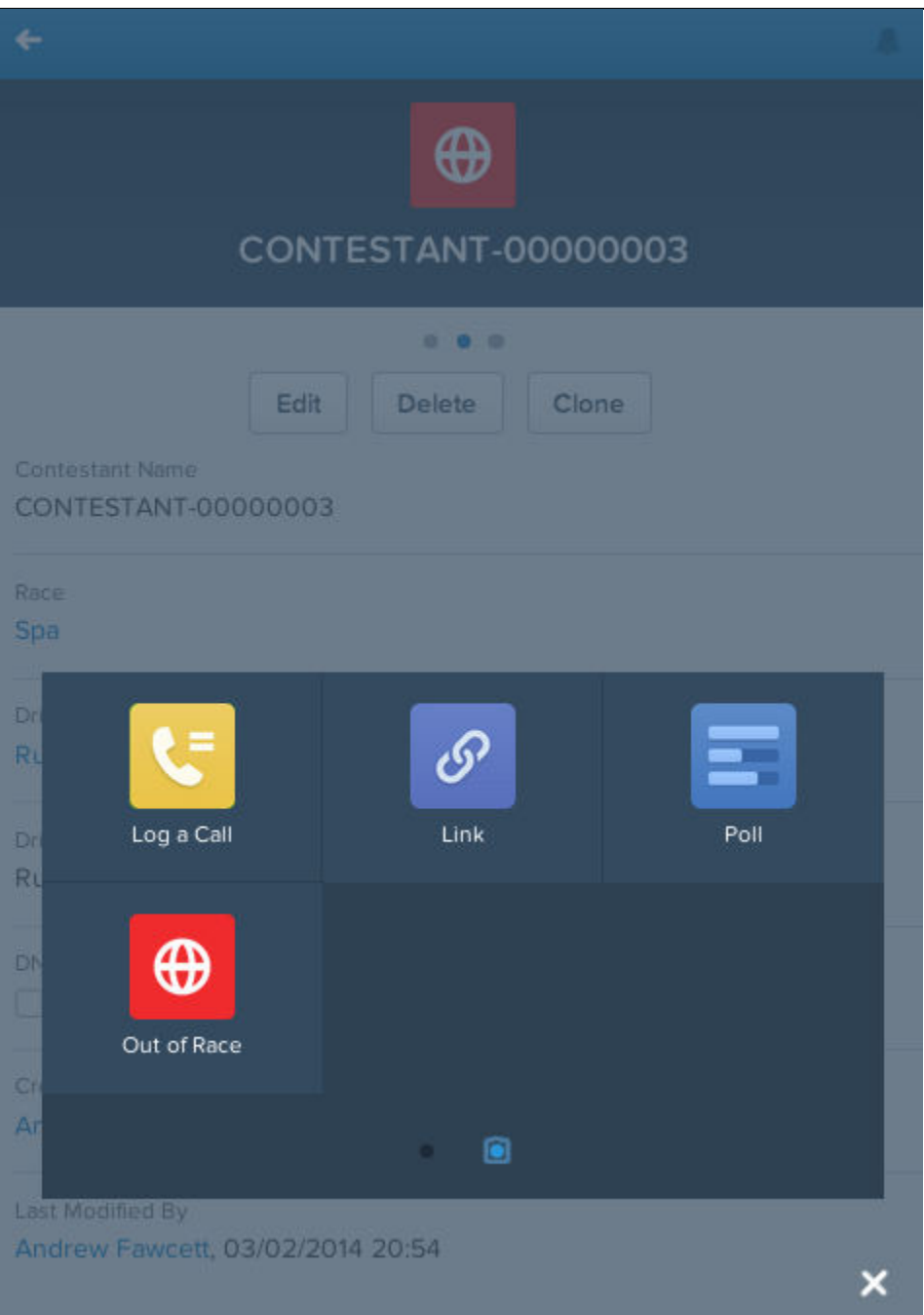

#### Help for this Page Package Upgrade Details Package Name FormulaForce **Version Name**  $1.1$ **Version Number**  $1.1$ Publisher Andrew Fawcett **Description Installed Version Information** Package Name FormulaForce Version Name 1.0 **Version Number**  $1.0$ Description nuo Cancel **Package Components**  $\blacktriangledown$  Apps (2) Action **Component Name Parent Object Component Type Installation Notes** Create **Race Analytics** App This is a brand new component. Create Race Management App This is a brand new component.  $\blacktriangledown$  Resources (3) Action **Component Name Parent Object Component Type Installation Notes** Create Out of Race Contestant Action This is a brand new component. **List View** Create All **Driver** This is a brand new component. Create All Season **List View** This is a brand new component. Permission Sets (3) Action **Component Name Parent Object Component Type Installation Notes** This is a brand new component. Create FormulaForce - Race Analytics **Permission Set** FormulaForce - Race Management -<br>Update DNF Status Create **Permission Set** This is a brand new component. Create FormulaForce - Race Management Permission Set This is a brand new component.  $\overline{\phantom{a}}$  Objects (2) Action **Component Name Parent Object Component Type Installation Notes** This is an upgraded component. It will be<br>updated to the new version. Update Contestant **Custom Object** This is an upgraded component. It will be<br>updated to the new version. Update **Driver Custom Object**  $\blacktriangledown$  Fields (8) Action **Component Name Parent Object Component Type Installation Notes** Create Active Driver **Custom Field** This is a brand new component. Create **DNF** Contestant **Custom Field** This is a brand new component. Create Nationality Driver **Custom Field** This is a brand new component. This is an upgraded component. It will be<br>updated to the new version. Update **Driver** Contestant **Custom Field** Create **Total DNFs** Race **Custom Field** This is a brand new component. Create Fastest Lap By **Custom Field** This is a brand new component. Race Create **Driver and Race** Contestant **Custom Field** This is a brand new component.

Season

**Custom Field** 

This is a brand new component.

Create

Year

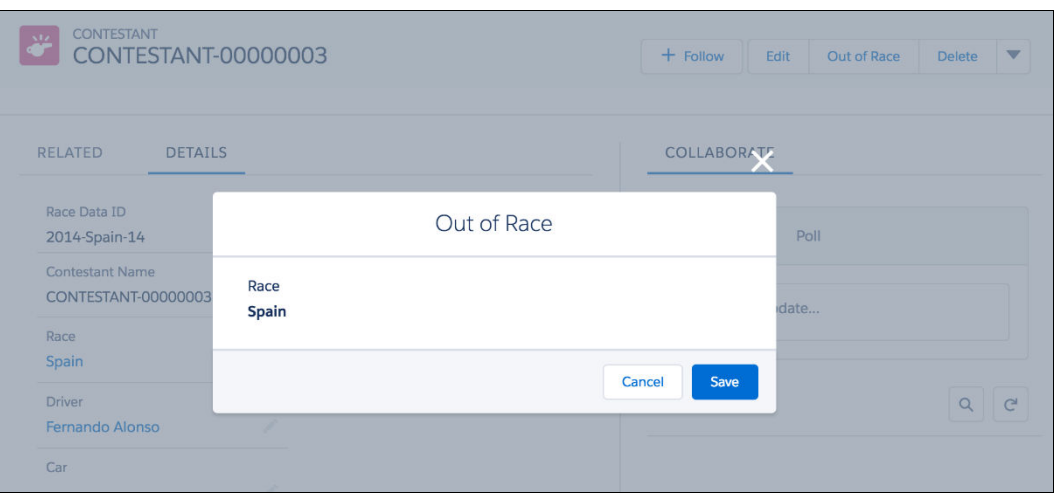

# **Chapter 3: Application Storage**

#### Help for this Page **Custom Settings** Use custom settings to create and manage custom data at the organization, profile, and user levels. Custom settings data is stored in the<br>application cache. This means you can access it efficiently, without the cost of rep Percentage of custom settings data used: 0.01%<br>You are currently using 0 MB of custom settings data in your organization, out of an allowed limit of 10 MB. View:  $\boxed{\text{All } }$  Create New View  $A | B | C | D | E | F | G | H | I | J | K | L | M | N | O | P | Q | R | S | T | U | V | W | X | Y | Z | Other | AII$ **New Action** Label + Visibility Settings Type Namespace Prefix Description Record Size Number of Records Total Size **Track Lap**<br>Records Records the lap records<br>for a given track Edit | Del | Manage 172 3 516 Public List fforce

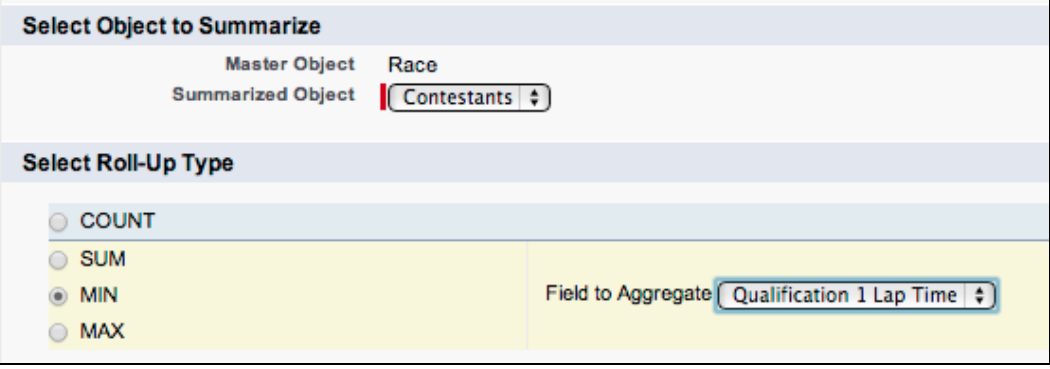

#### **Edit Field Mapping: Races** Your file has been auto-mapped to existing Salesforce fields, but you can edit the mappings if you wish. Unmapped fields will not be imported. Edit **Mapped Salesforce Object CSV Header** Example Example Example Change Fastest Lap By Fasted Lap By LewisHamilto LewisHamilto LewisHamilton Race Name Spa Change Name Melbourne Shanghai Change Season Year 2014 2014 2014

## Track Lap Records

## Help for this Page

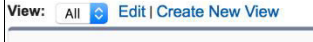

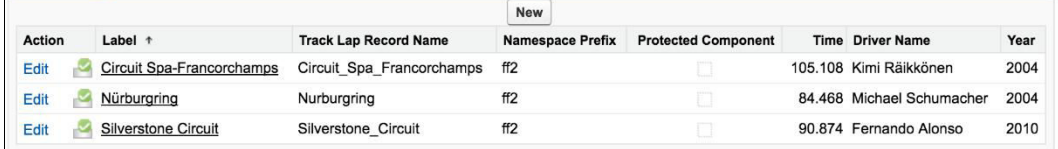

## Storage Usage

### Help for this Page

Your organization's storage usage is listed below.

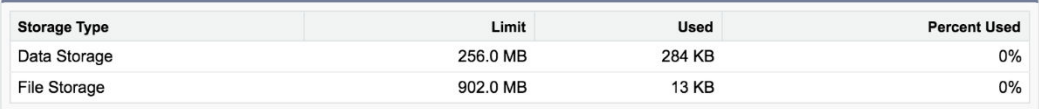

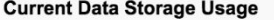

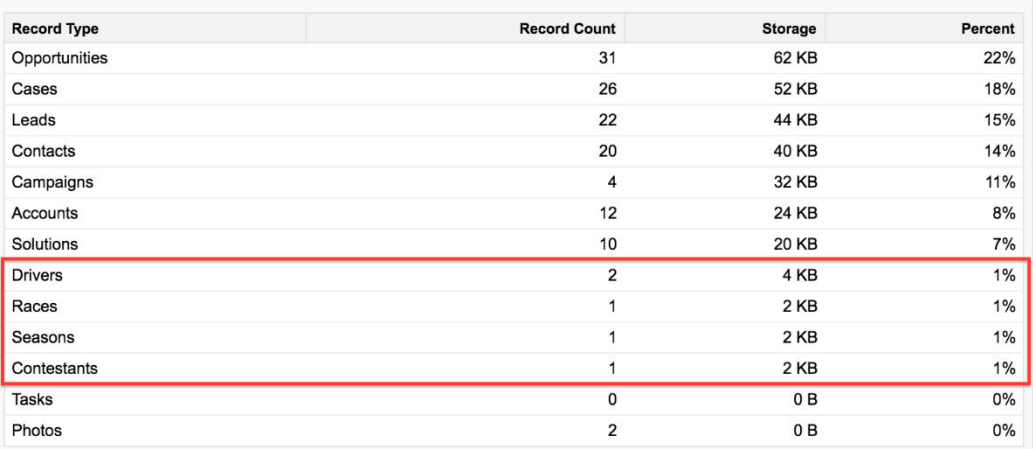

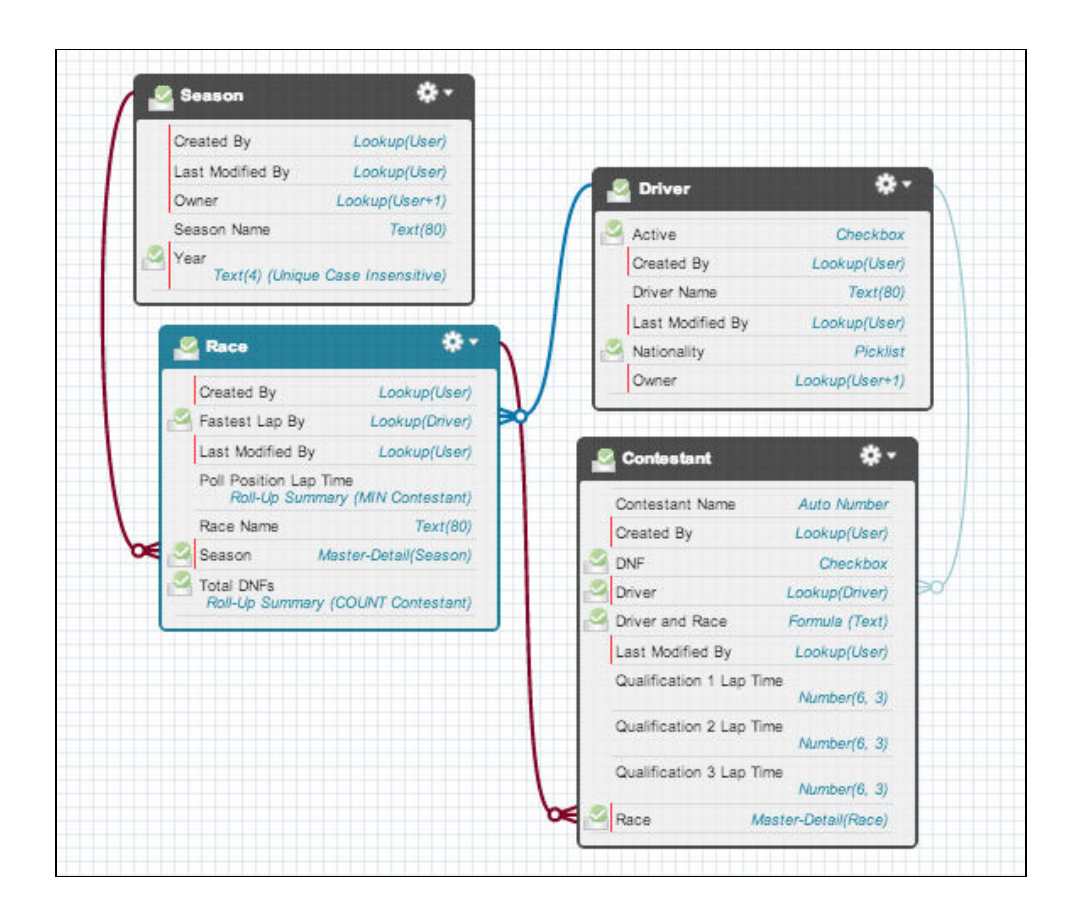

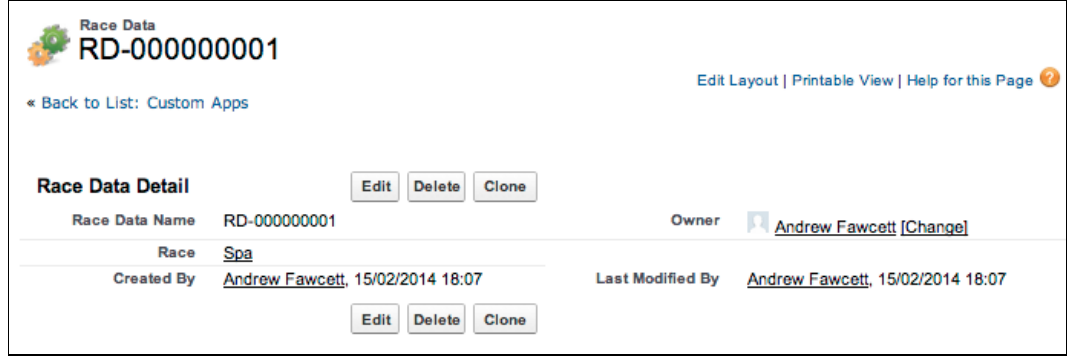

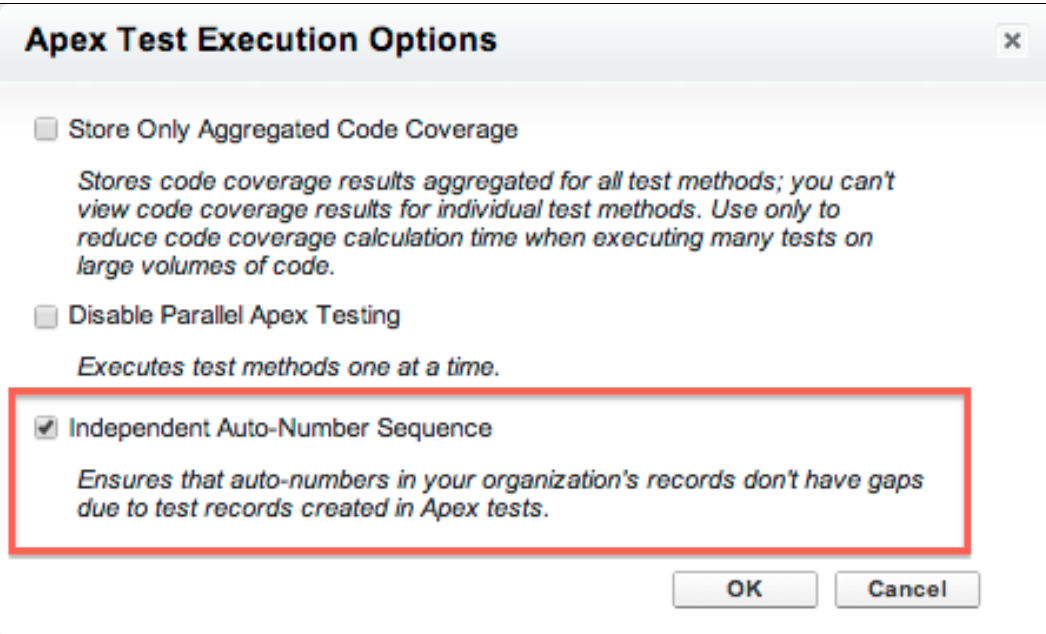

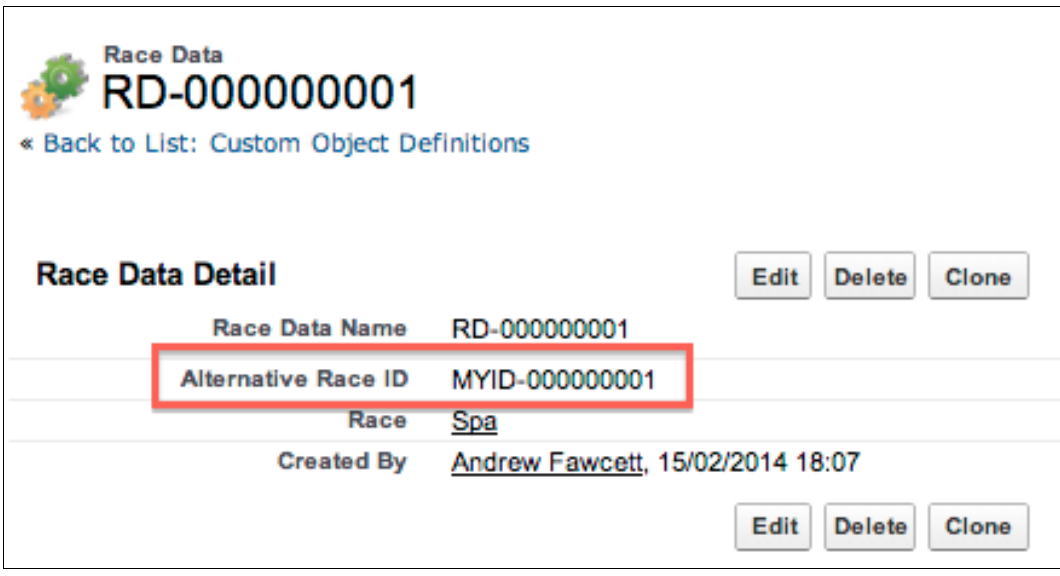

## Data Import Wizard

### Get Started | Give us feedback | Help for this page @

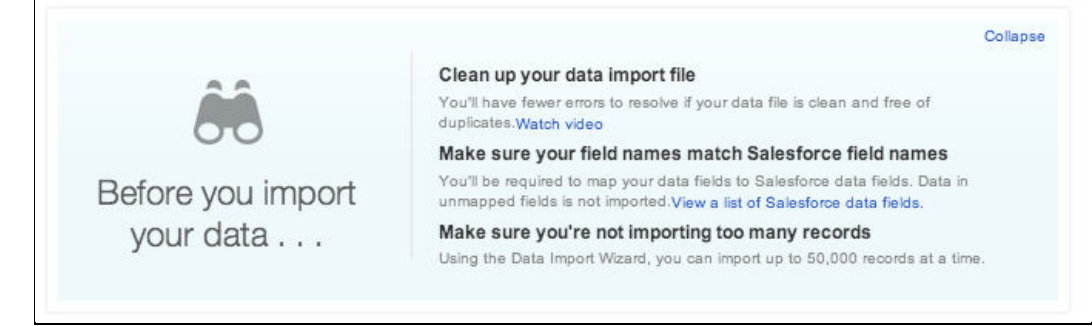

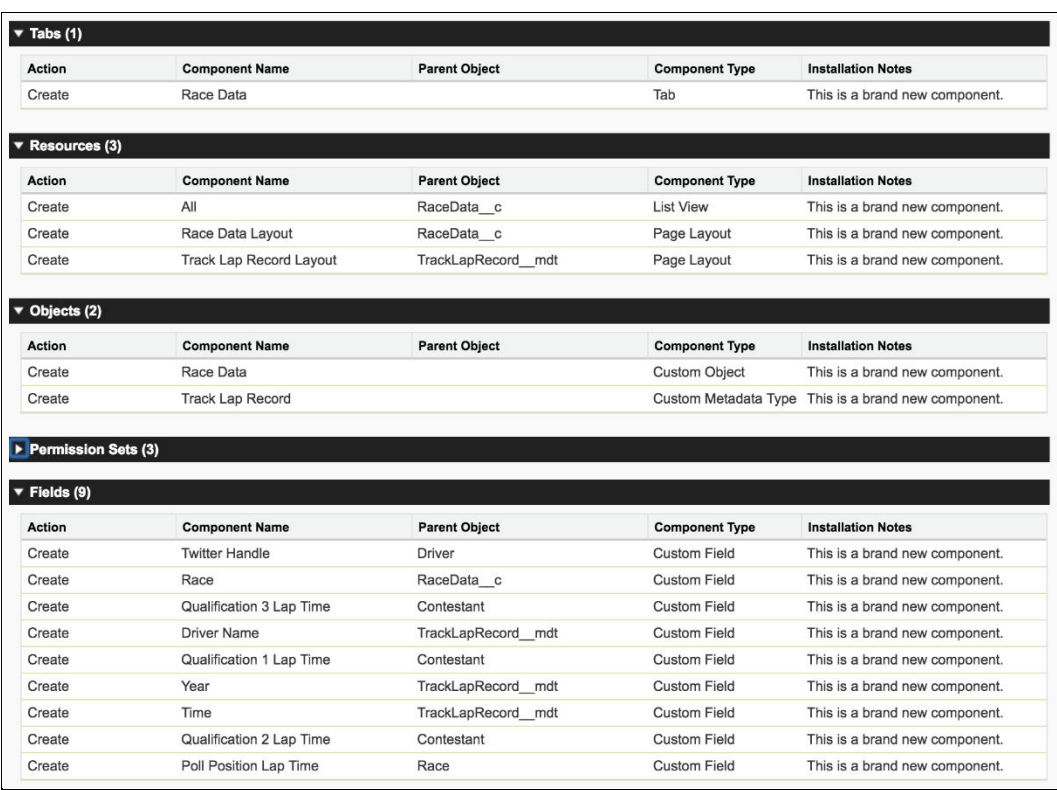

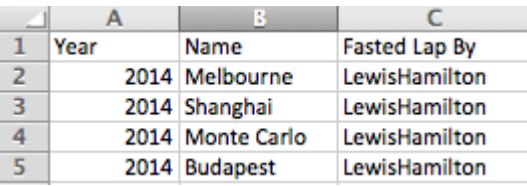

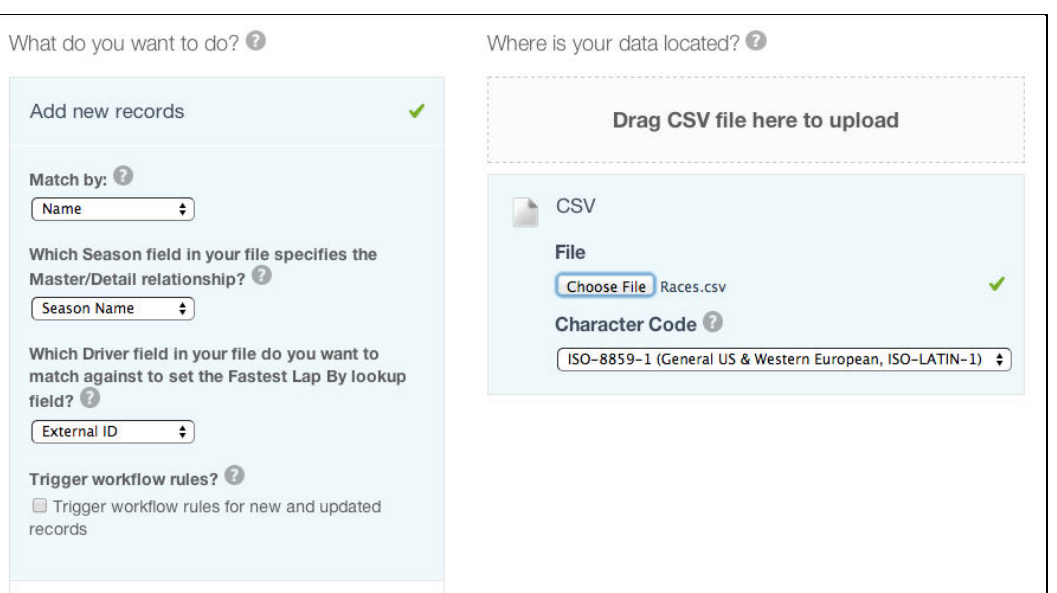

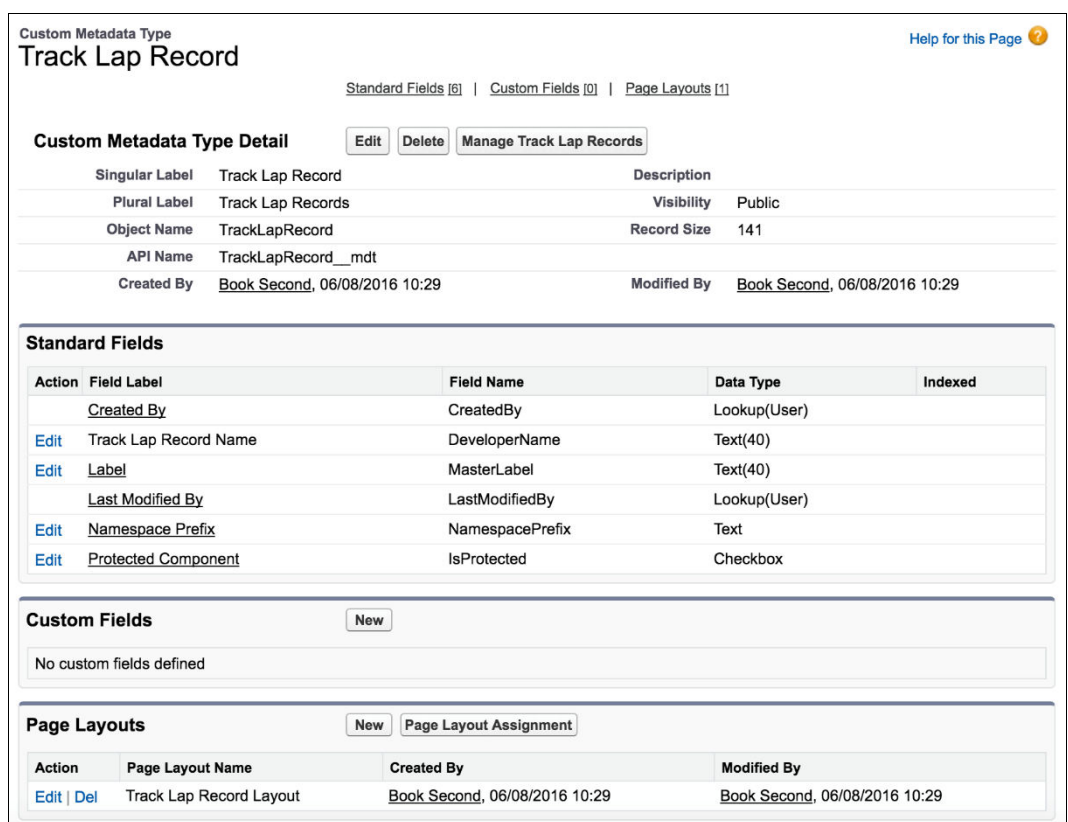

**Field Manageability** 

Who can change field values after records are installed via managed package?<br>
• Only the package developer (via package upgrade)<br>
• Only the package developer (via package upgrade)<br>
• Only user with the Customize Applicat

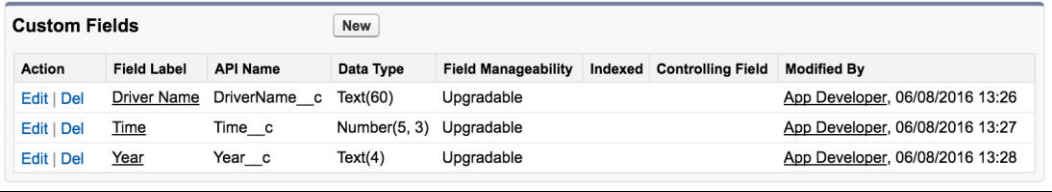

## All Custom Metadata Types

## Help for this Page <sup>?</sup>

Custom metadata types enable you to create your own setup objects whose records are metadata rather than data. These are typically used to<br>define application configurations that need to be migrated from one environment to

Rather than building apps from data records in custom objects or custom settings, you can create custom metadata types and add metadata<br>records, with all the manageability that comes with metadata: package, deploy, and upg

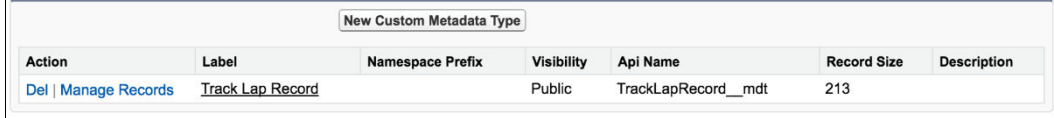

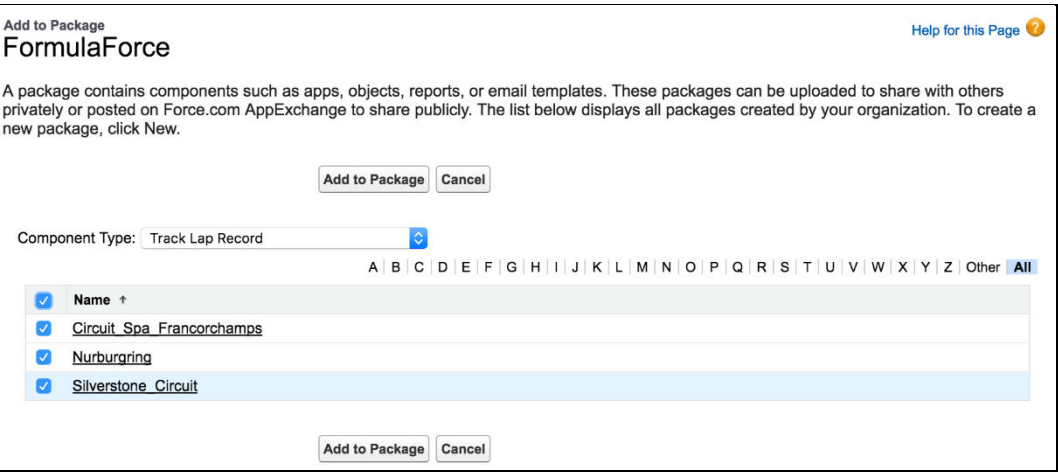

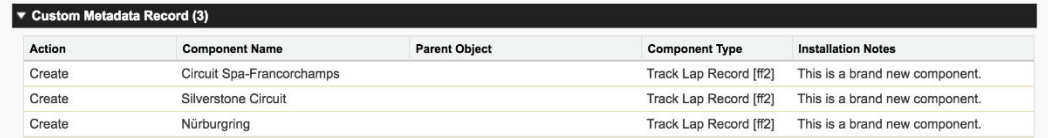

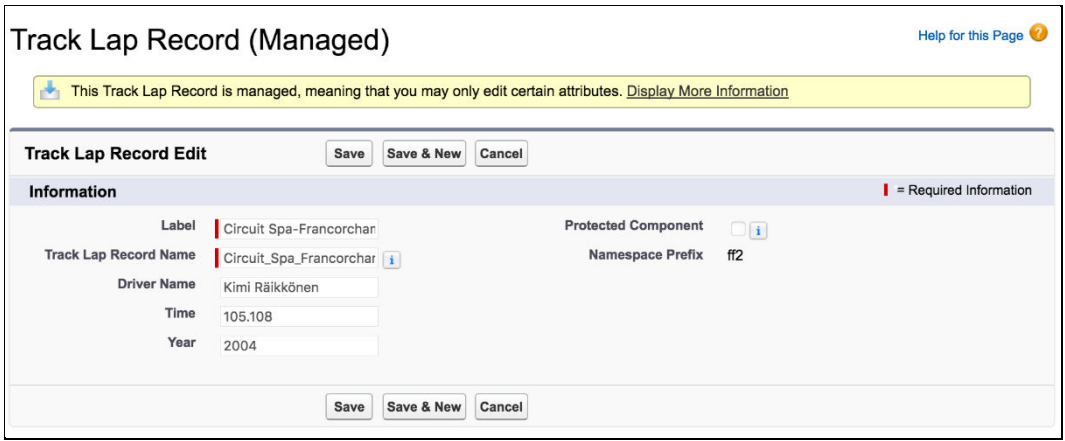

# **Chapter 4: Apex Execution and Separation of Concerns**

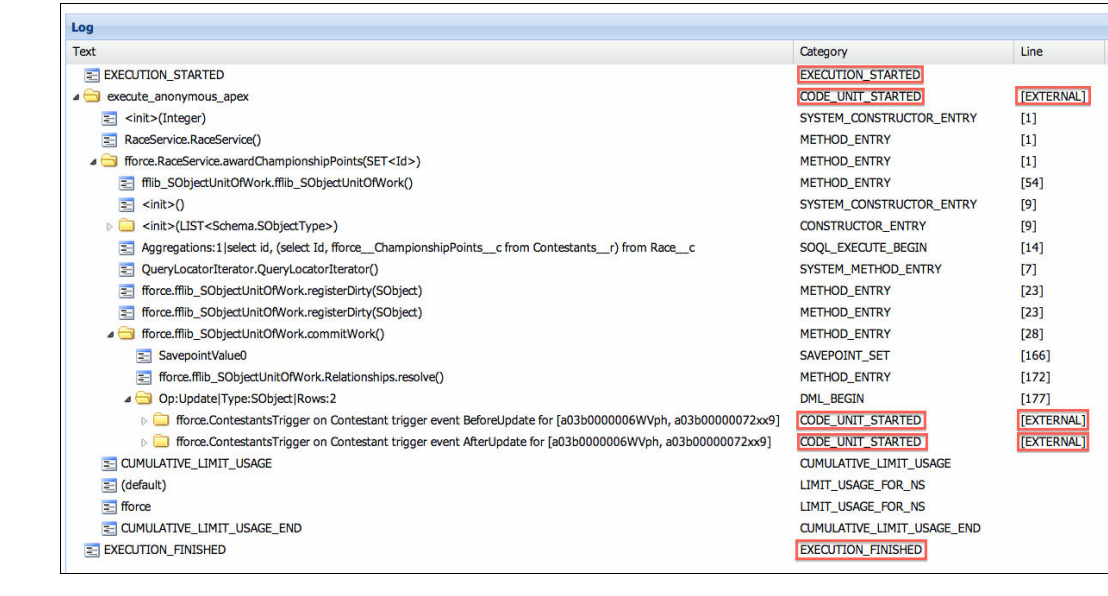

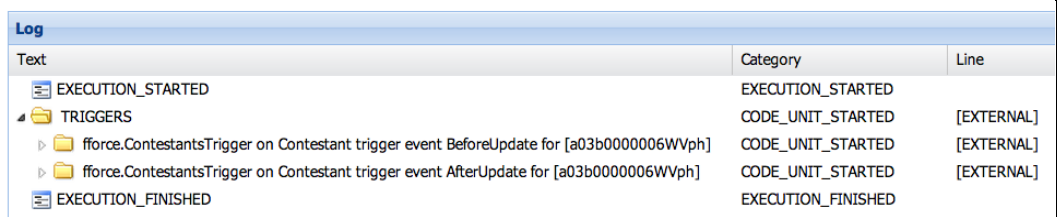

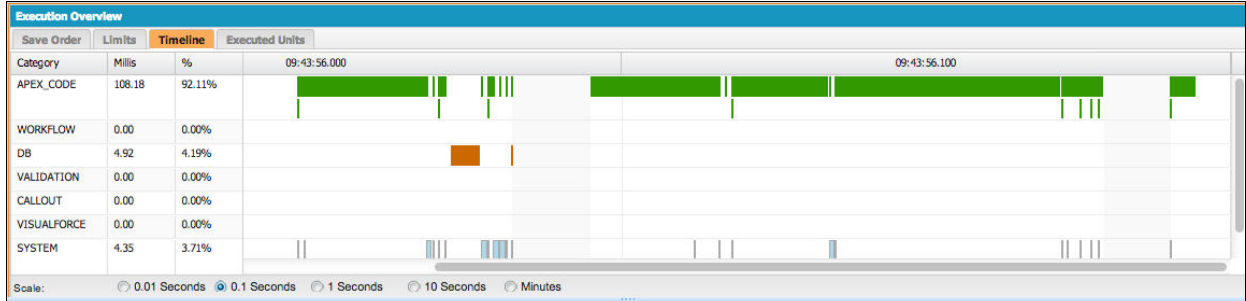

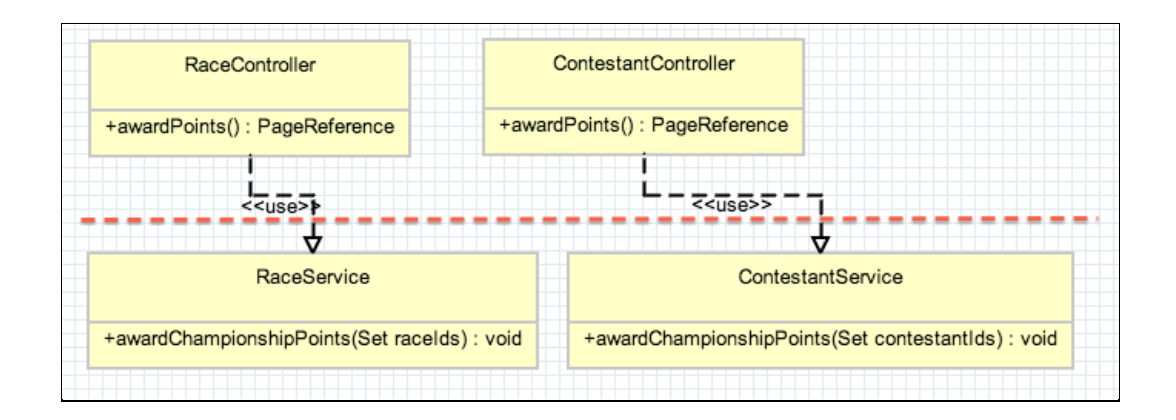

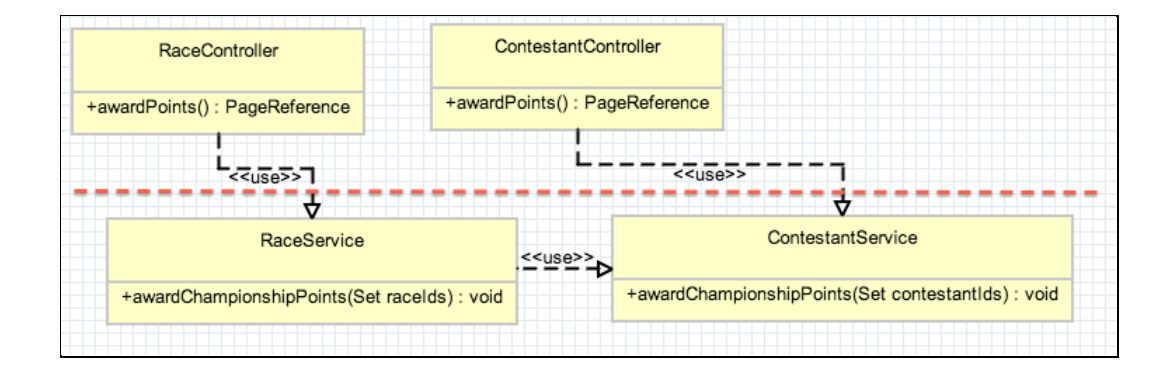

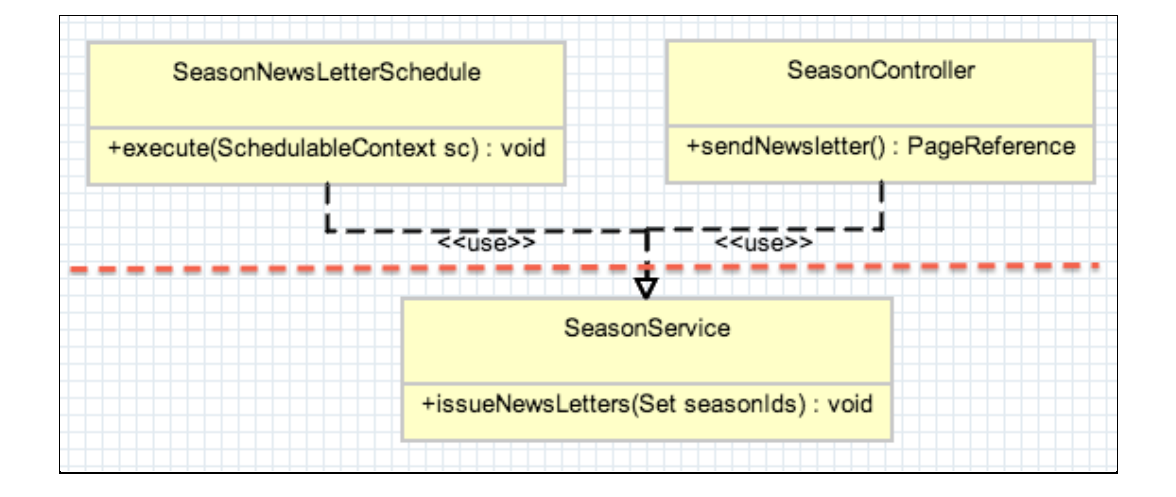

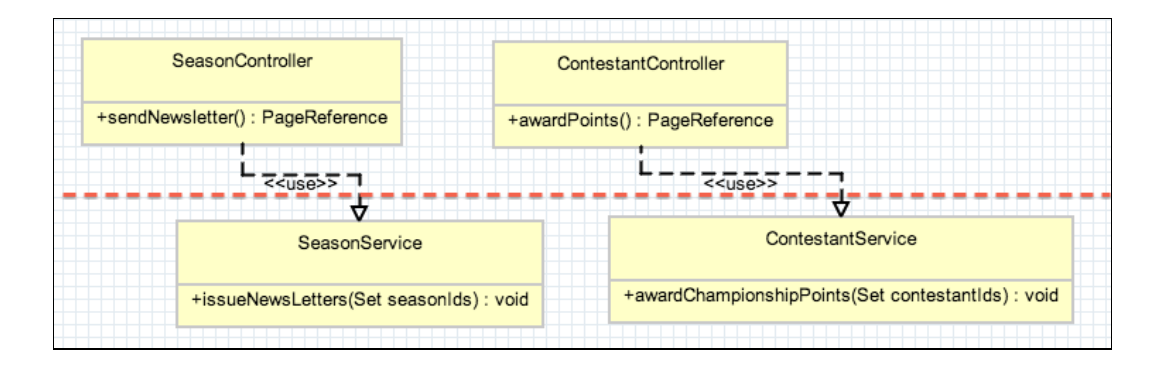

### $\blacktriangledown$  Code (14)

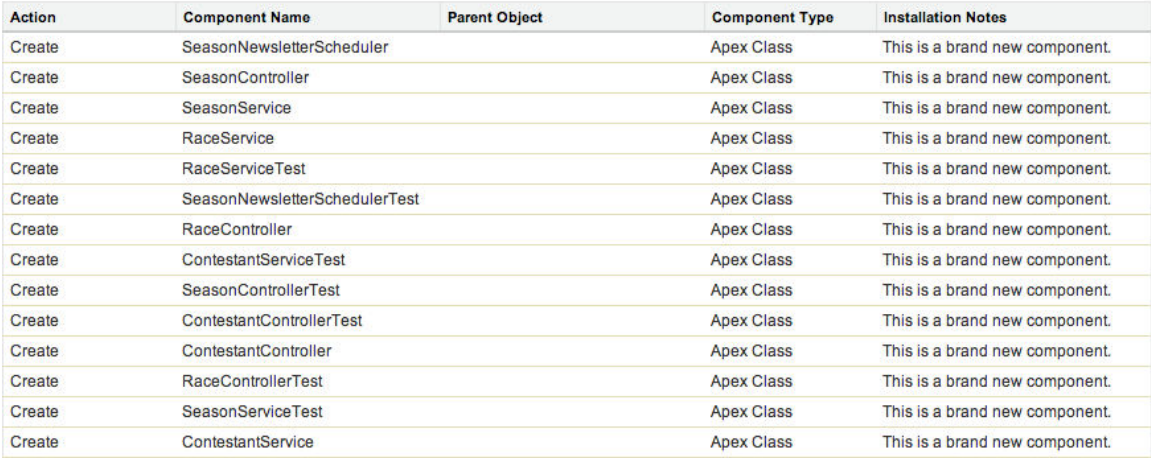
| <b>DriverStats</b>            |                                  |        |
|-------------------------------|----------------------------------|--------|
| $Ctrl + Shift + 1$ COMPONENT  |                                  |        |
| $Ctrl + Shift + 2$ CONTROLLER |                                  | Create |
| $Ctrl + Shift + 3$ HELPER     |                                  | Create |
| $Ctrl + Shift + 4$ STYLE      |                                  | Create |
|                               | $Ctrl + Shift + 5$ DOCUMENTATION | Create |
| $Ctrl + Shift + 6$ RENDERER   |                                  | Create |
| $Ctrl + Shift + 7$ DESIGN     |                                  | Create |
| $Ctrl + Shift + 8$            | <b>SVG</b>                       | Create |

**Chapter 5: Application Service Layer**

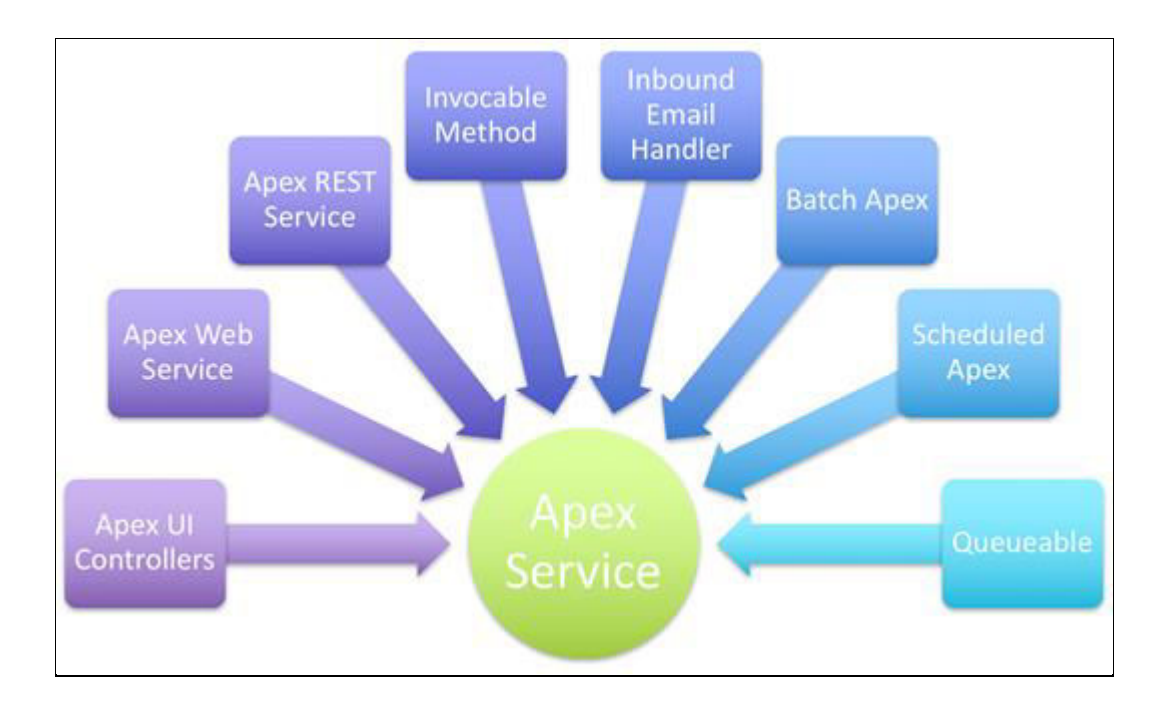

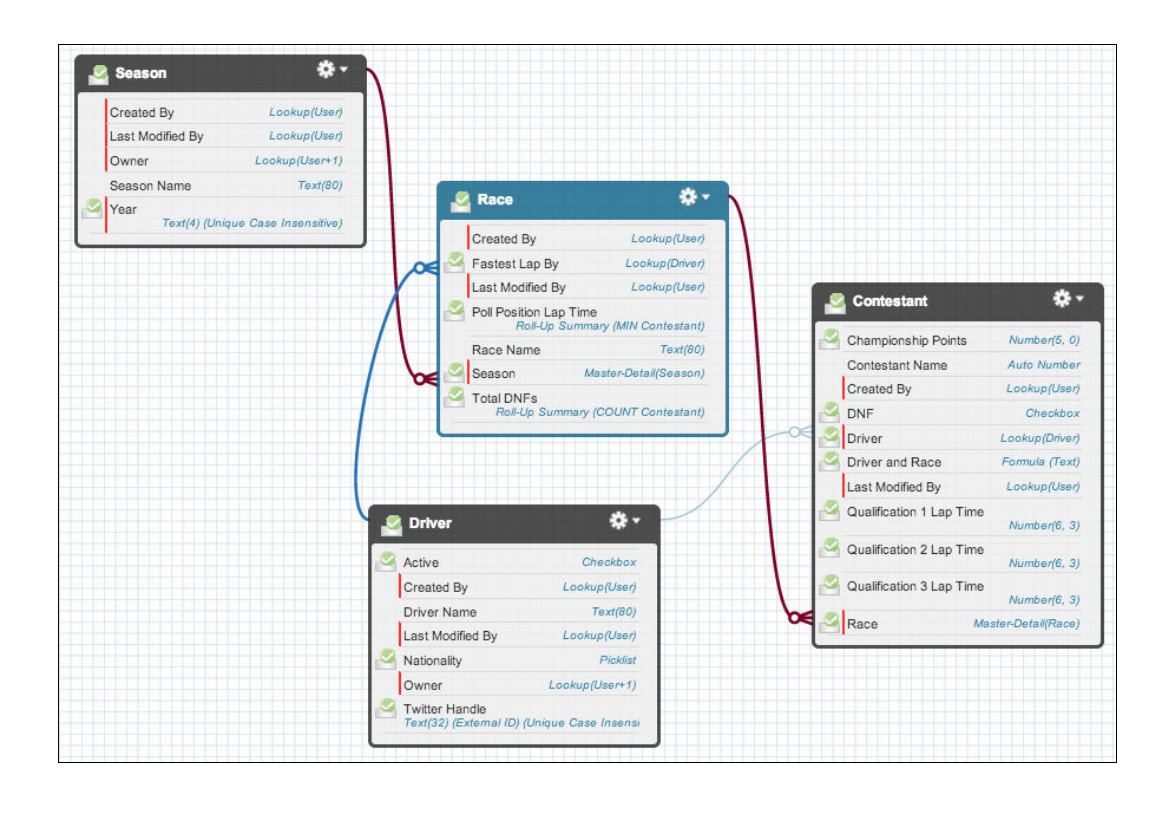

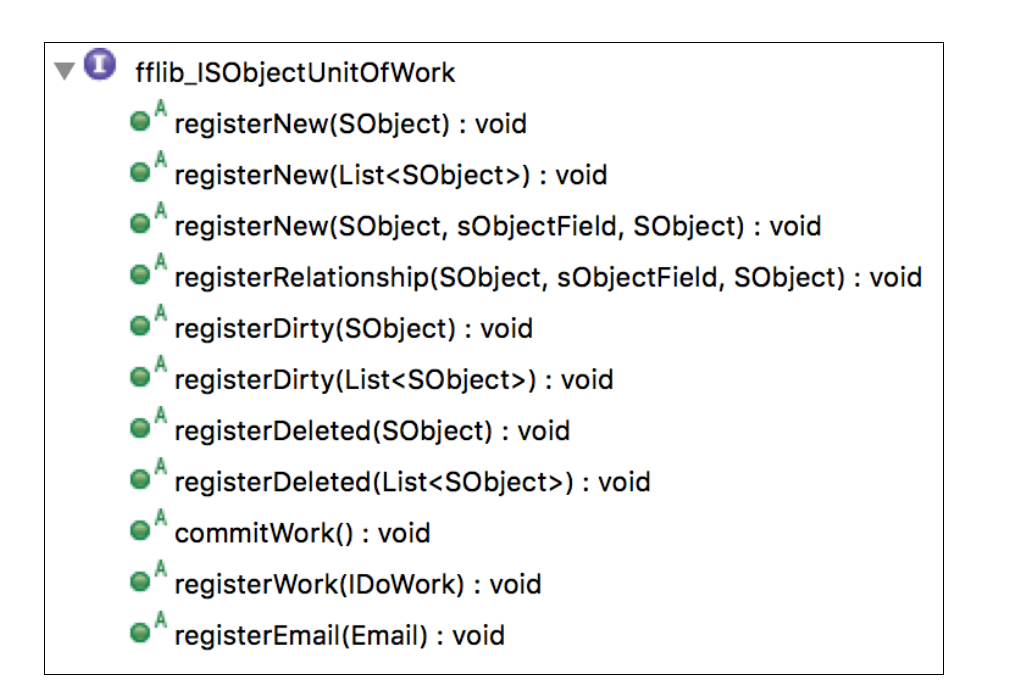

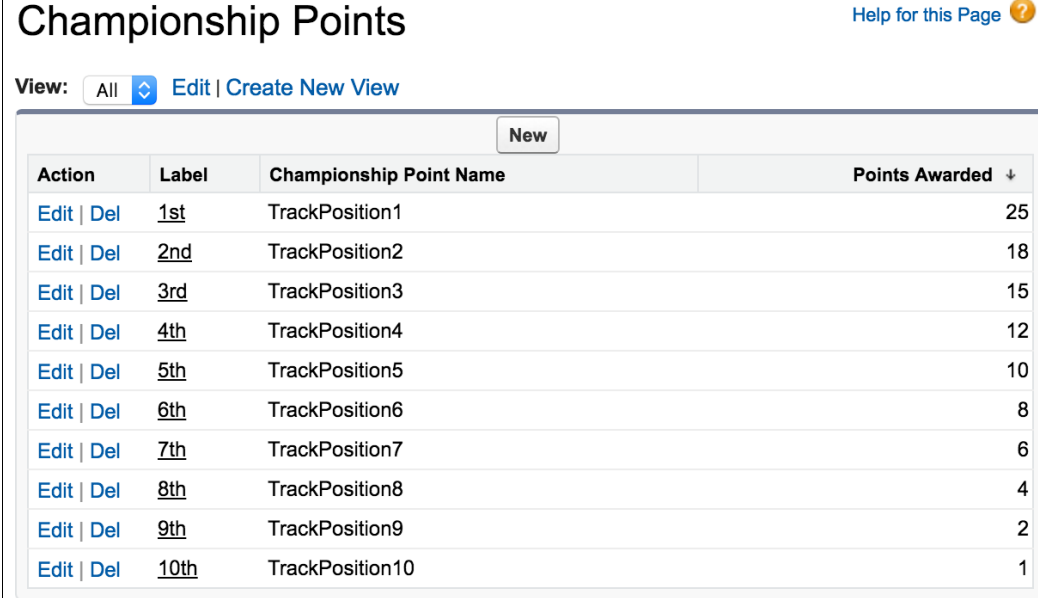

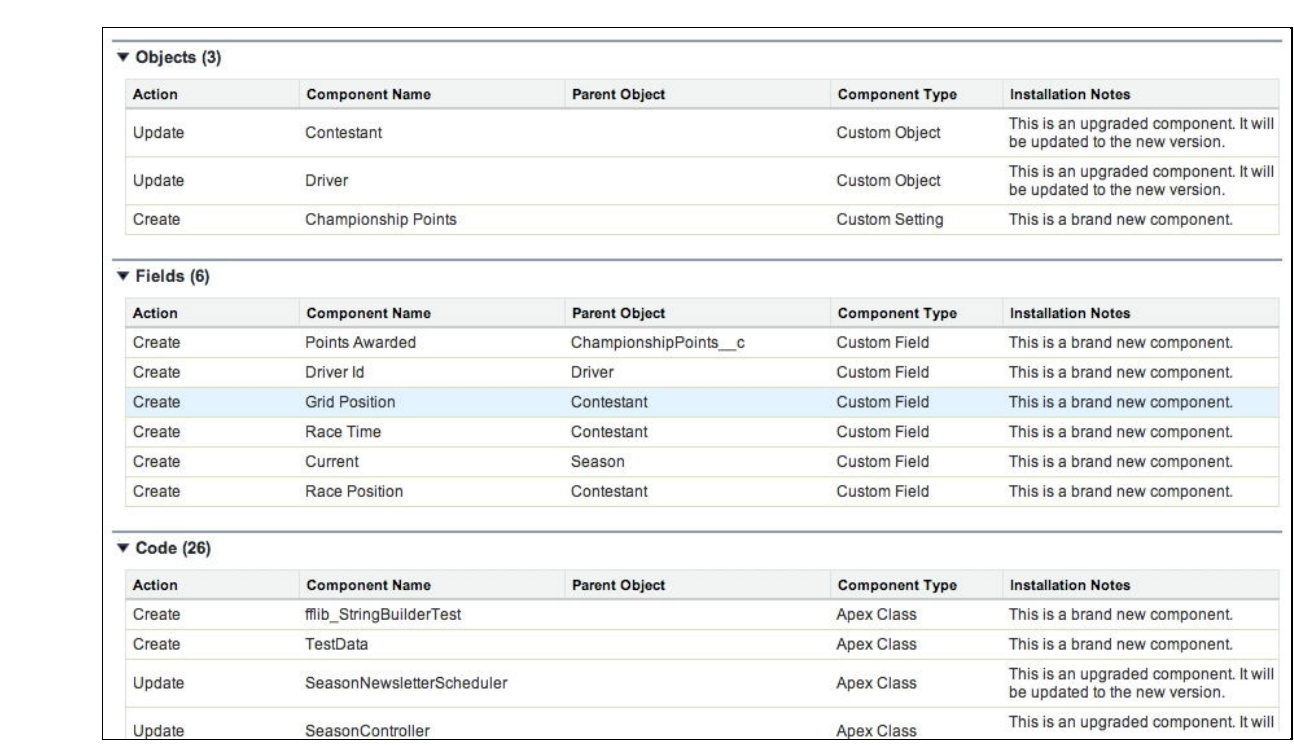

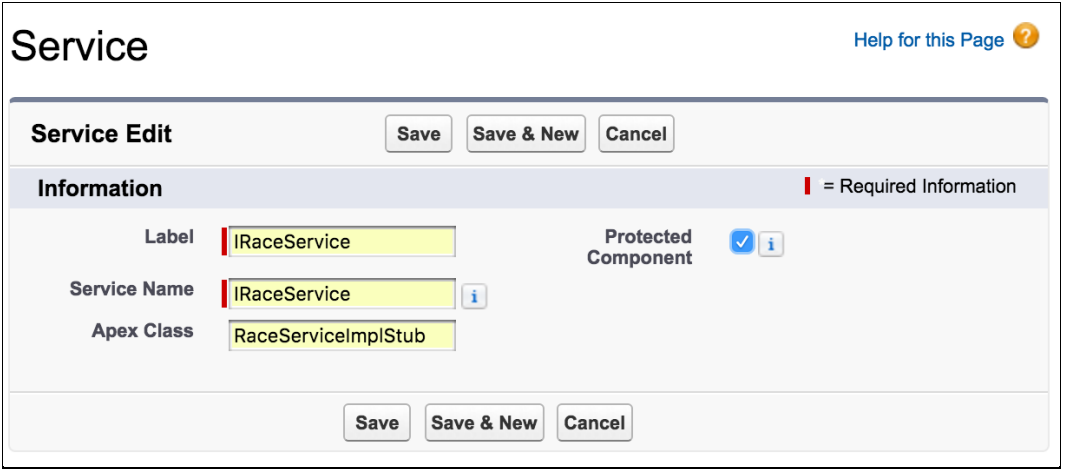

## **Chapter 6: Application Domain Layer**

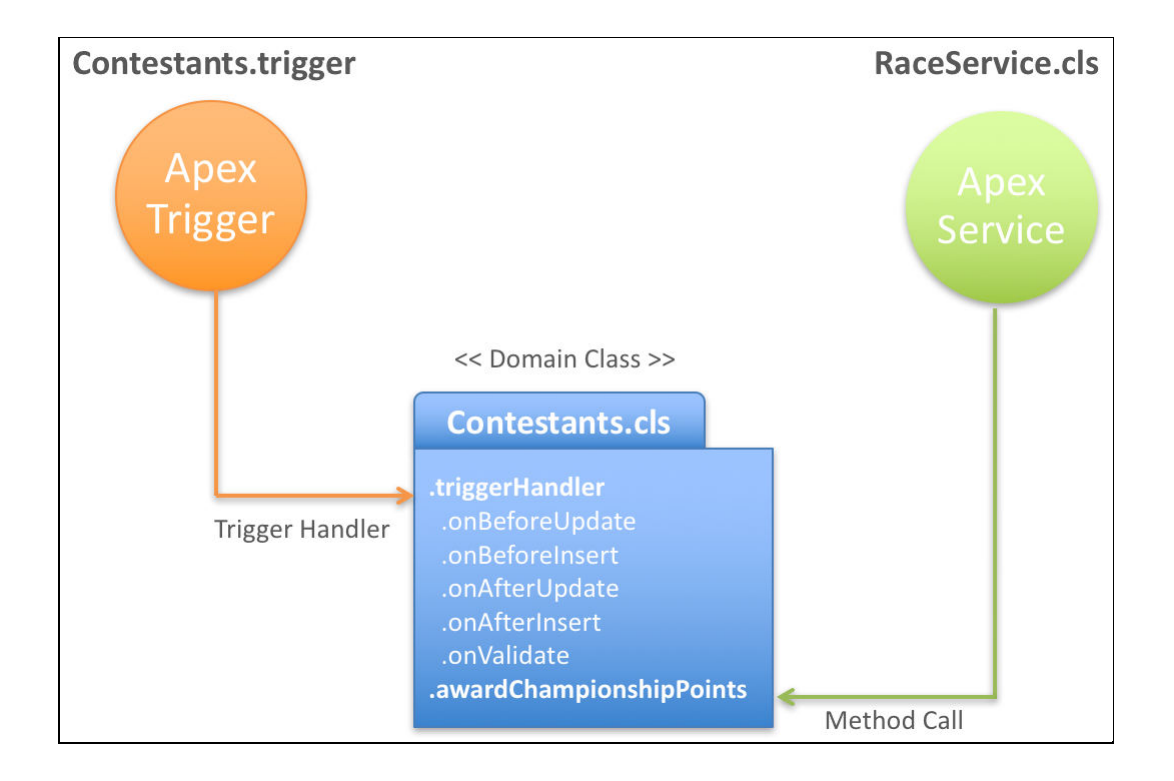

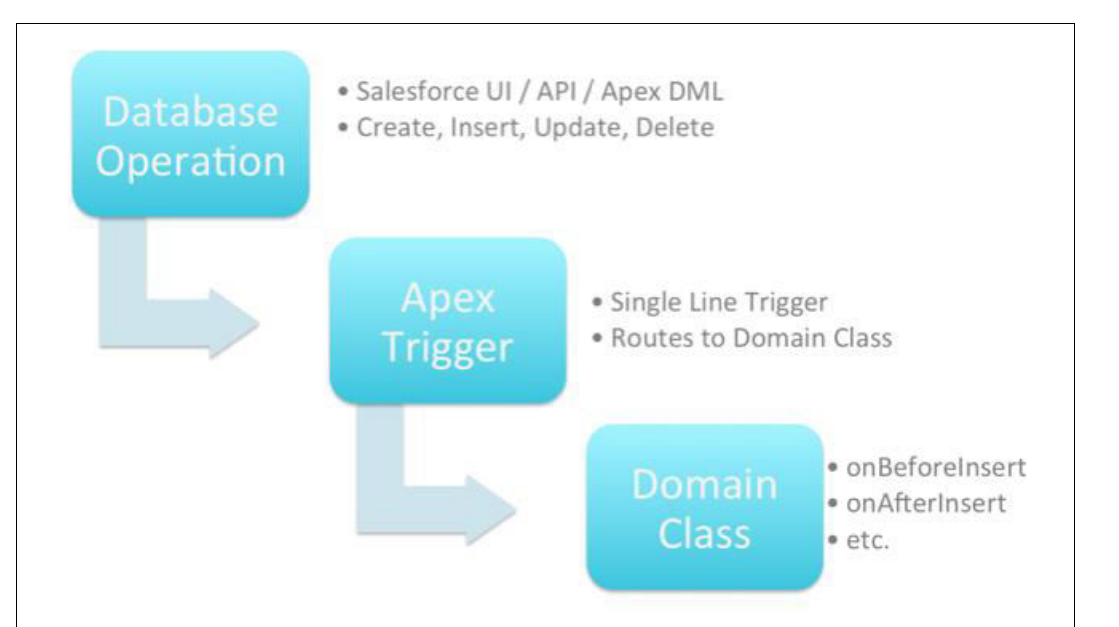

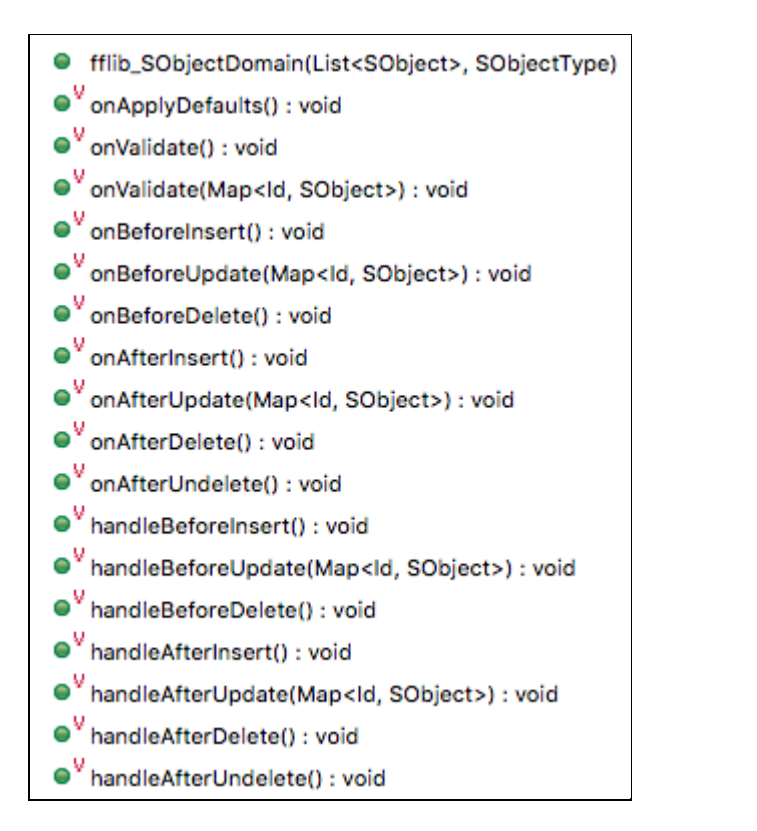

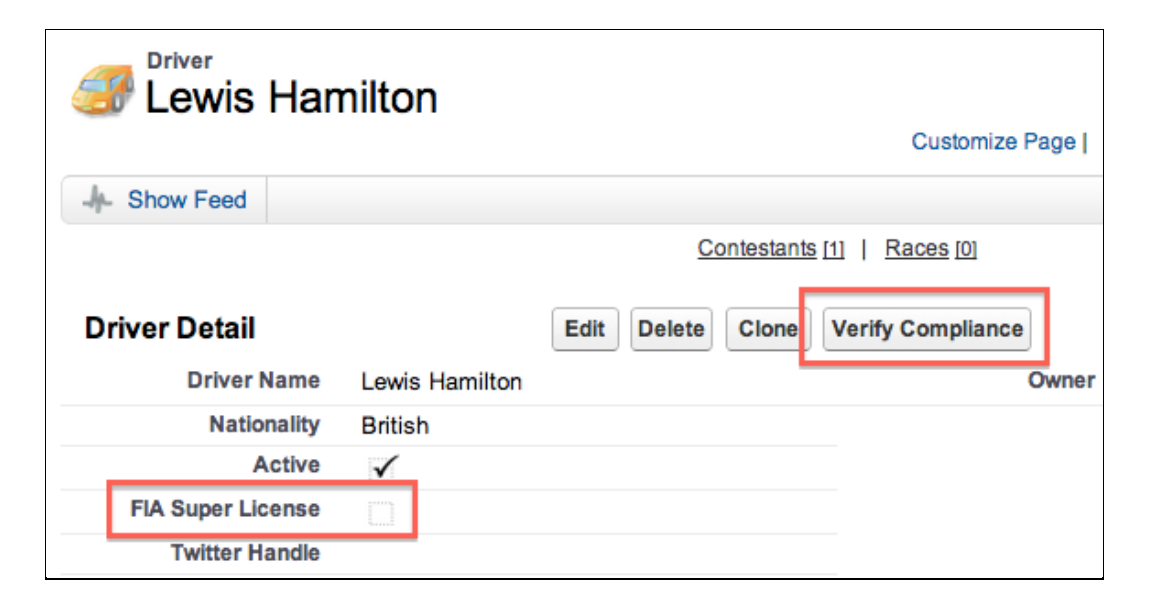

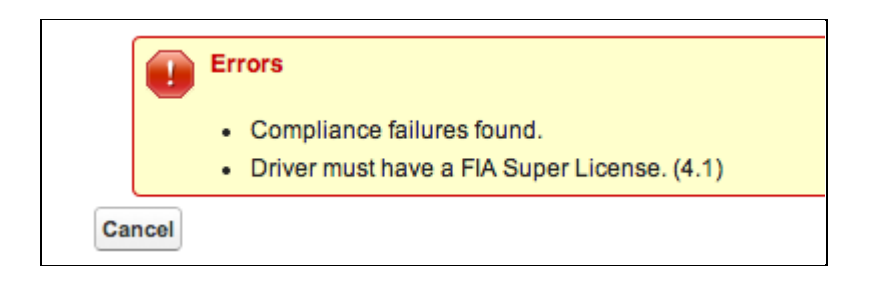

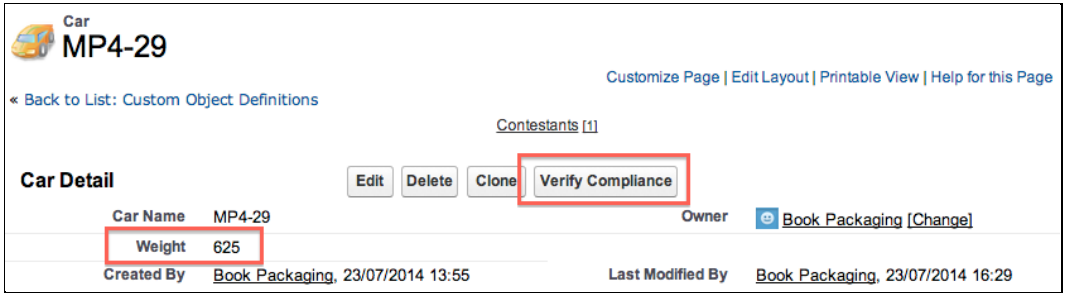

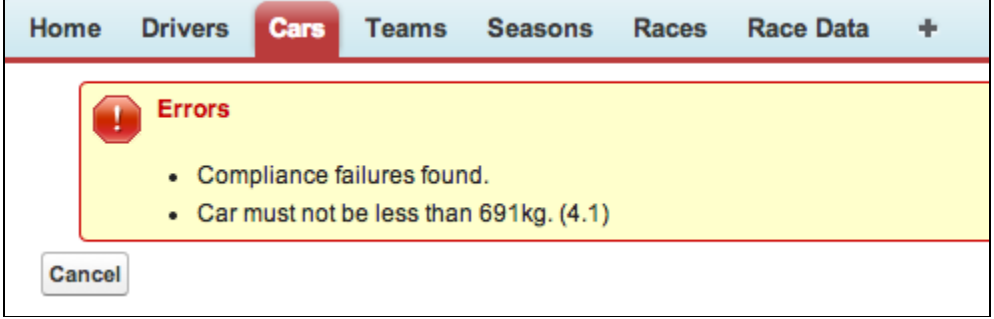

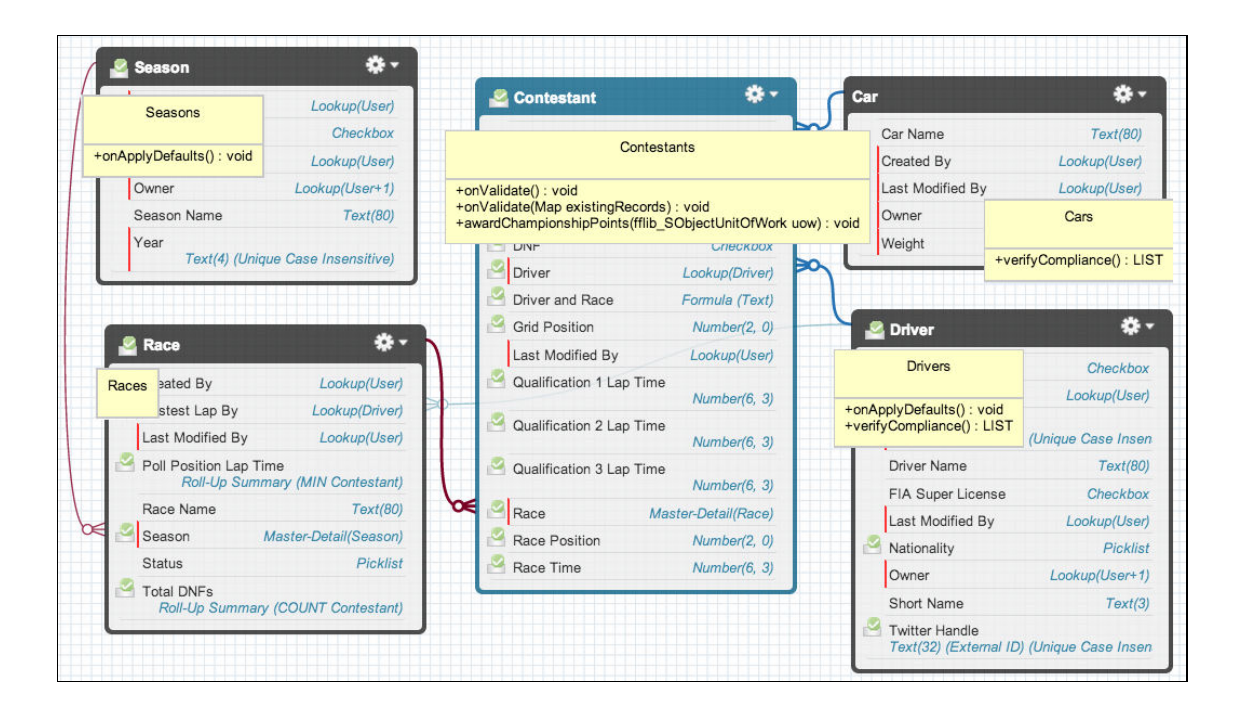

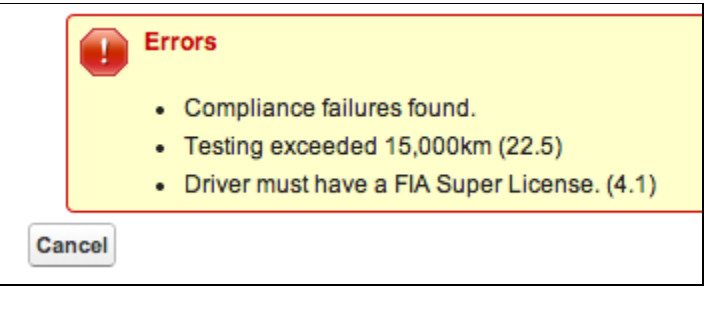

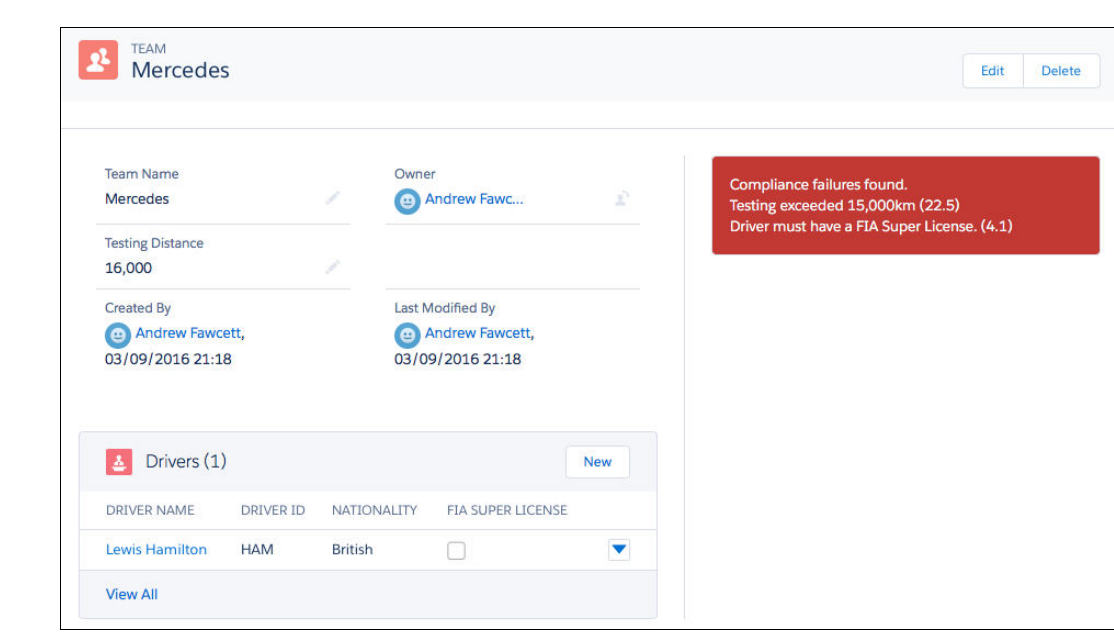

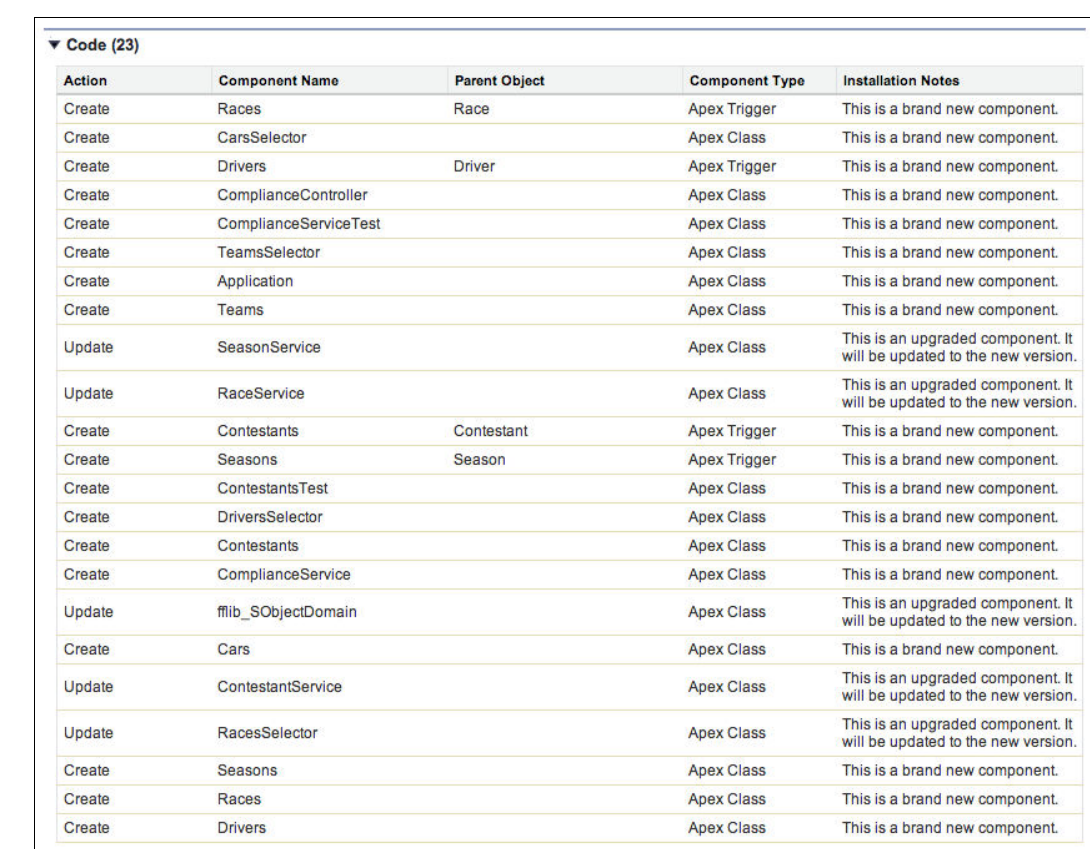

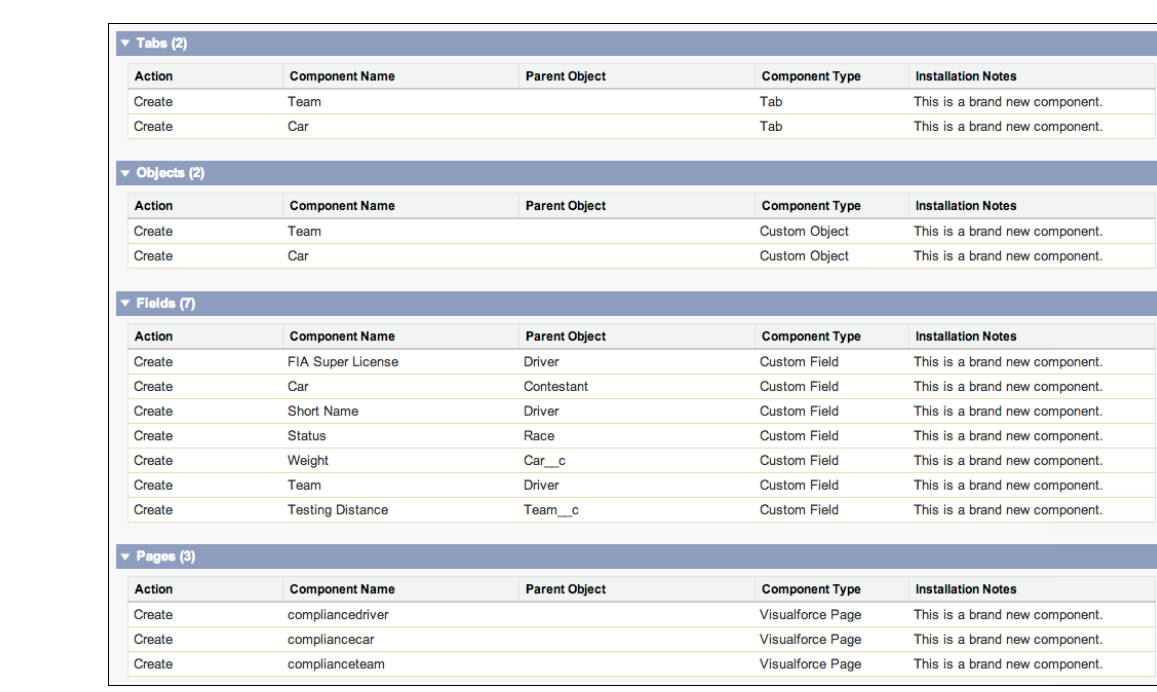

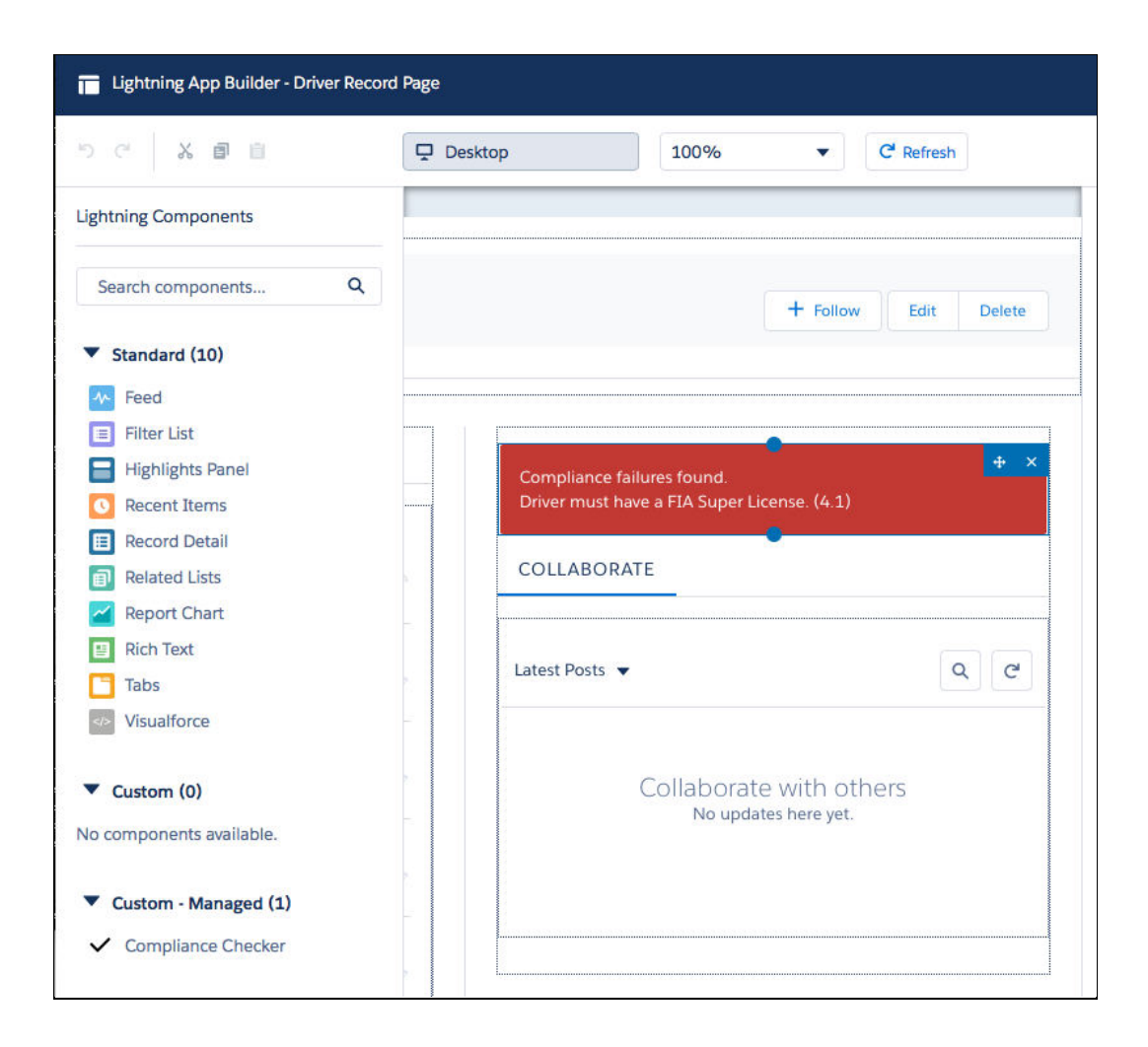

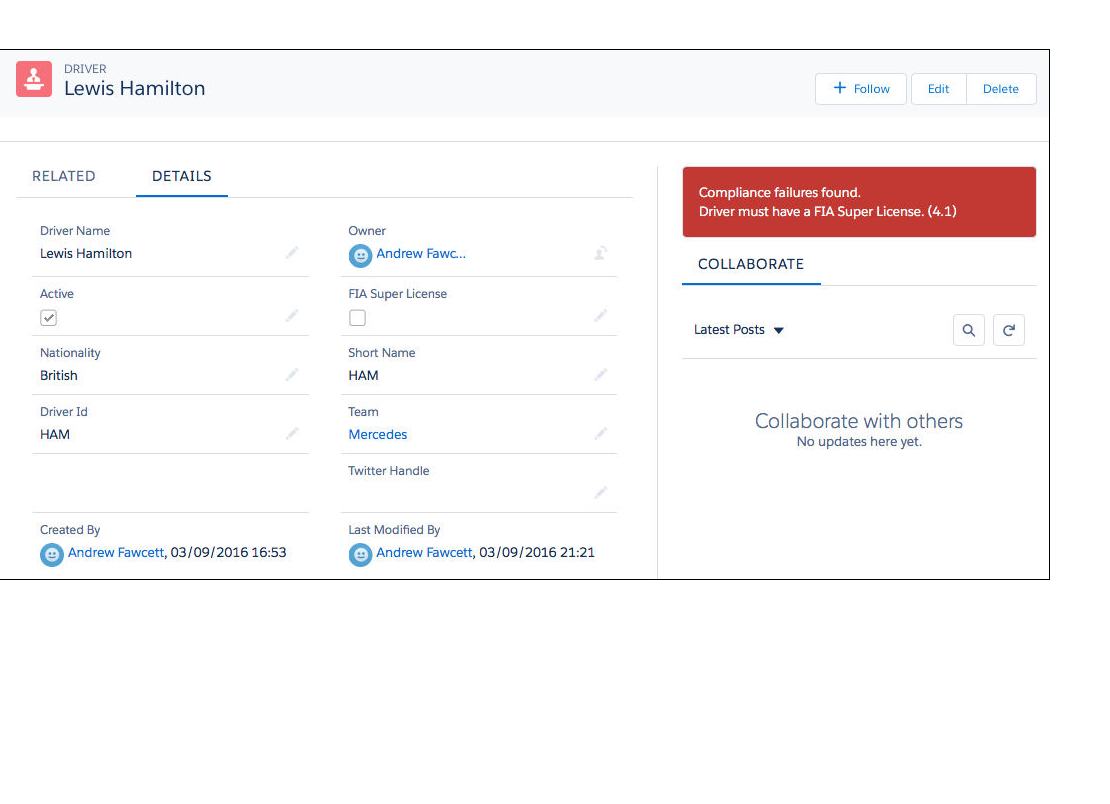

# **Chapter 7: Application Selector Layer**

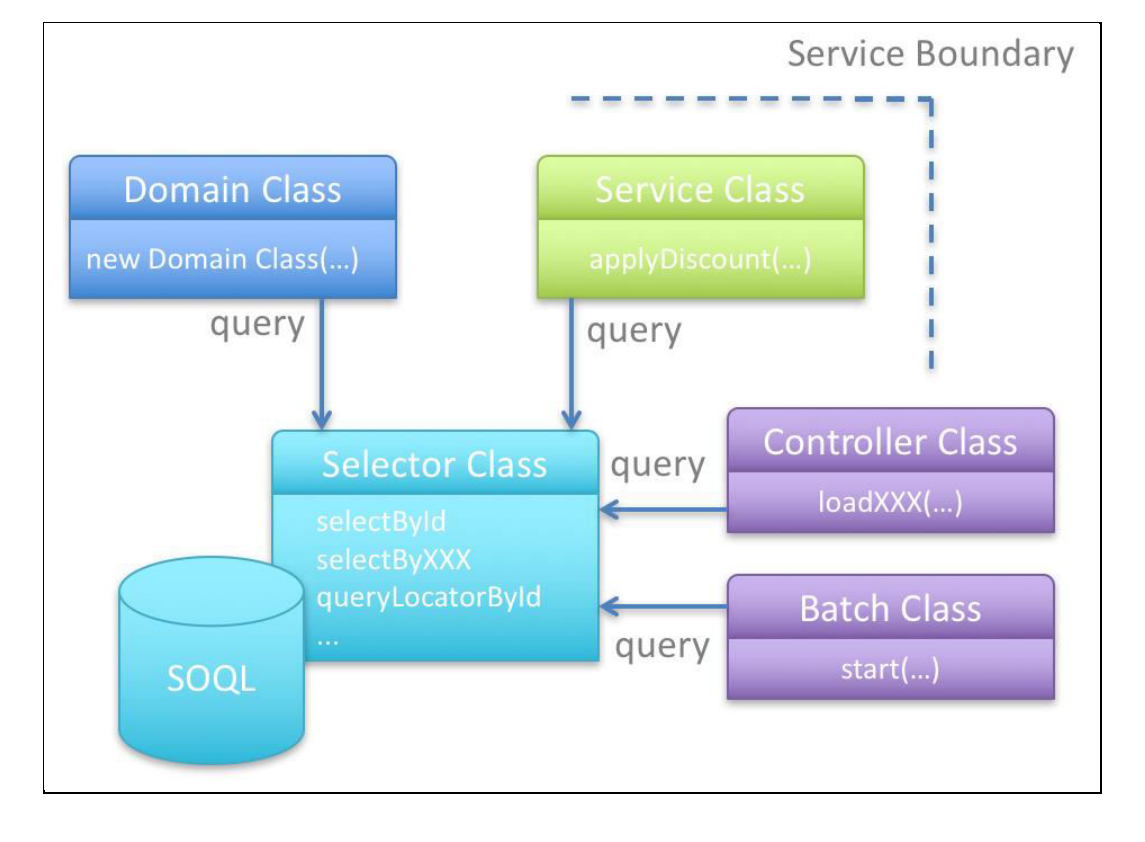

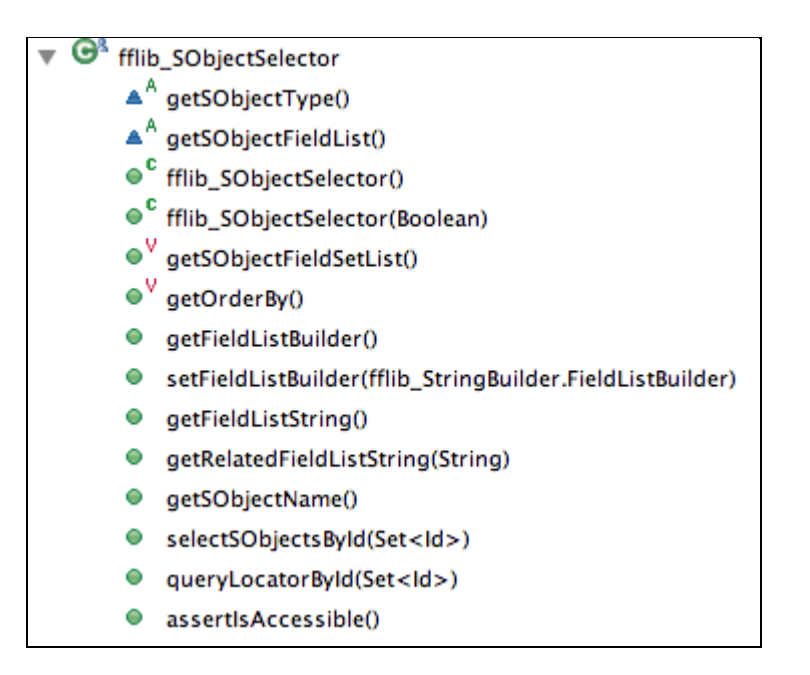

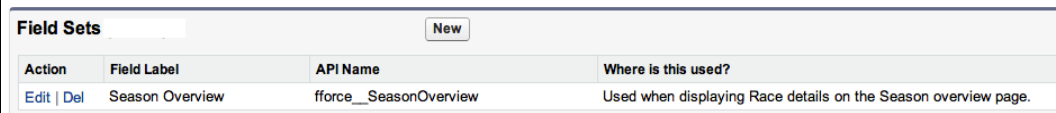

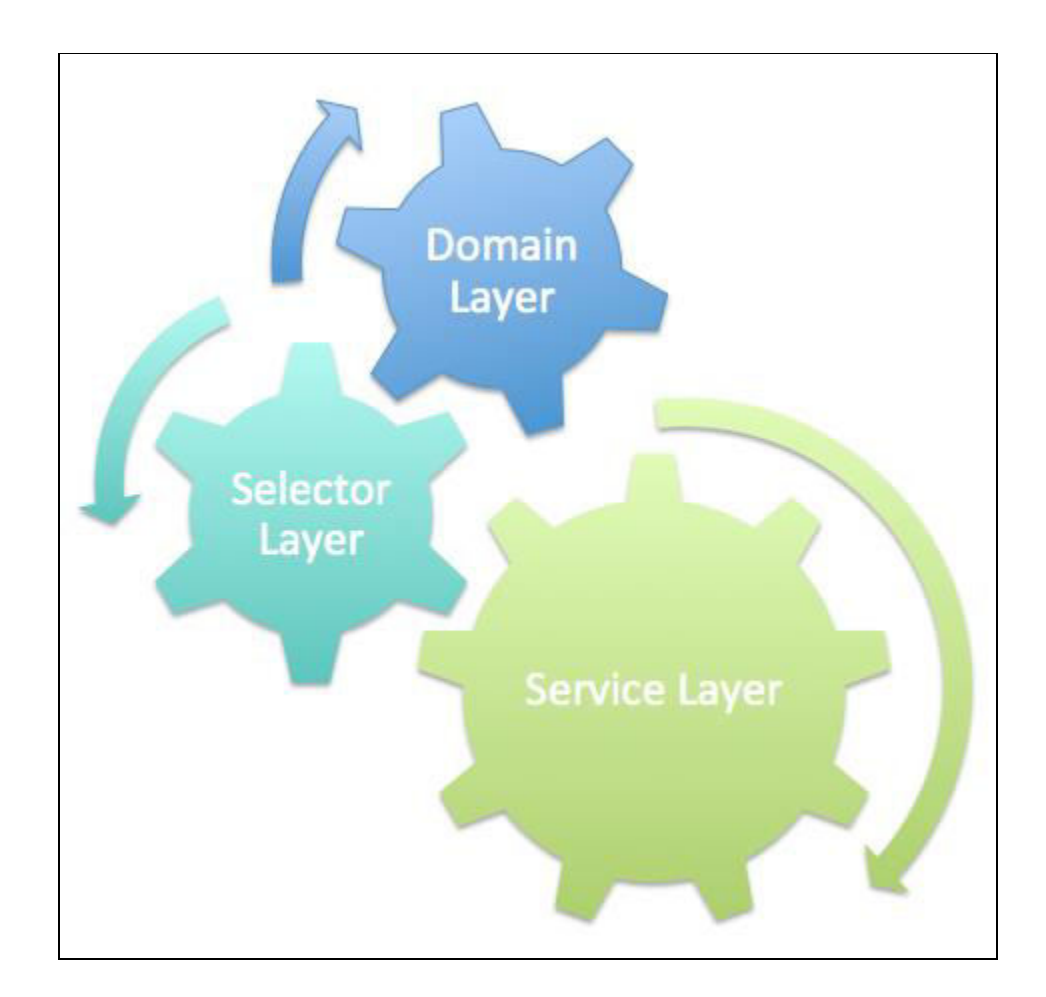

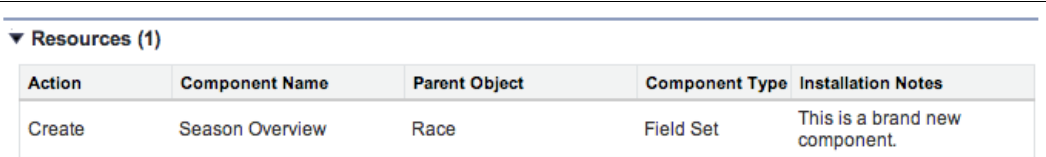

# **Chapter 8: User Interface**

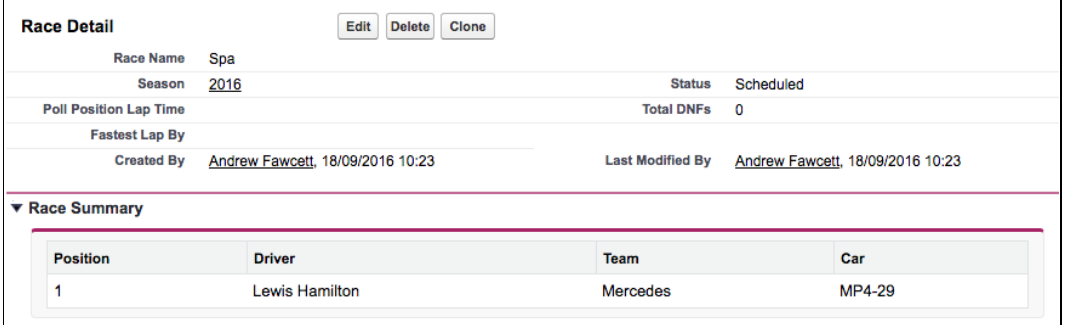

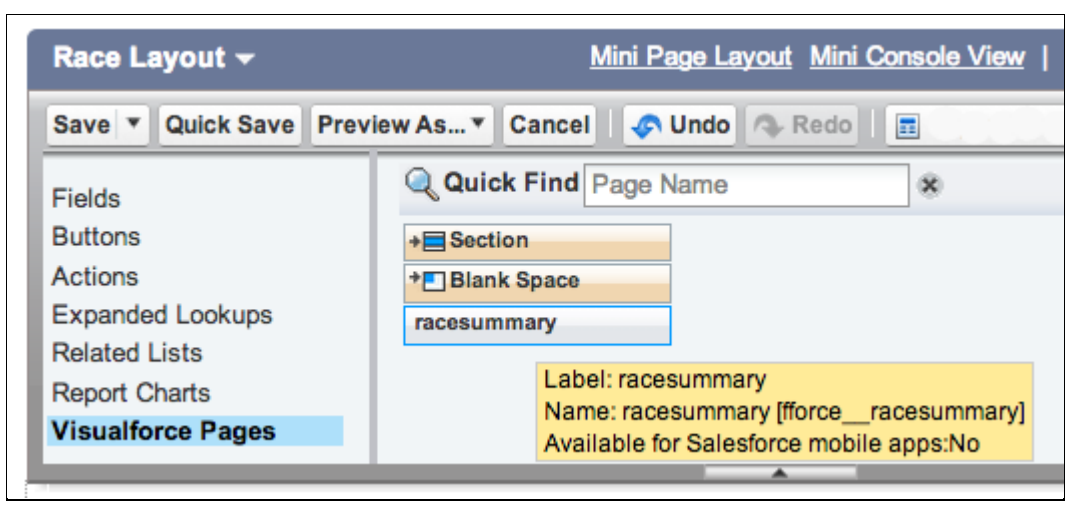

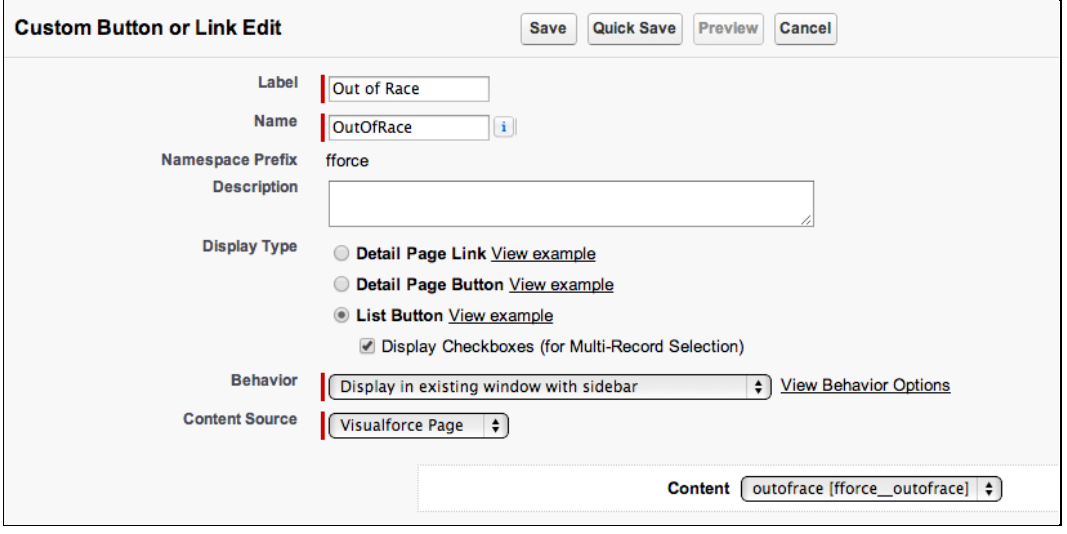

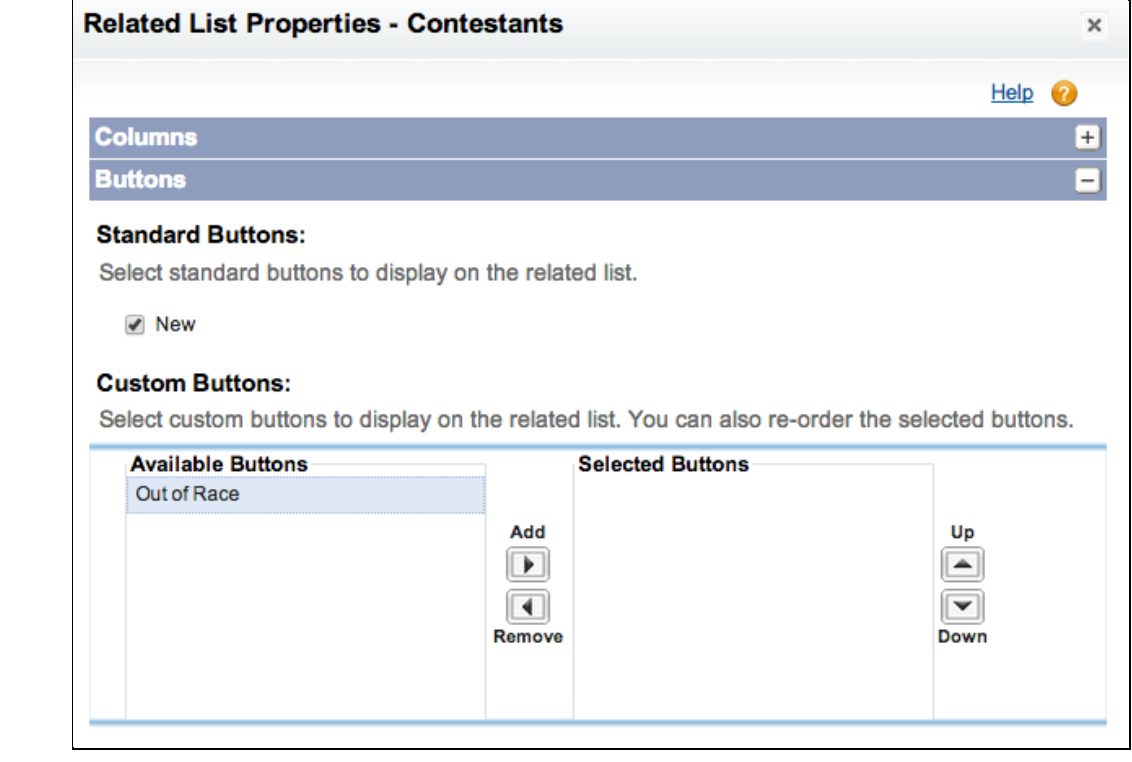

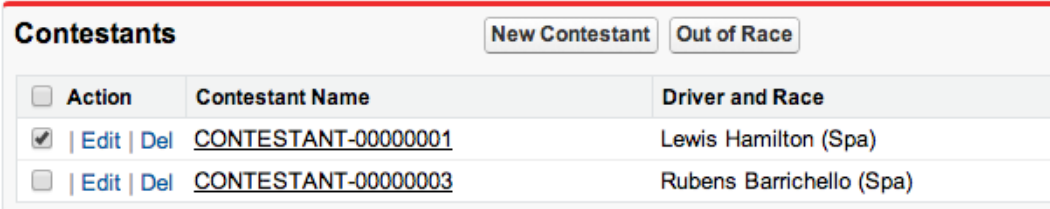

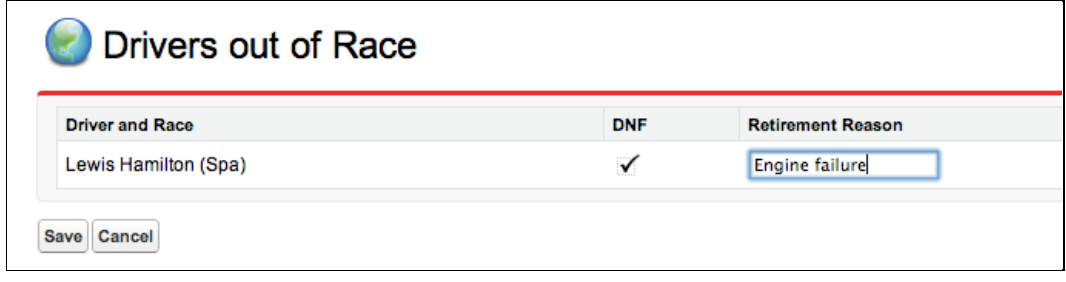

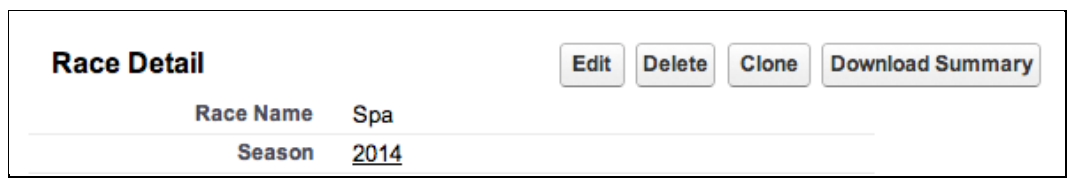

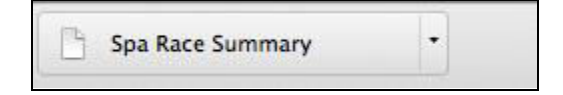

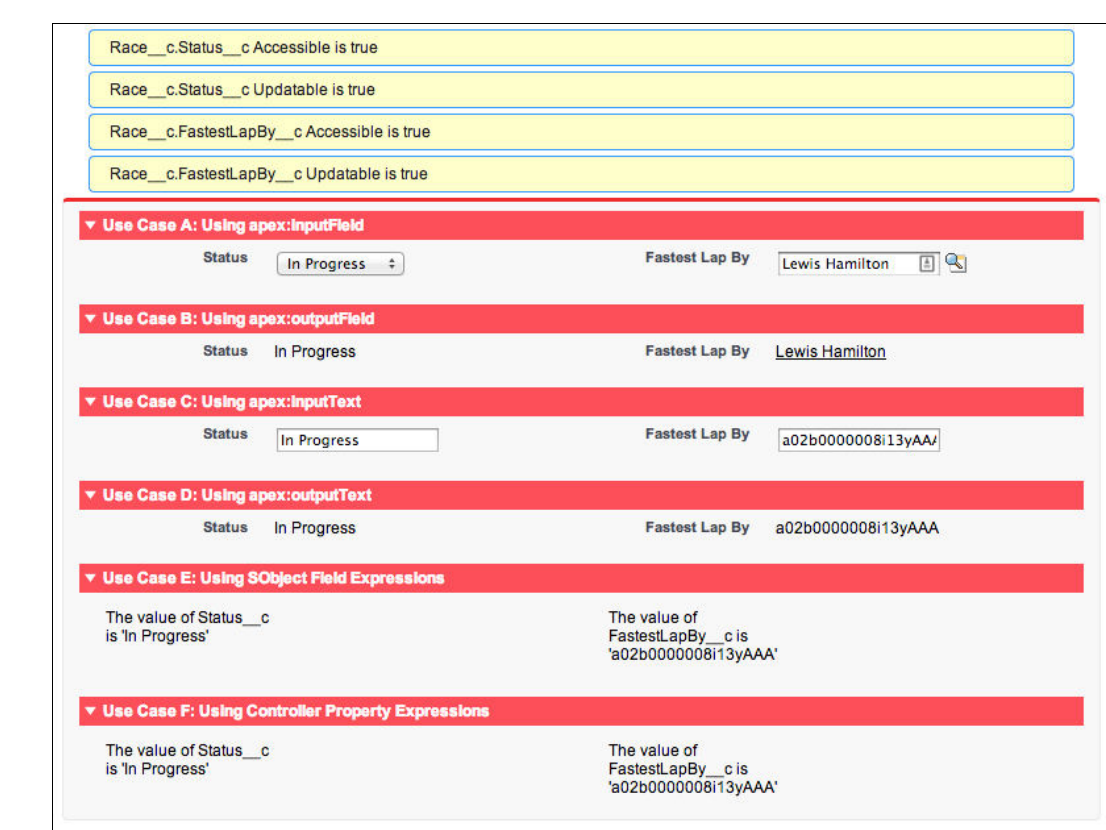

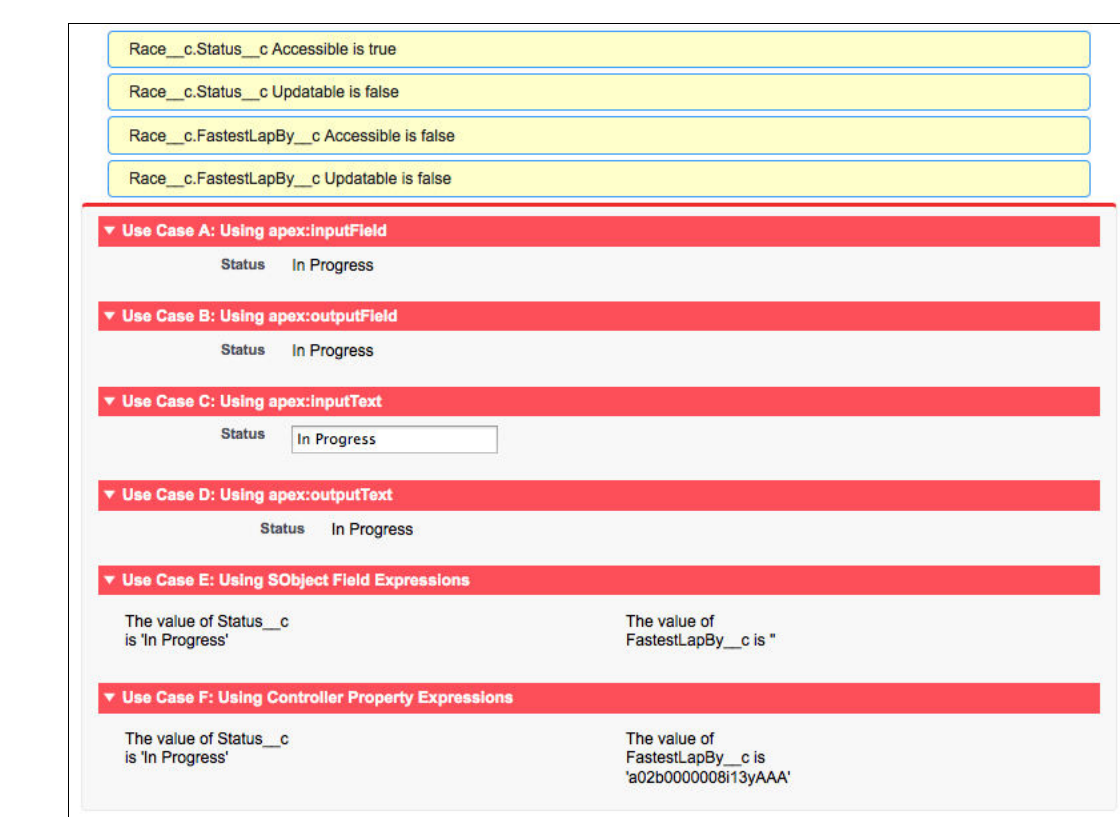

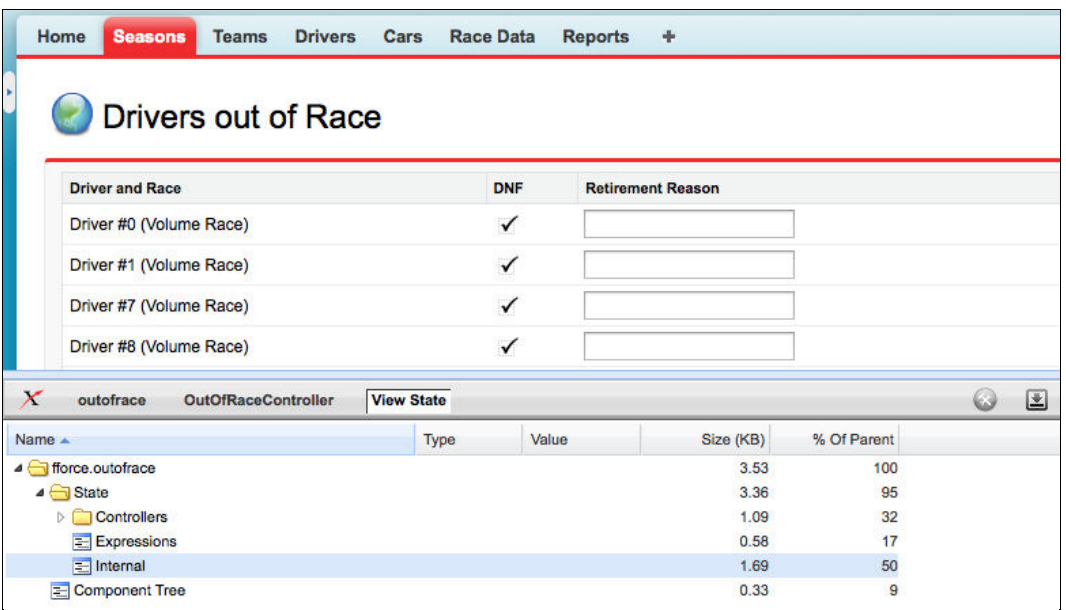

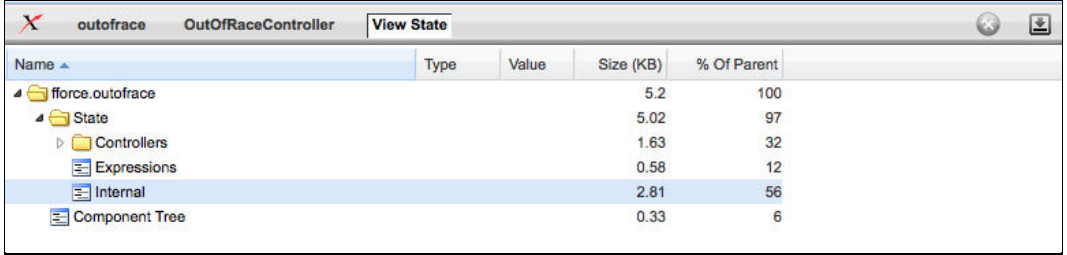

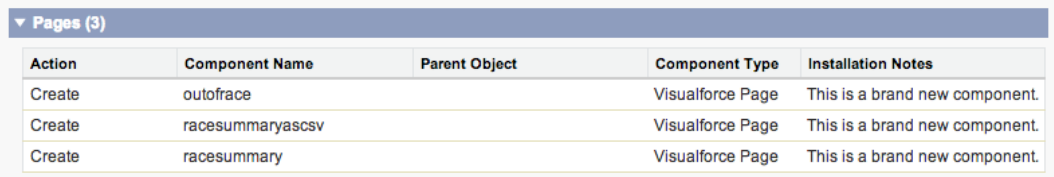

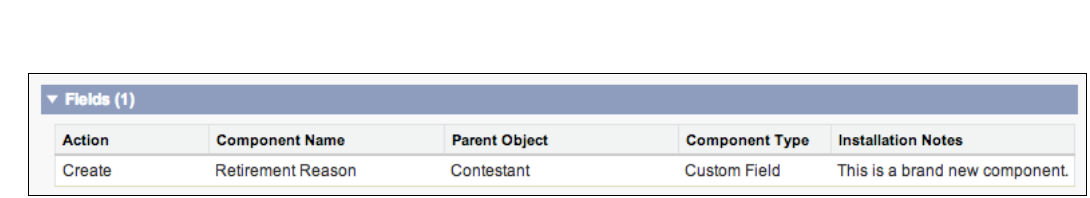

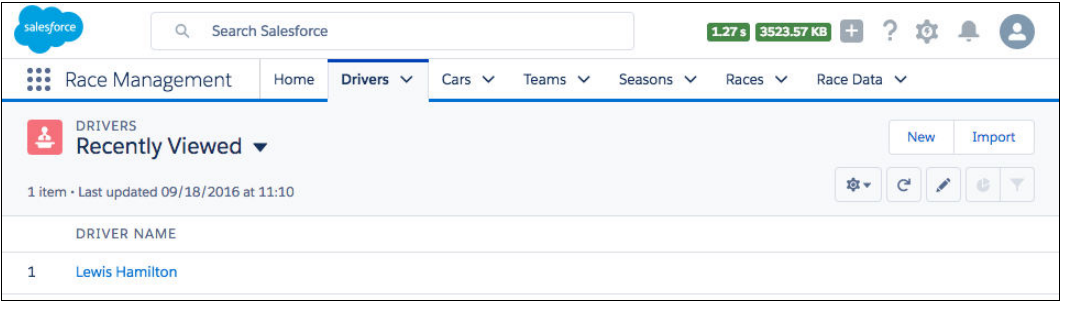

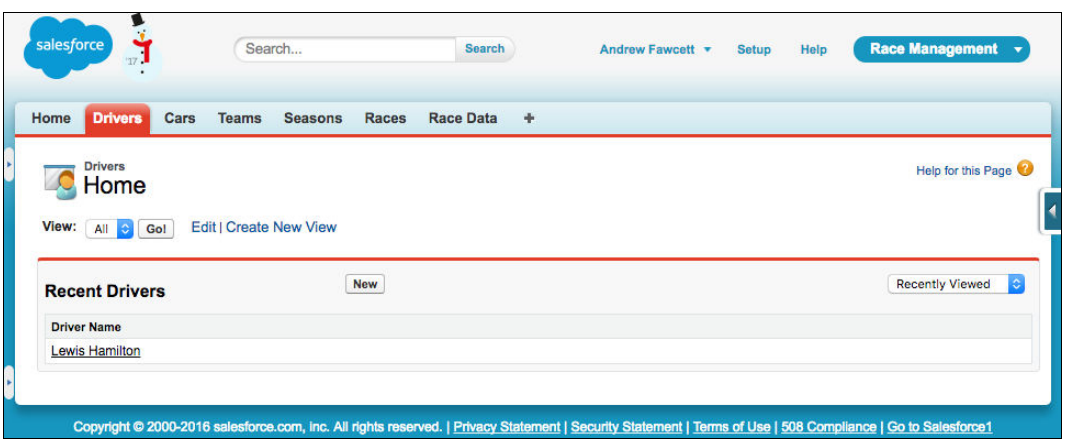

 $\overline{a}$ 

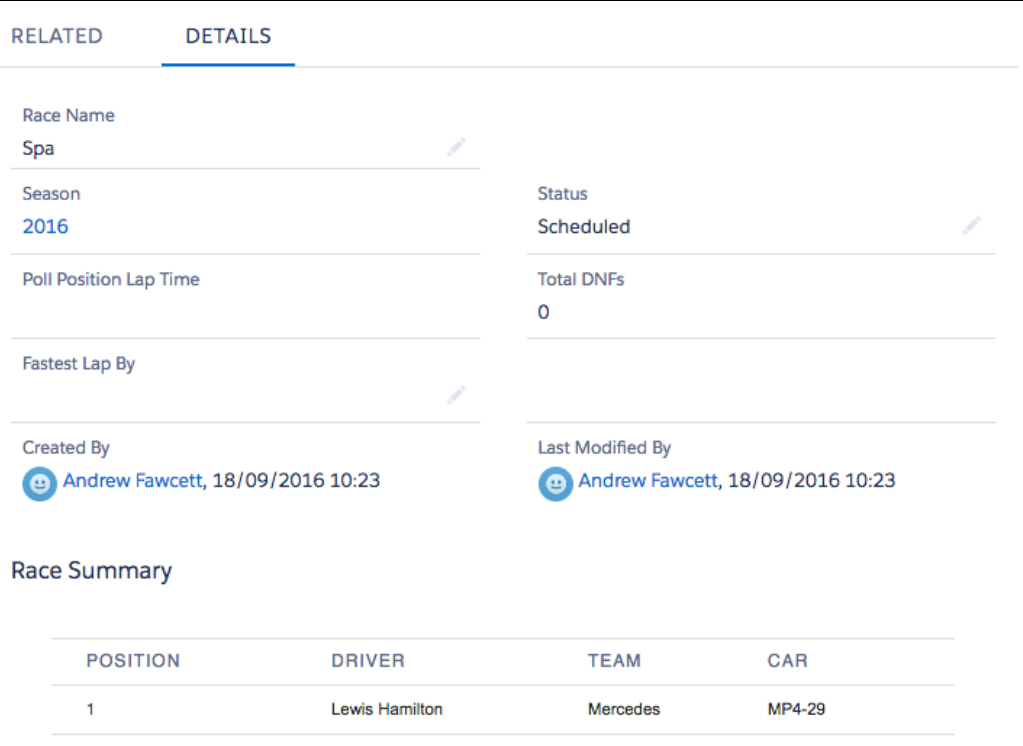

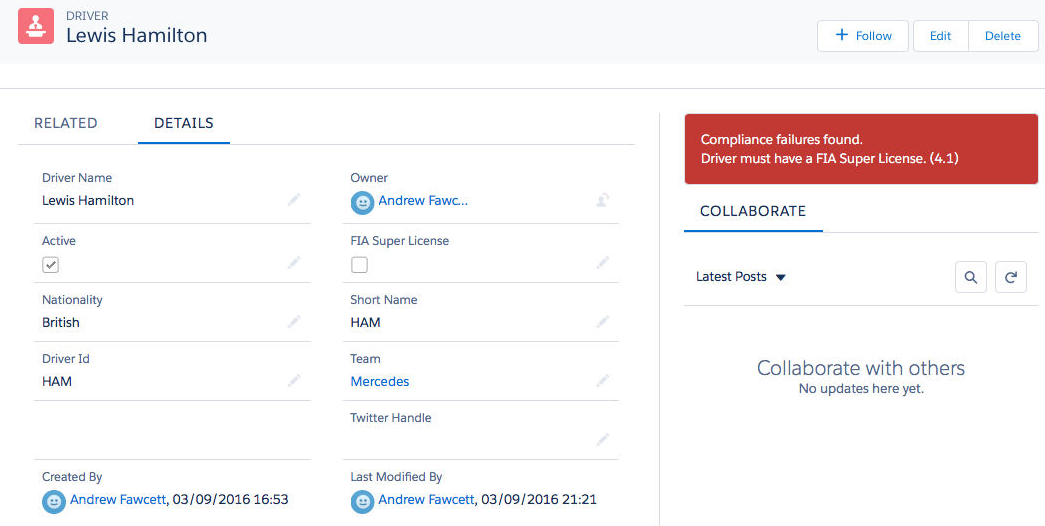

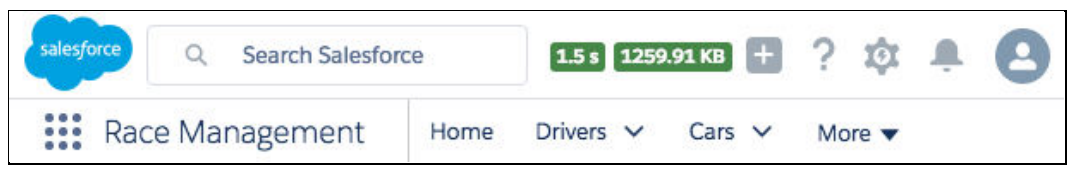

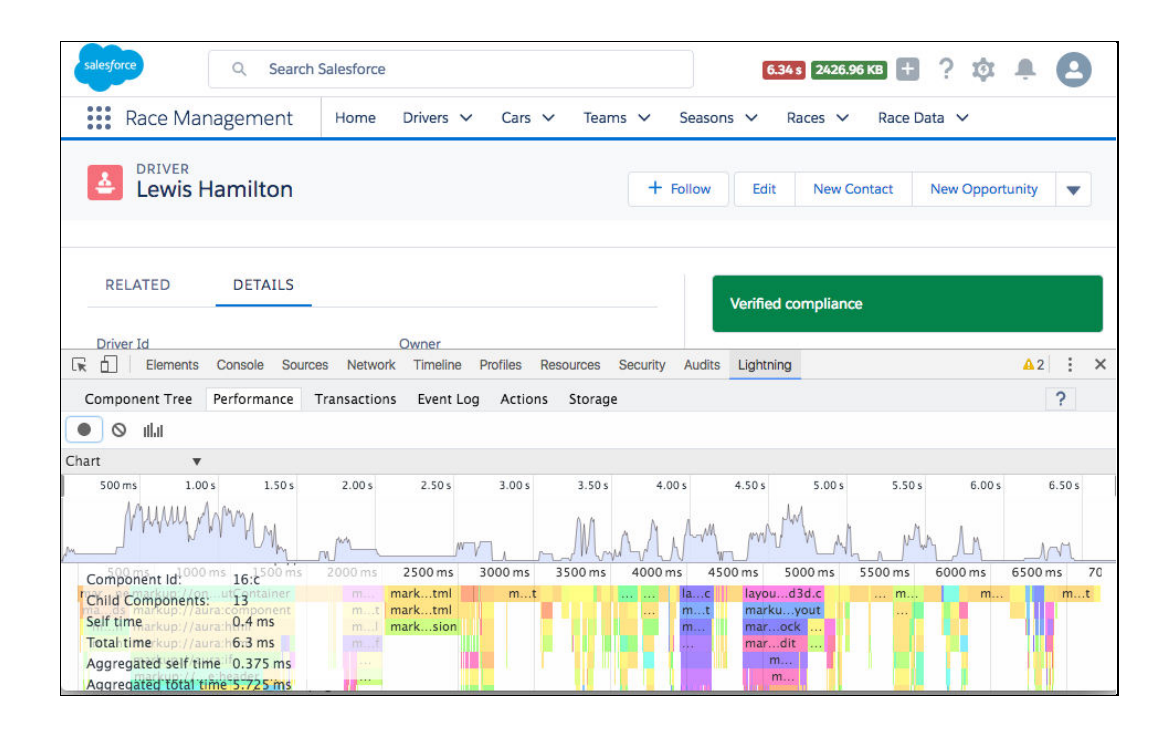

# **Chapter 9: Lightning**

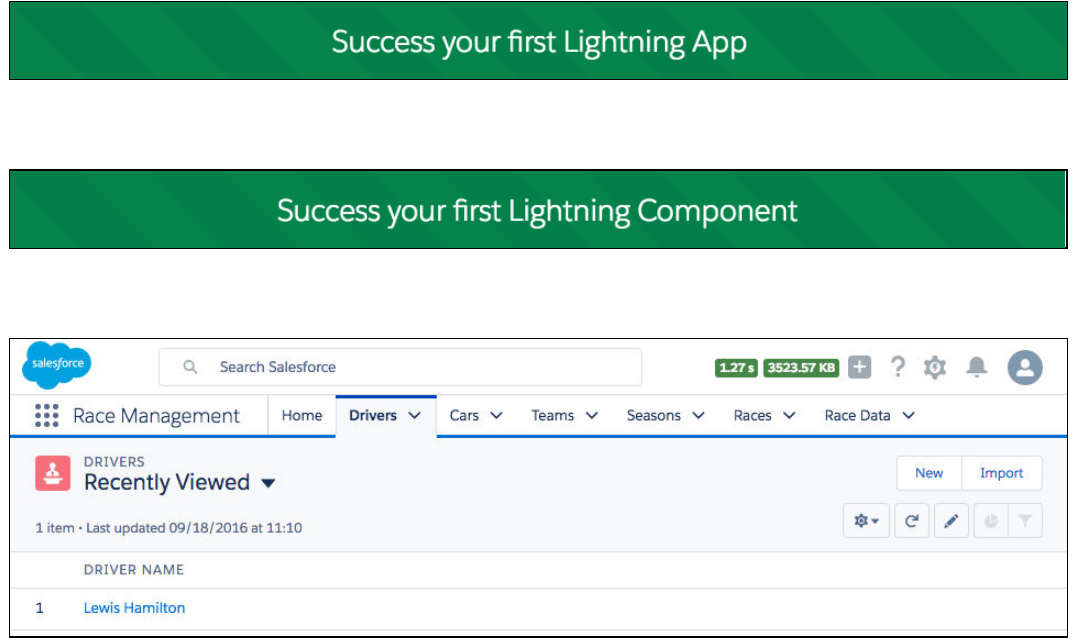

### **Exa** RACING OVERVIEW<br>Current Standings, Calendar and Race Results

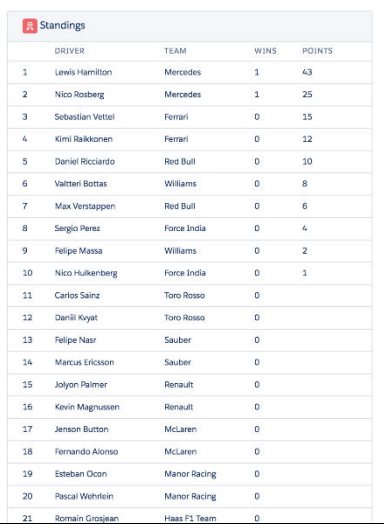

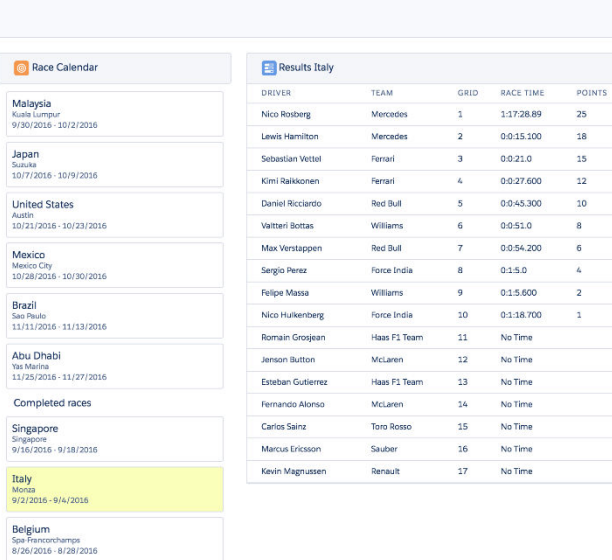

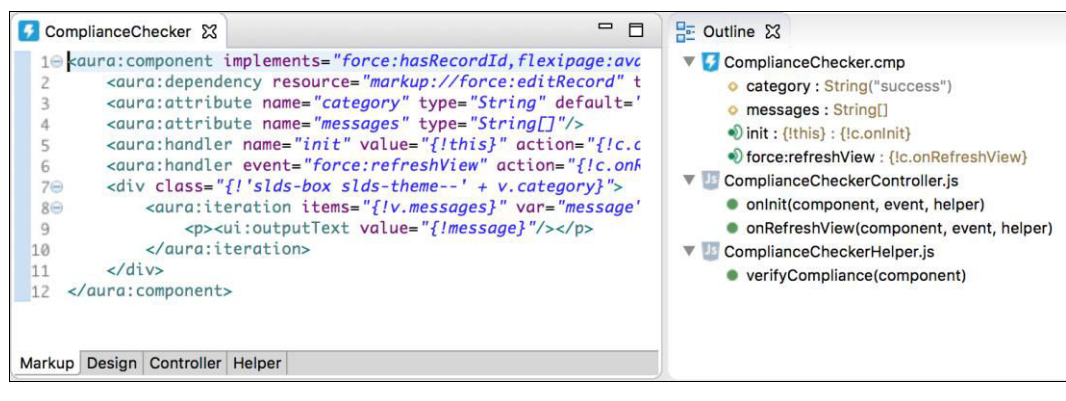

# **aura**

actionMenuItem button

checkboxMenuItem inputCheckbox

Search

Overview Applications Components<br>aura

> $_{\rm ff2}$ force

ui

forceChatter ltng

#### Help Reference

## **Reference Overview**

The Reference tab enables you to browse API information as well as source code for all the definitions, such as components, in Aura.

## **APIs**

Click JavaScript API to see the publicly accessible methods for each JavaScript object. The \$A namespace is the entry point for using the framework in JavaScript code.

## **Definitions**

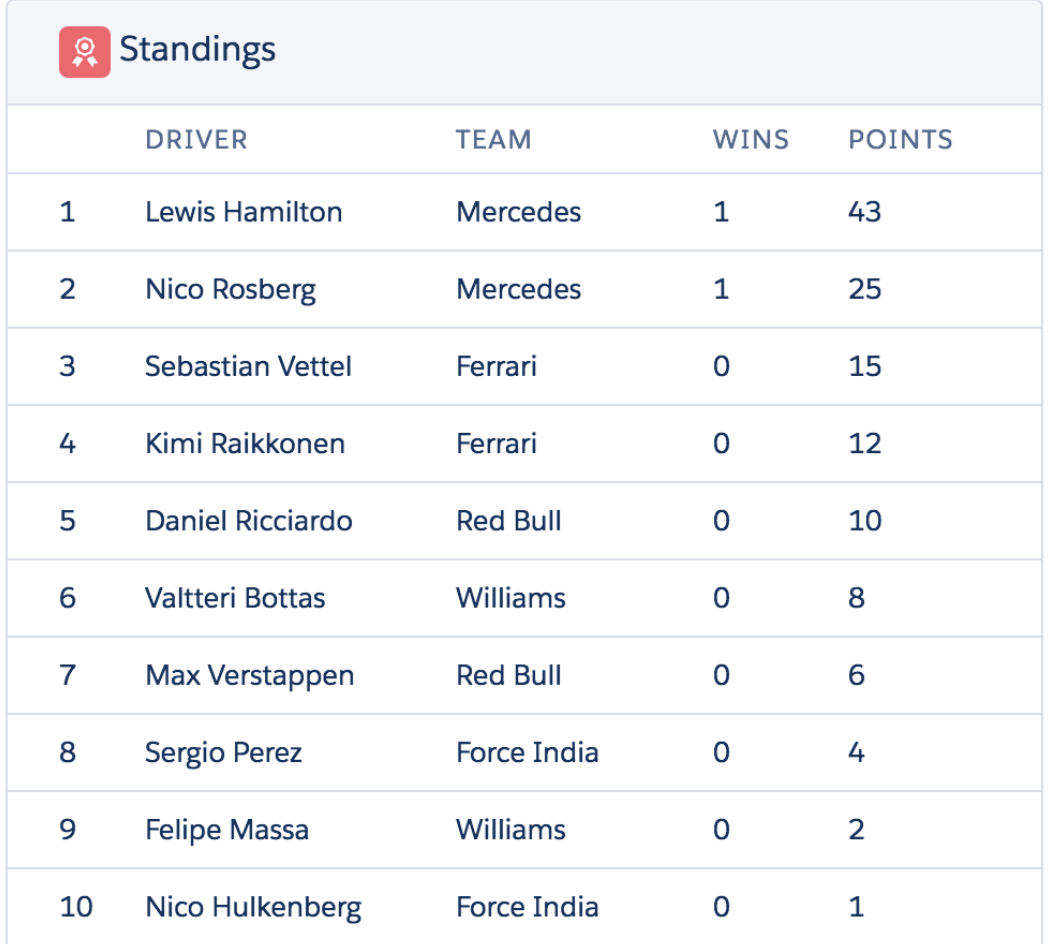

# **O** Race Calendar

**Malaysia** 

**Kuala Lumpur** 9/30/2016 - 10/2/2016

Japan **Suzuka** 10/7/2016 - 10/9/2016

**United States** Austin 10/21/2016 - 10/23/2016

**Mexico Mexico City** 10/28/2016 - 10/30/2016

**Brazil** Sao Paulo 11/11/2016 - 11/13/2016

**Abu Dhabi Yas Marina** 11/25/2016 - 11/27/2016

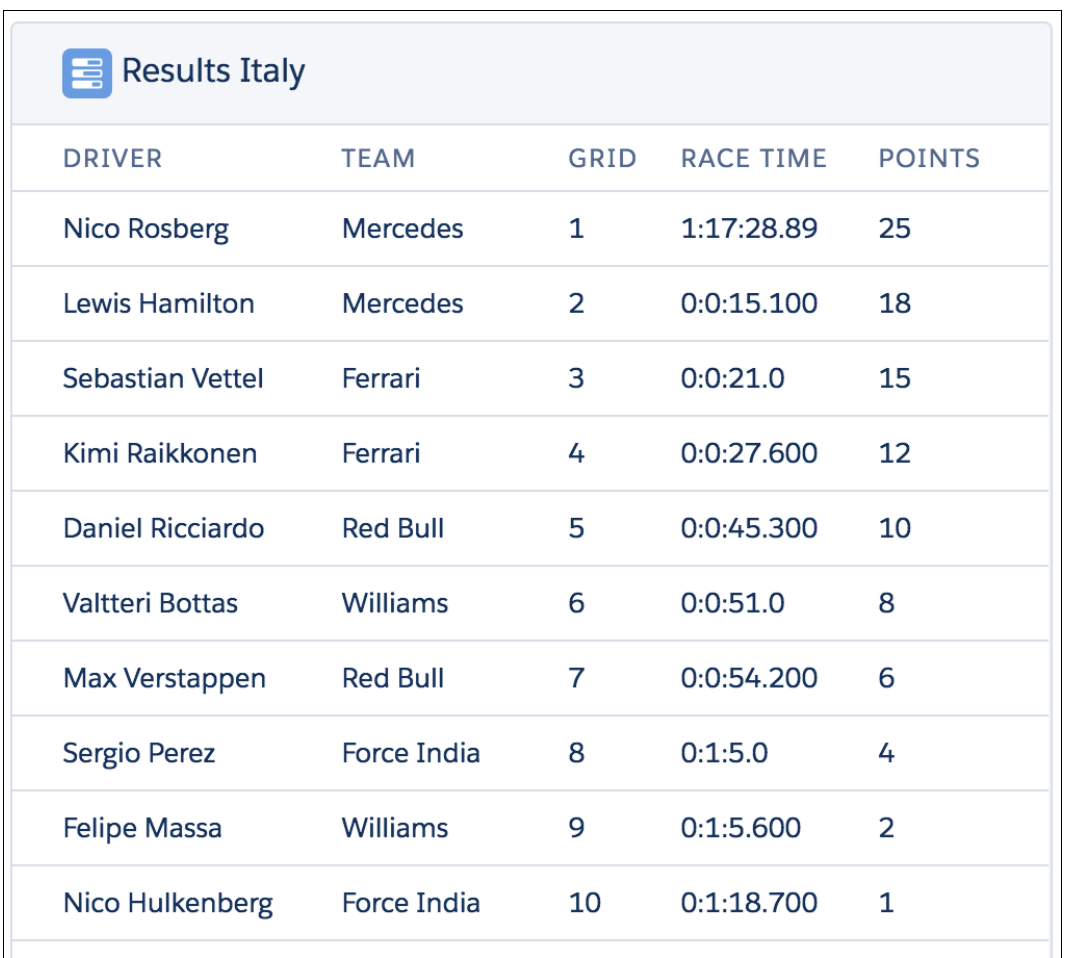

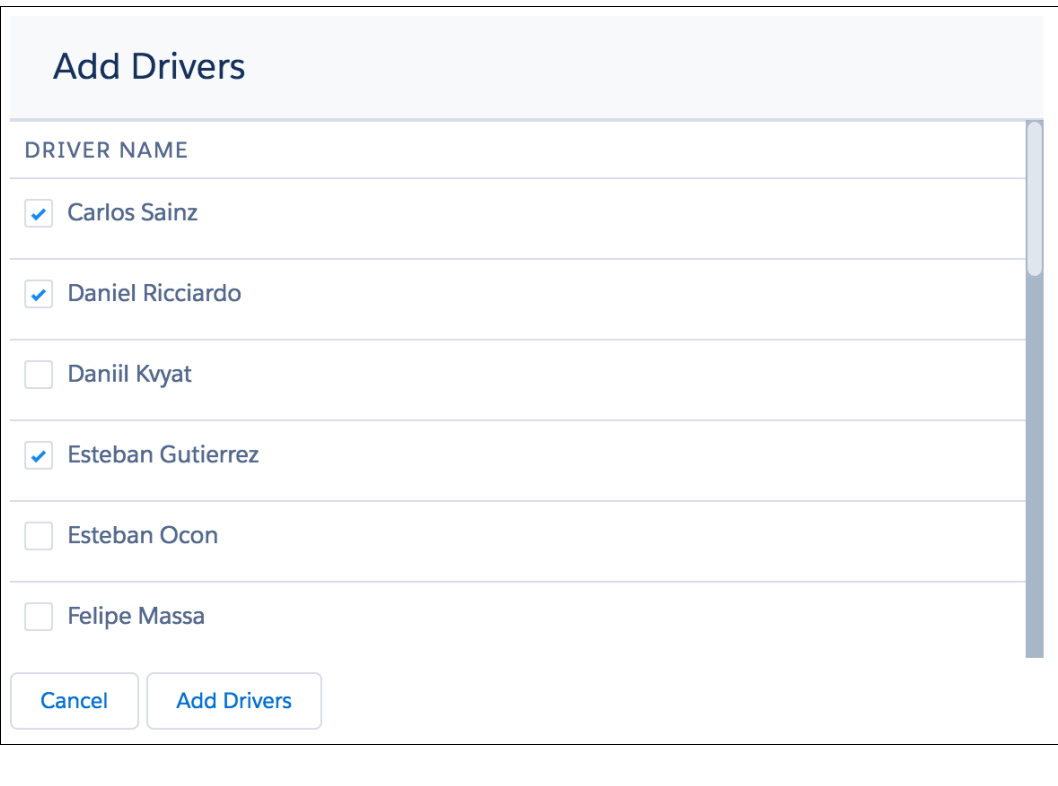

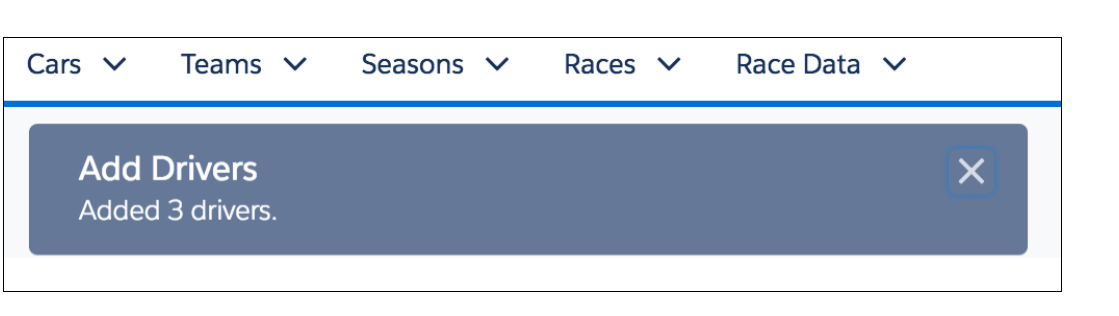

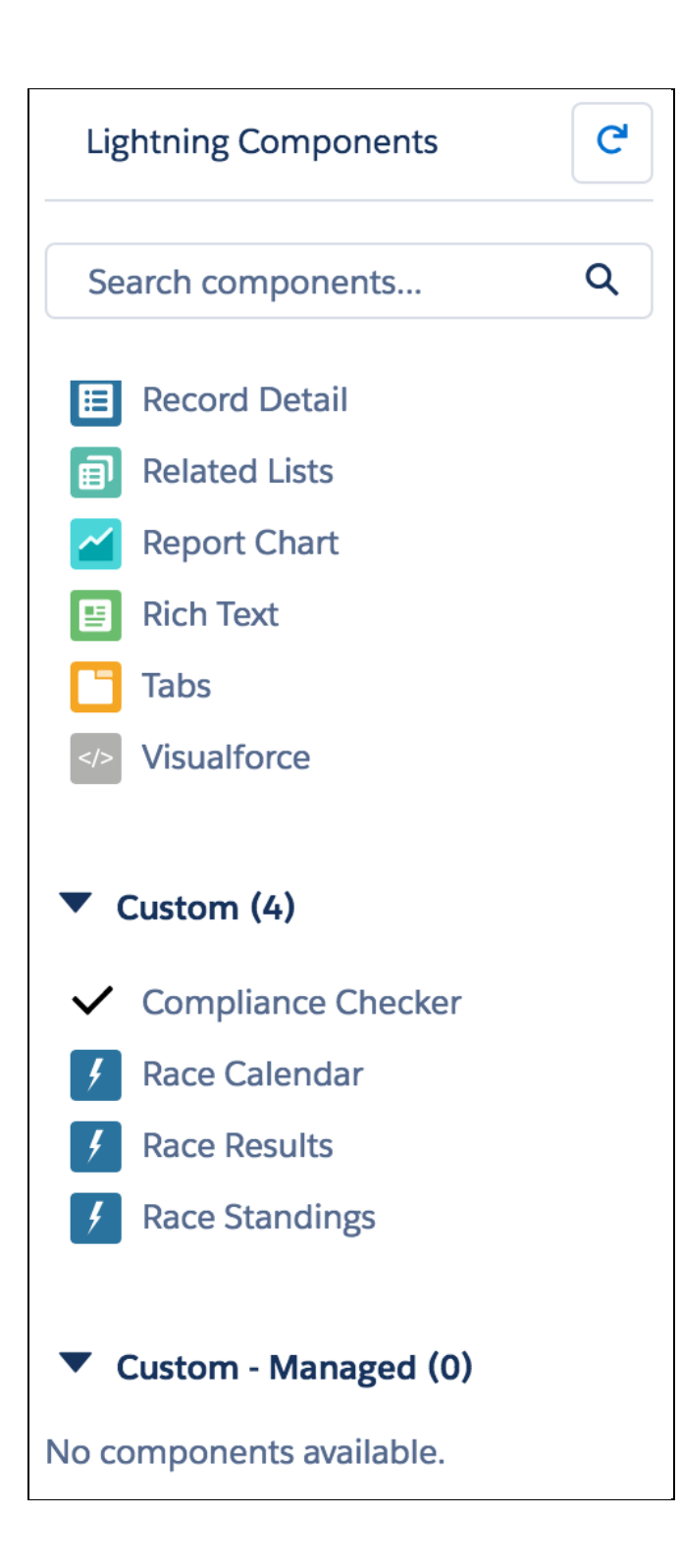

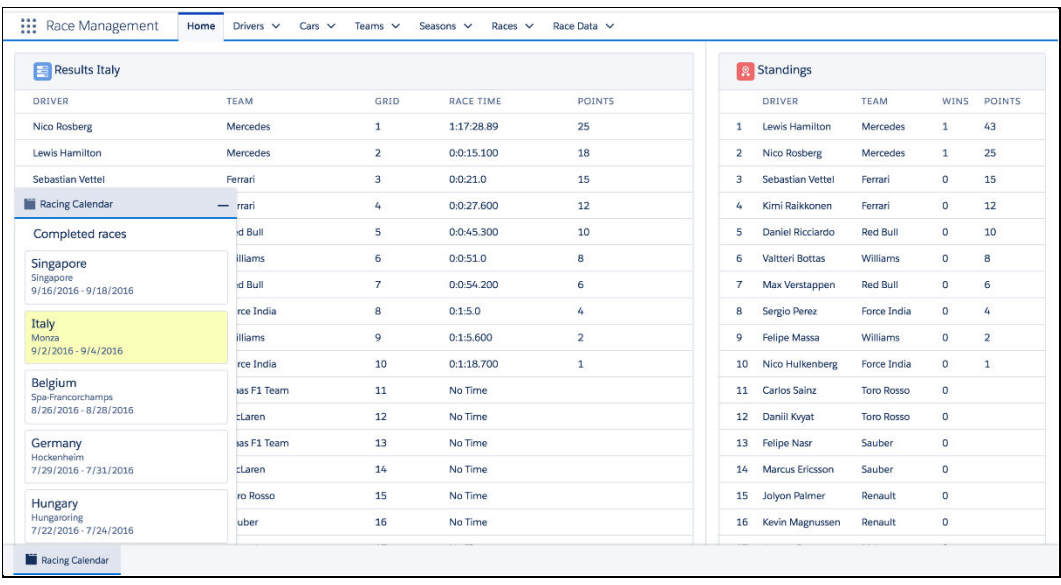
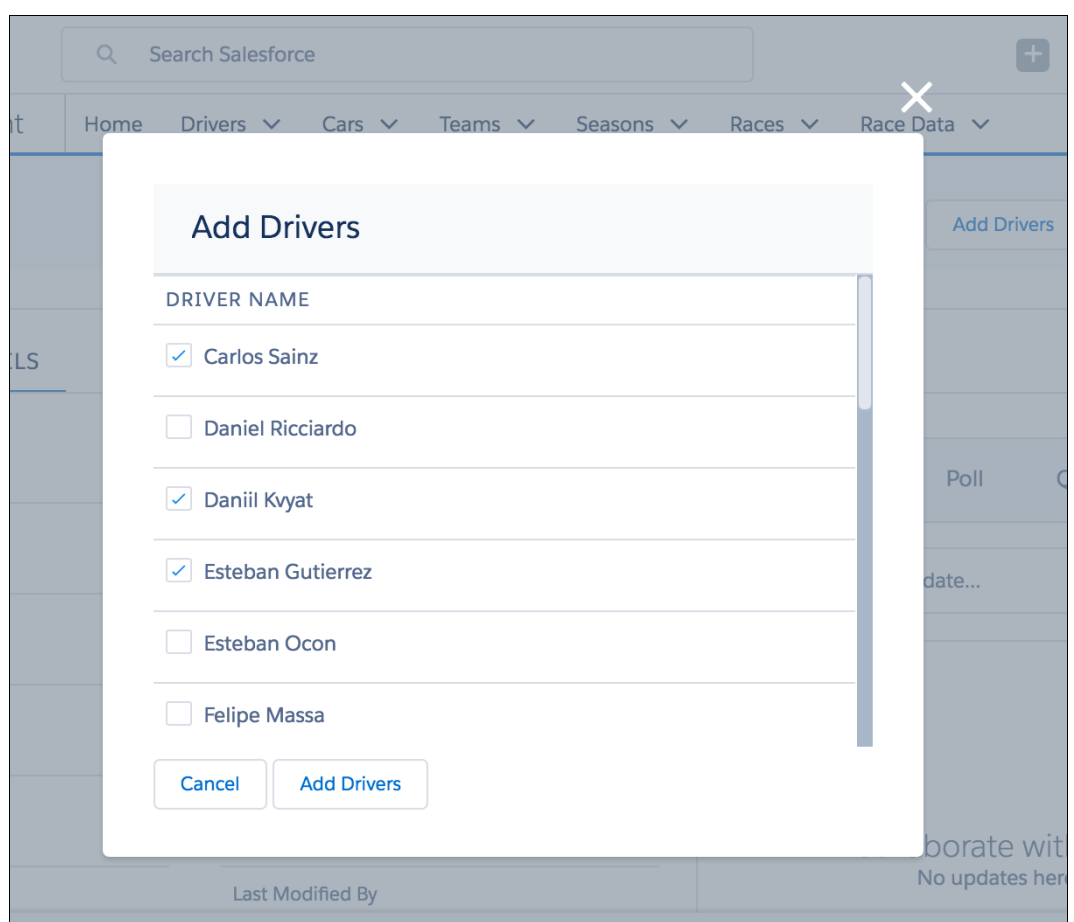

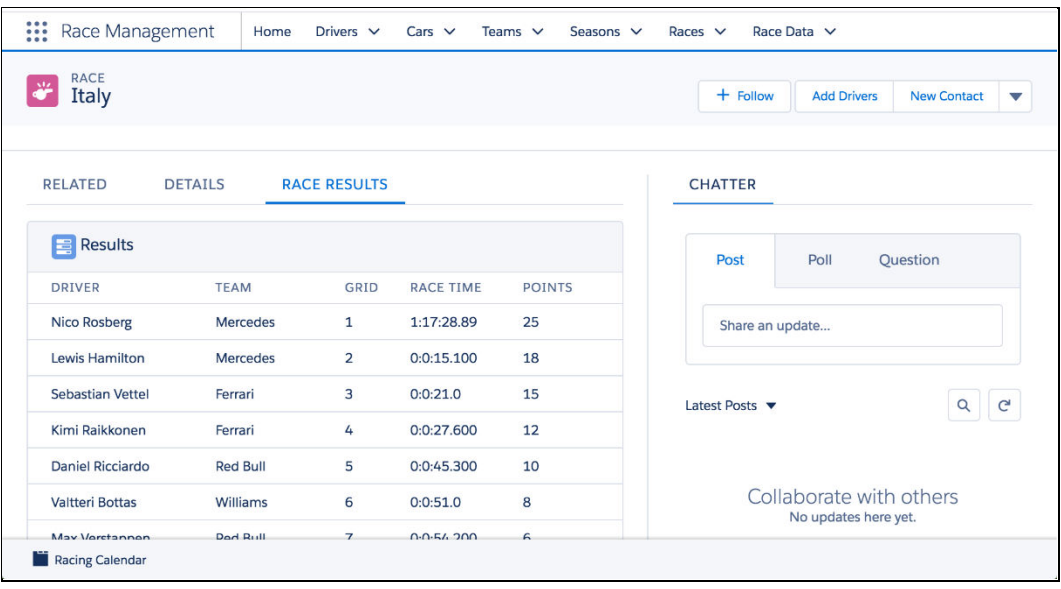

# **Chapter 10: Providing Integration and Extensibility**

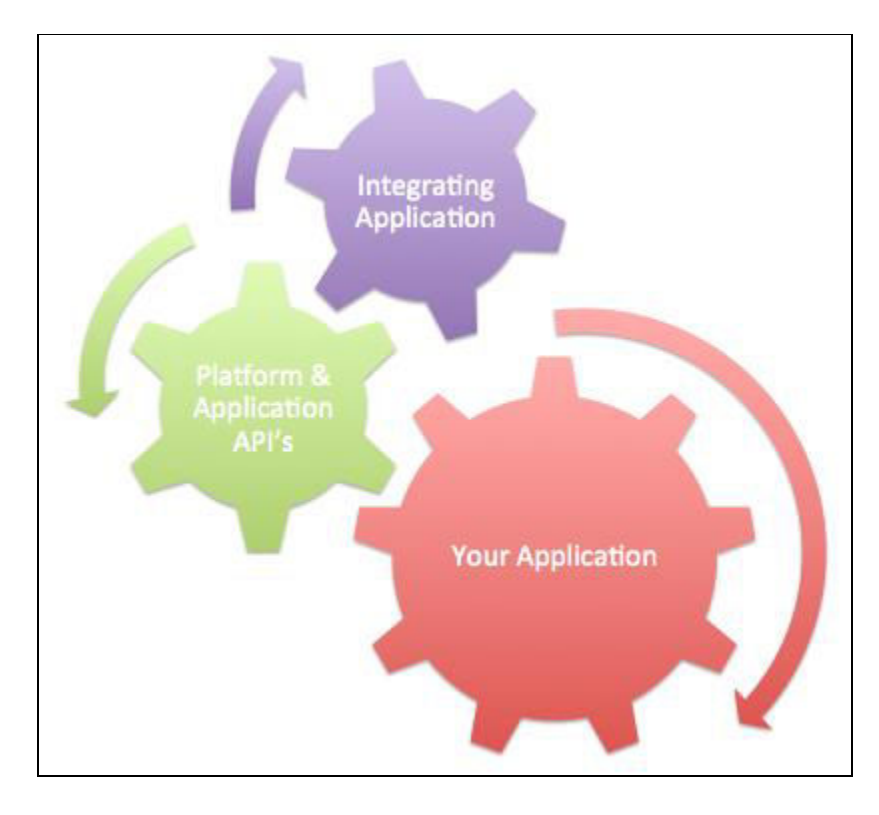

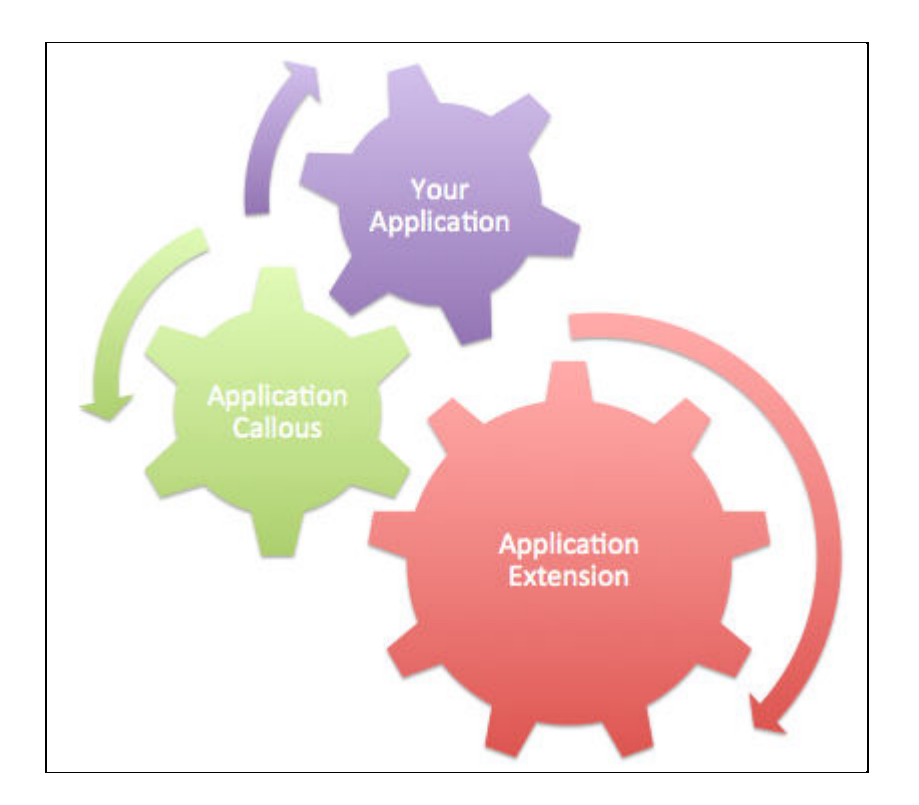

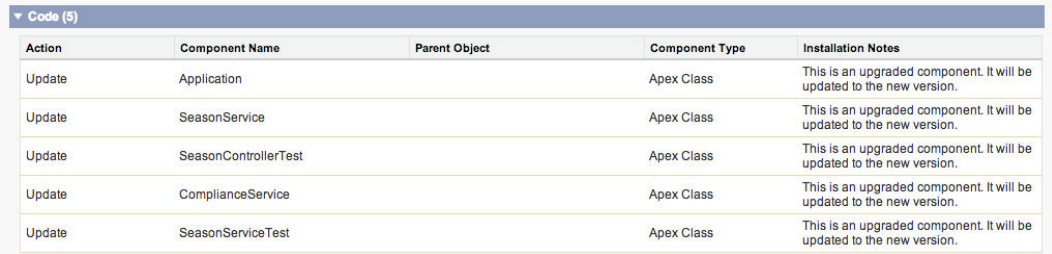

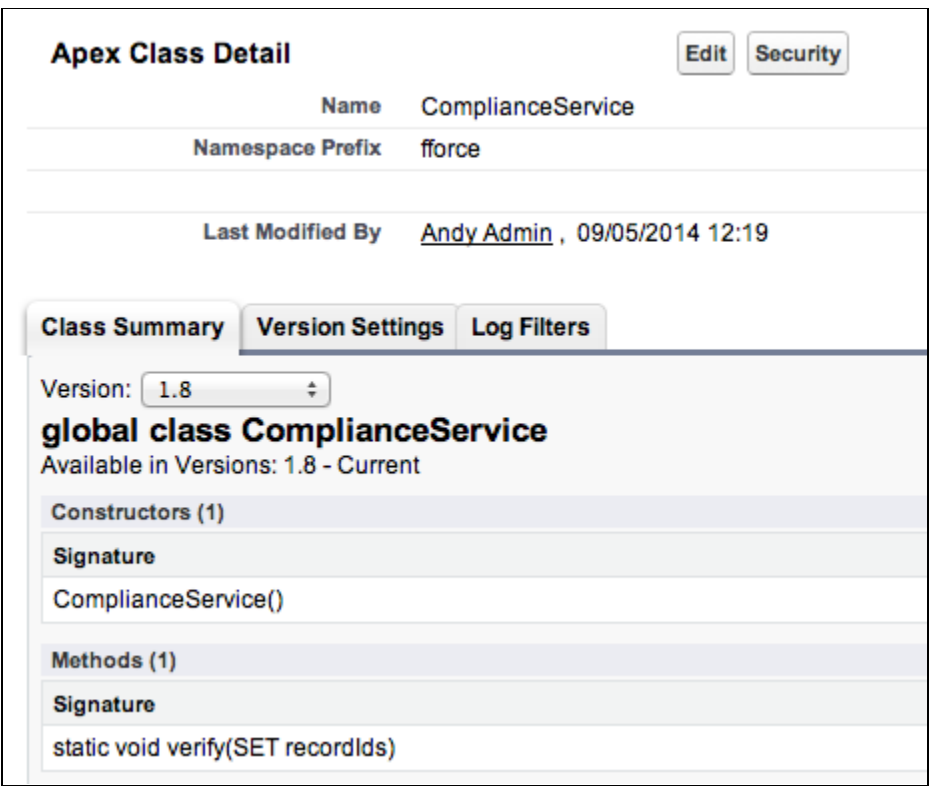

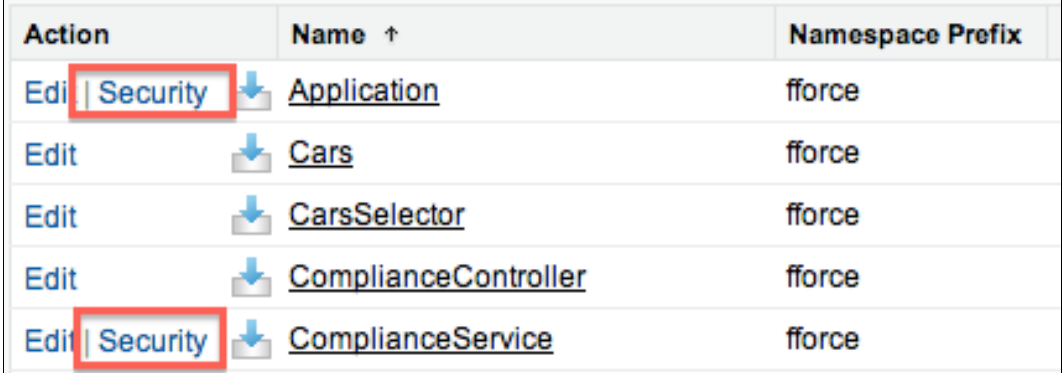

### **Show Dependencies** Dependency Information for Apex Class ApplicationAPITest

« Back to Apex Class: ApplicationAPITest

A dependency is created when one component references another component, permission, or preferer below have dependencies. In addition, the object-level operational scope, that is, the data manipulatio also listed. To see field-level detail of the operational scope, click Fields next to name of an object.

#### ▼ Object Operational Scope

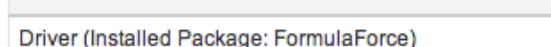

[Fields]

Insert

#### ▼ Apex Class, Trigger and Page References

ComplianceService (Installed Package: FormulaForce)

SeasonService (Installed Package: FormulaForce)

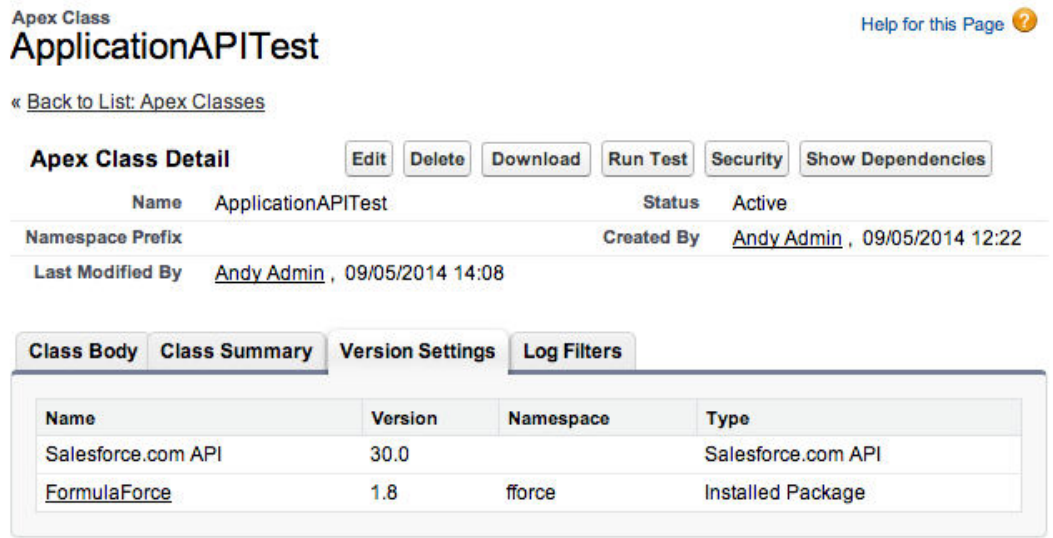

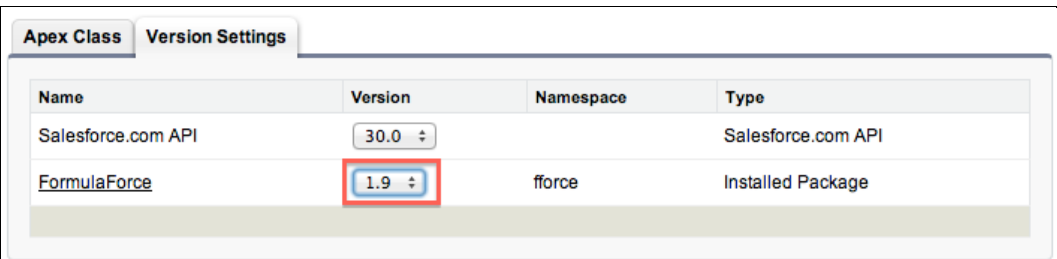

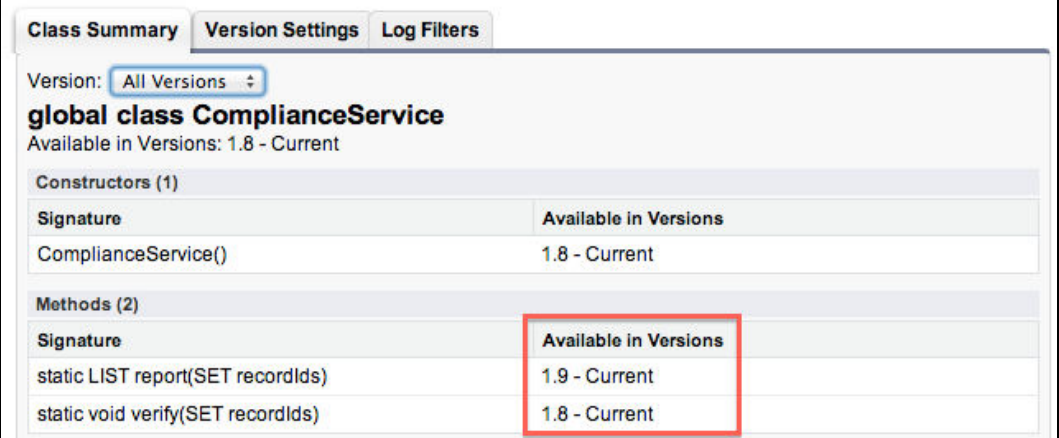

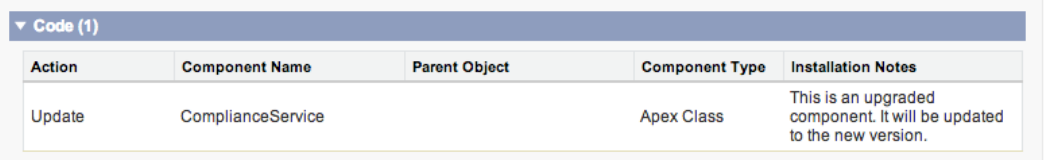

#### **Package Version Settings**

#### **Enterprise Package Version Settings**

These version settings are used if an API call doesn't include version information for an installed package.<br>This ensures backwards compatibility.

Configure Enterprise Package Version Settings

#### **Partner Package Version Settings** These version settings are used if an API call doesn't include version information for an installed package.

Configure Partner Package Version Settings

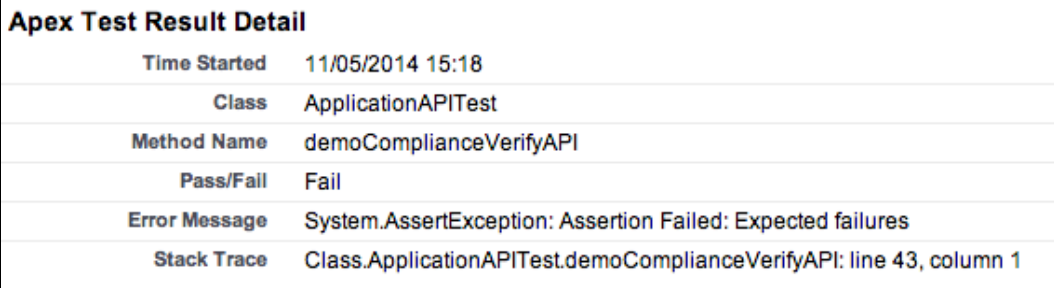

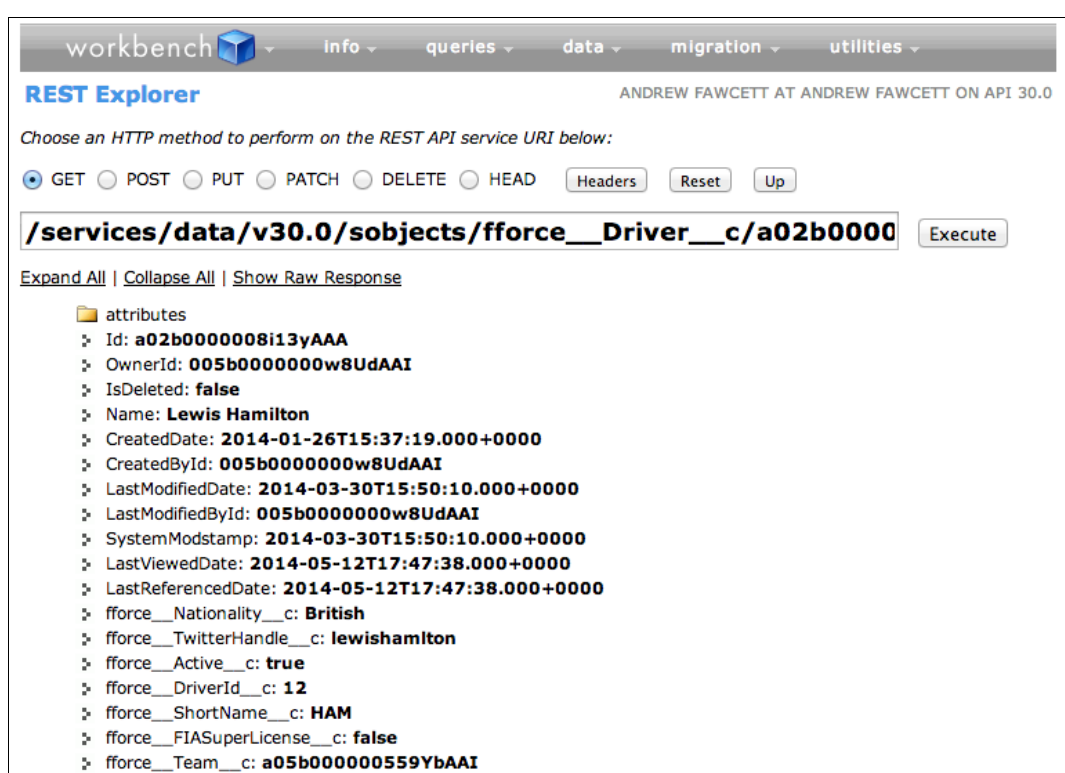

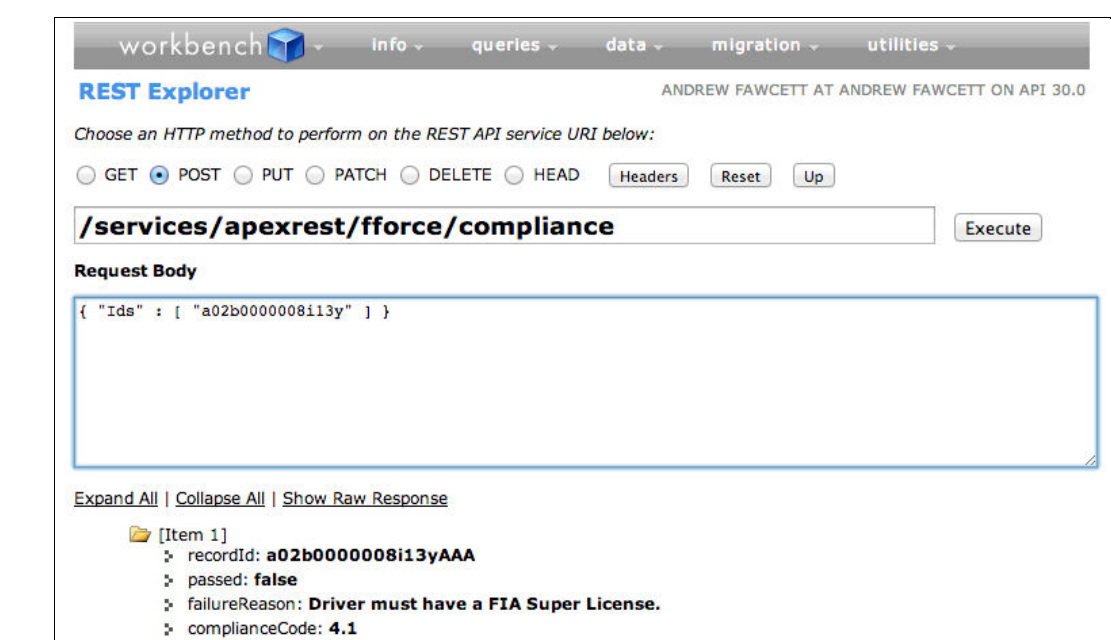

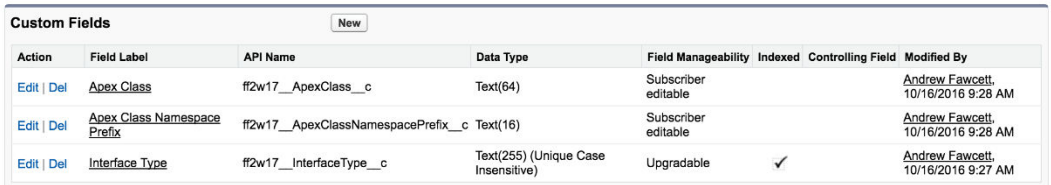

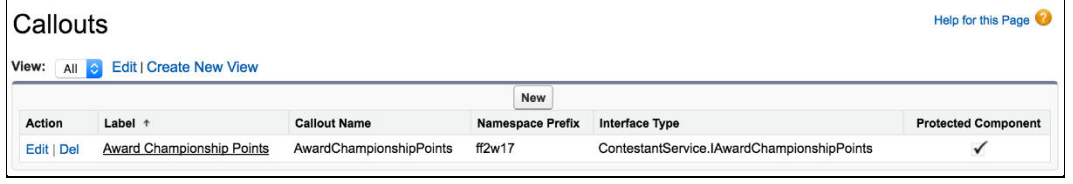

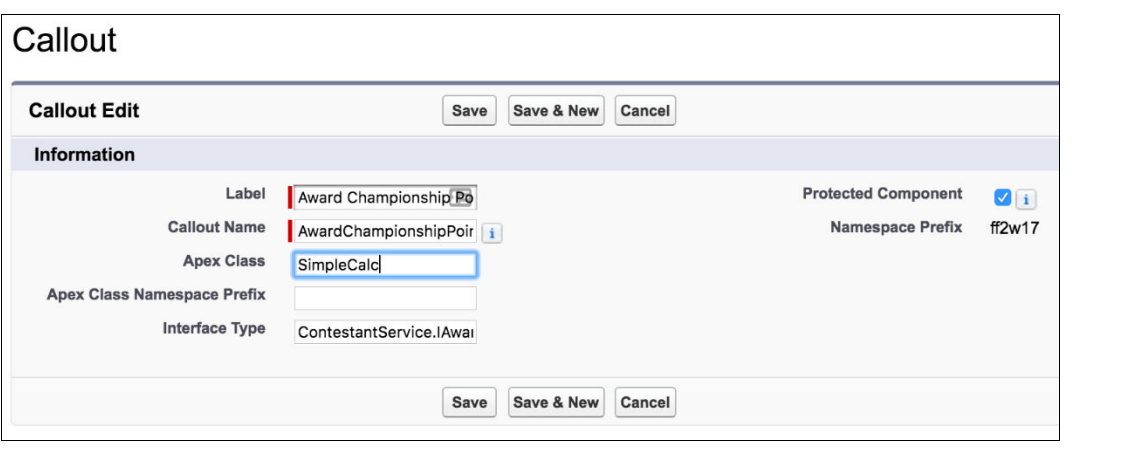

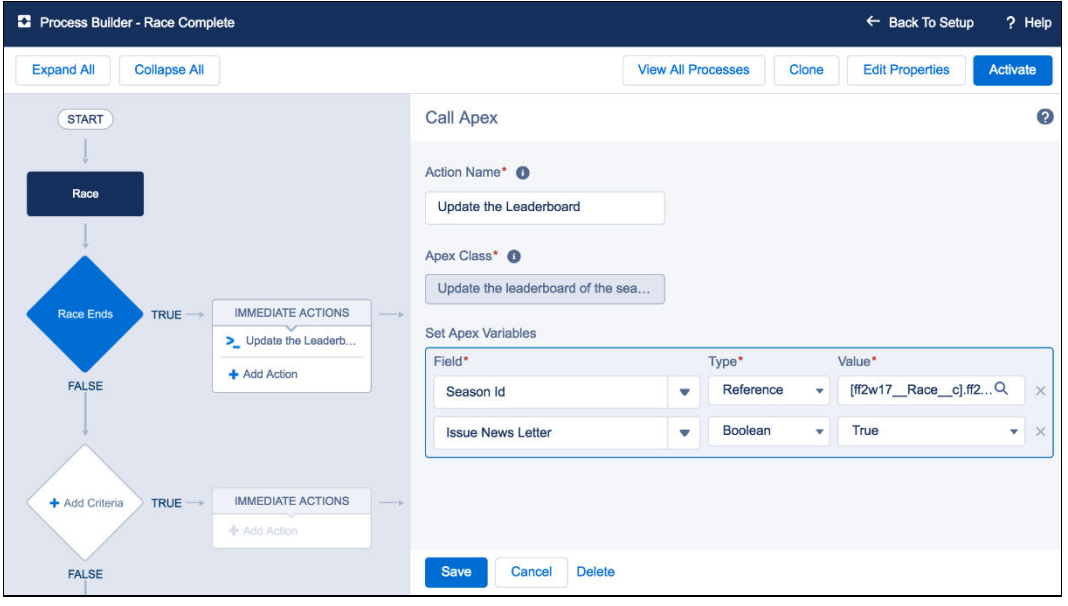

## **Chapter 11: Asynchronous Processing and Big Data Volumes**

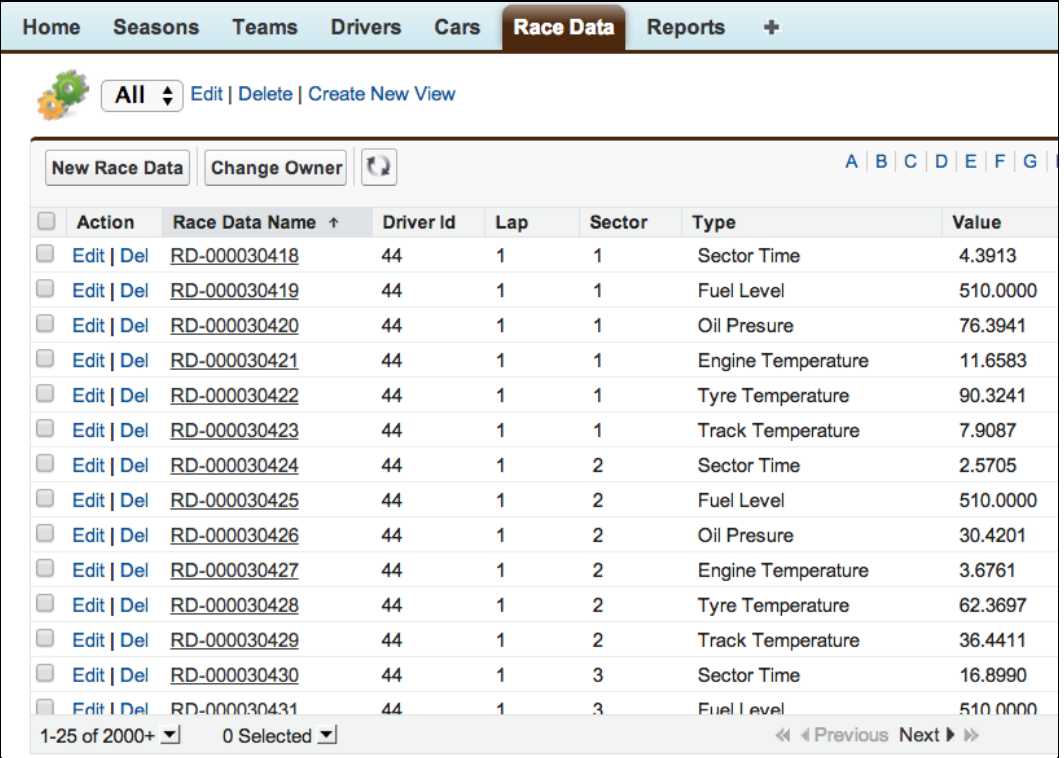

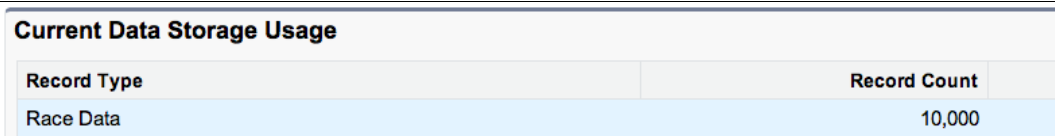

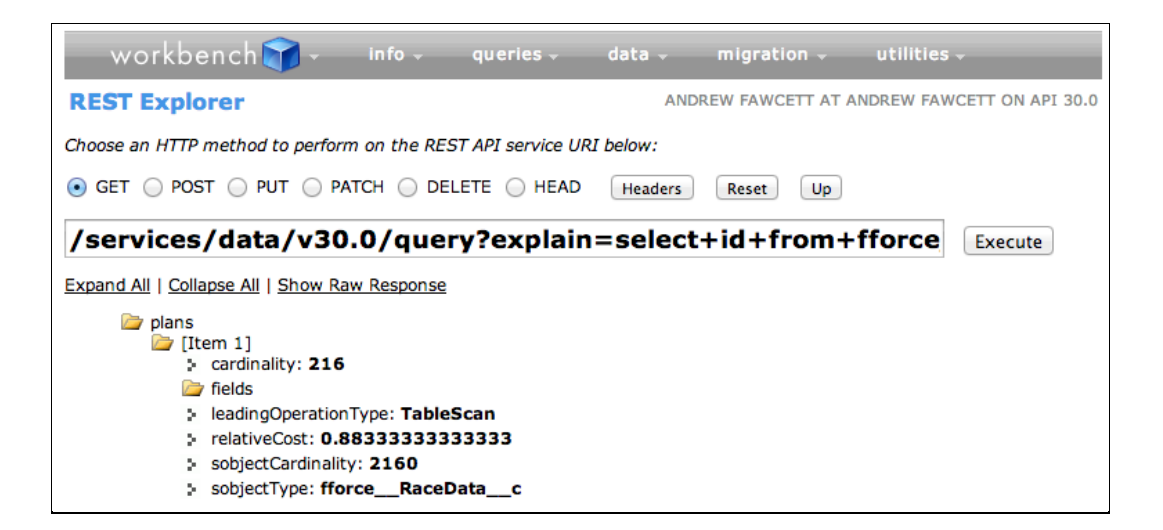

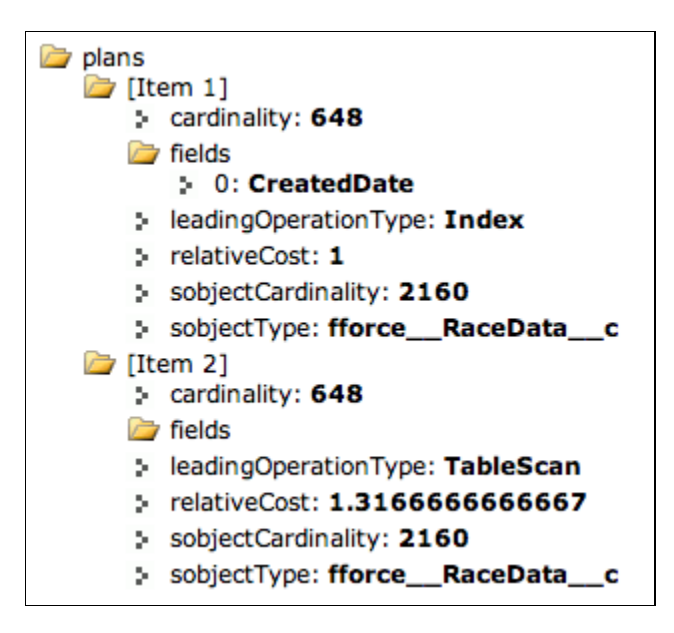

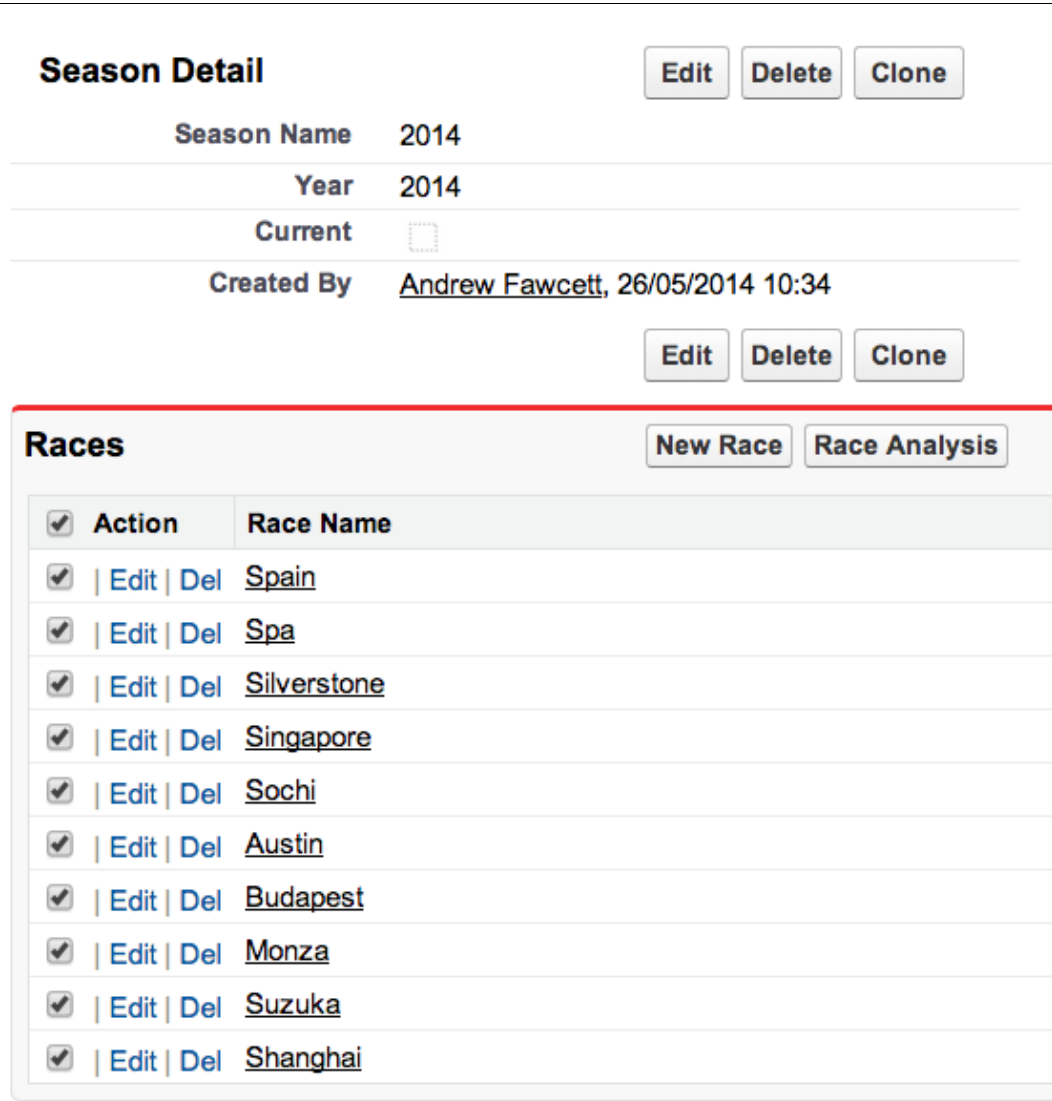

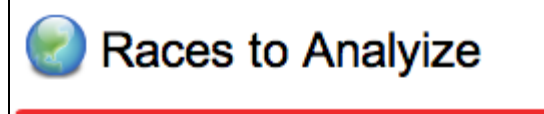

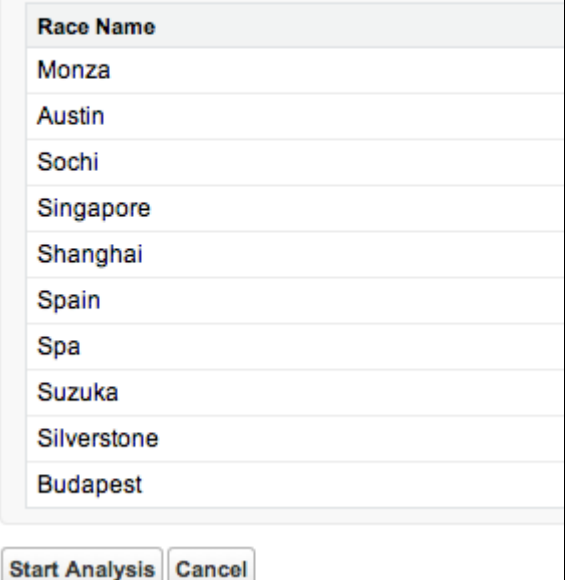

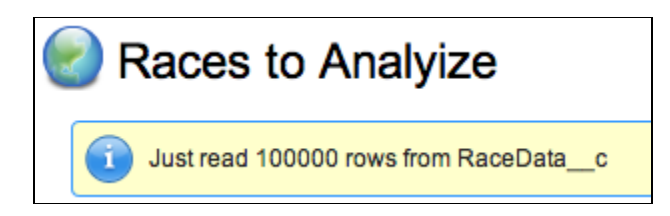

## **Chapter 12: Unit Testing**

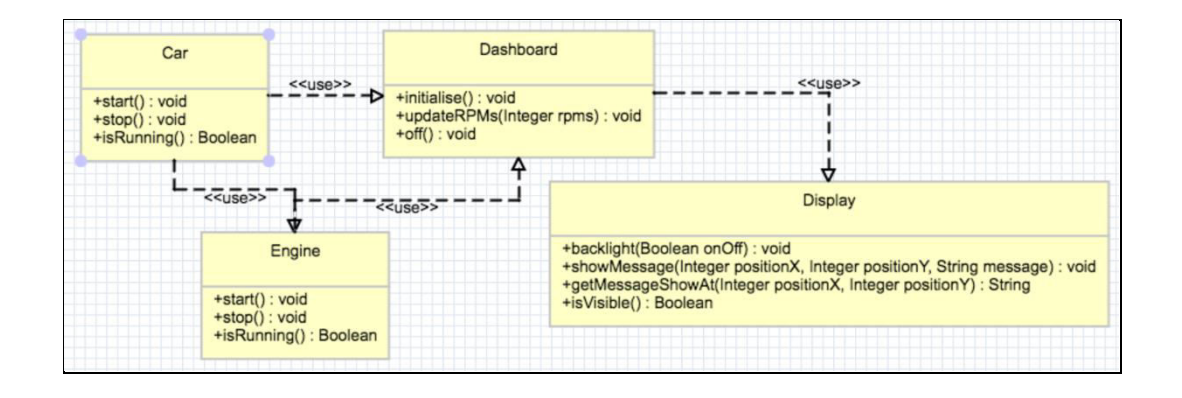

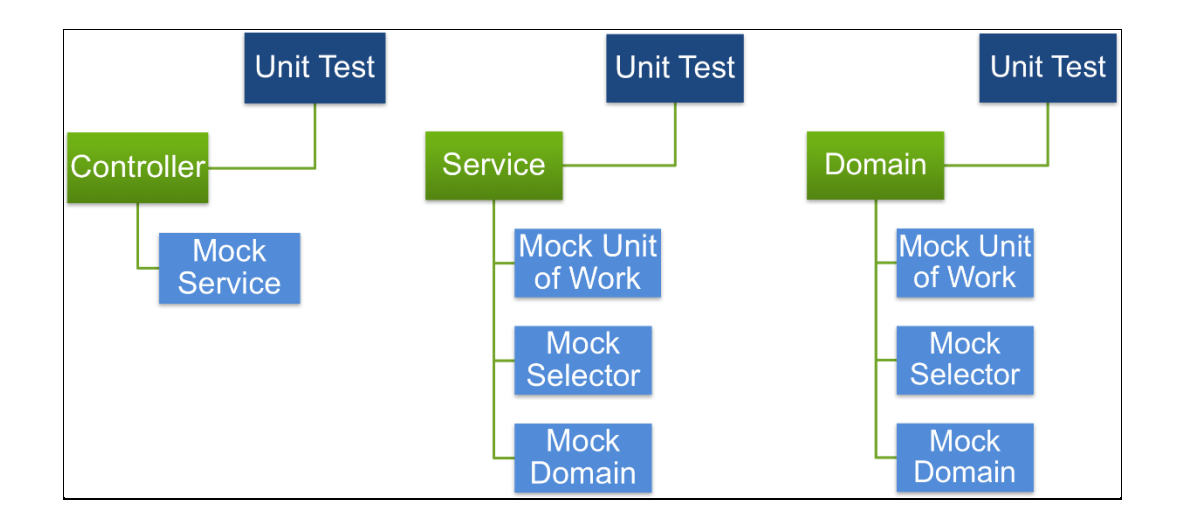

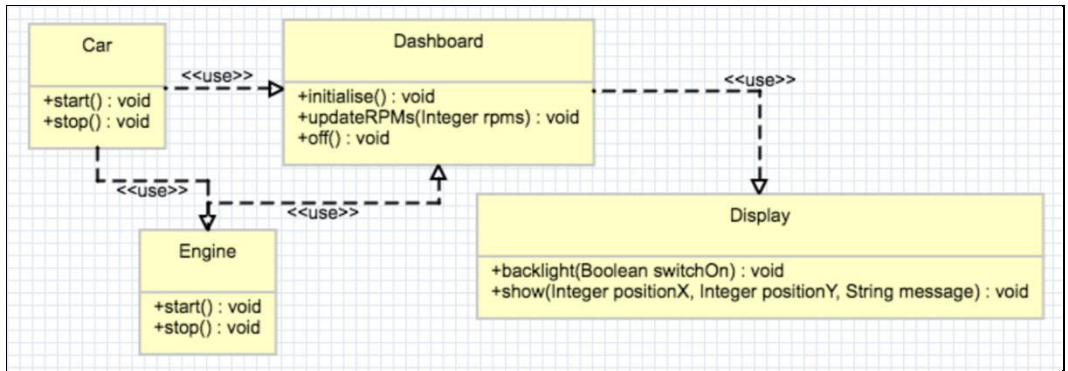

### **Chapter 13: Source Control and Continuous Integration**

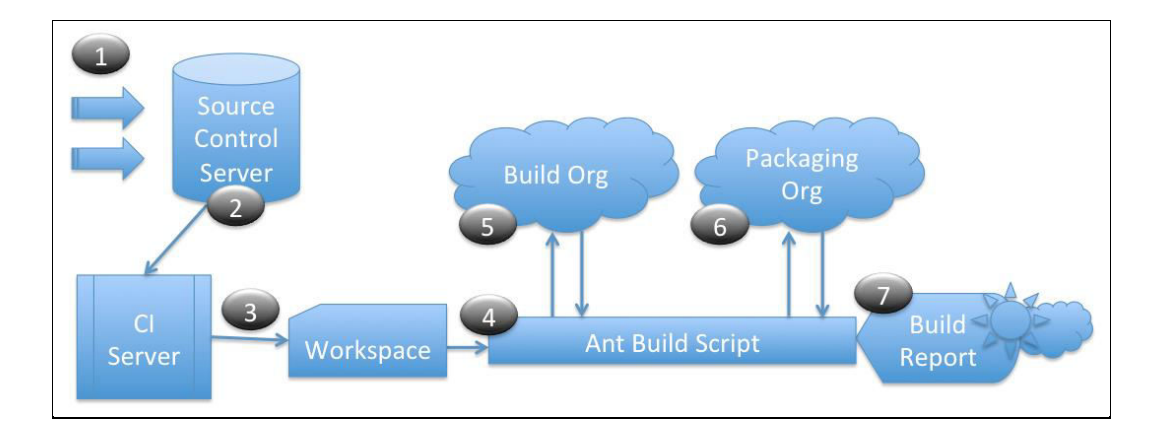

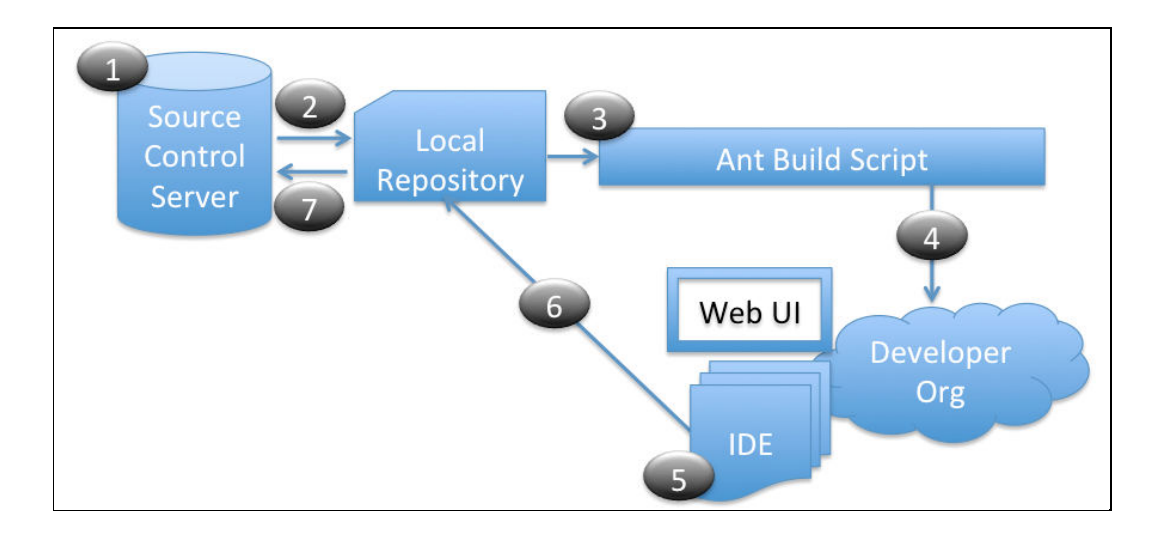

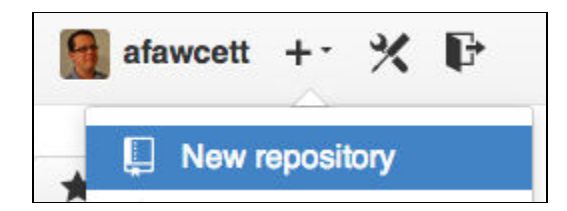

Clone in Desktop

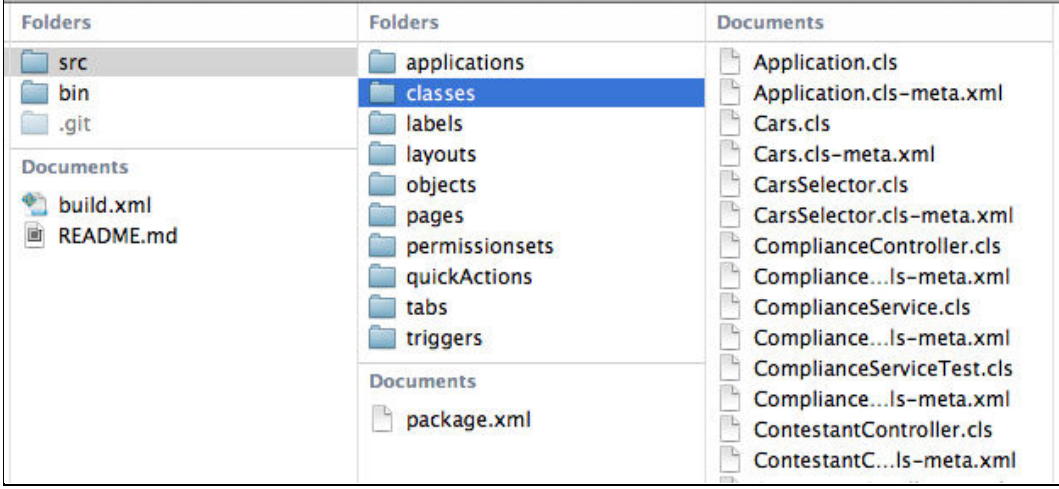

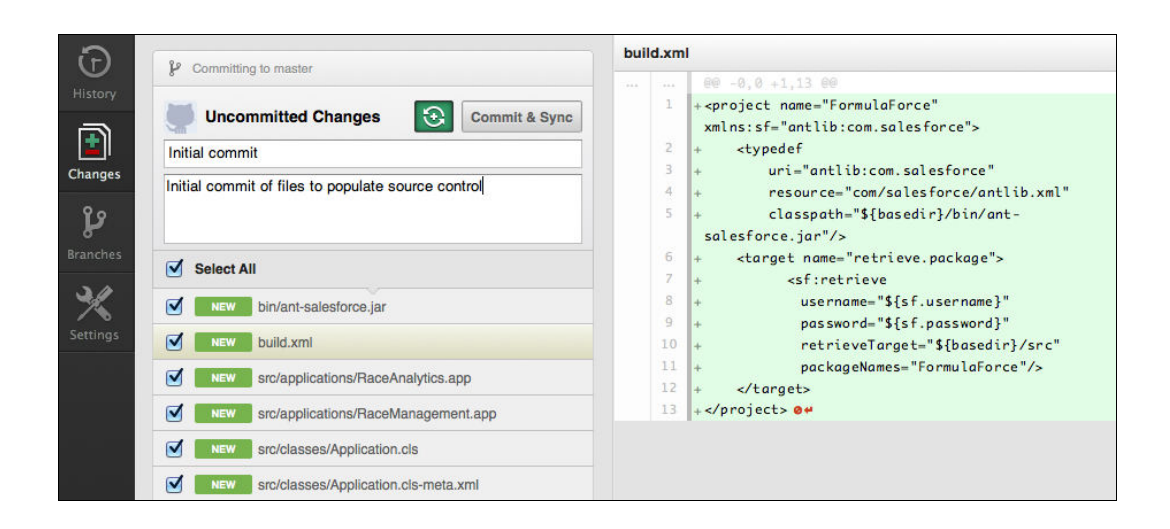

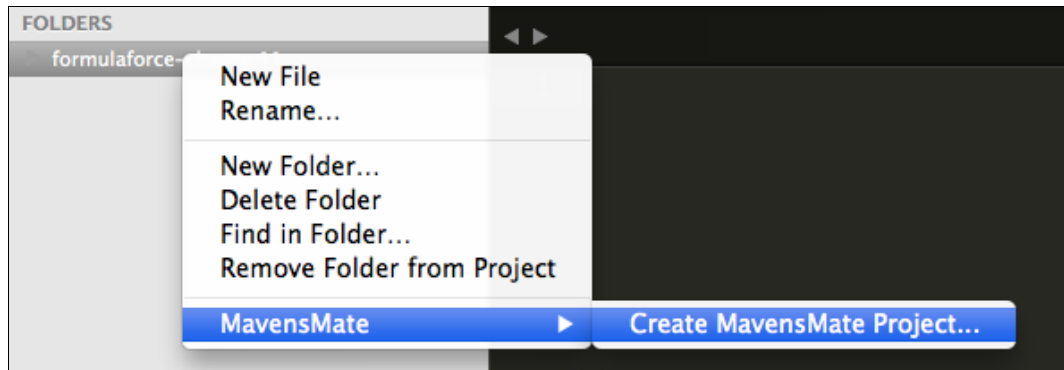

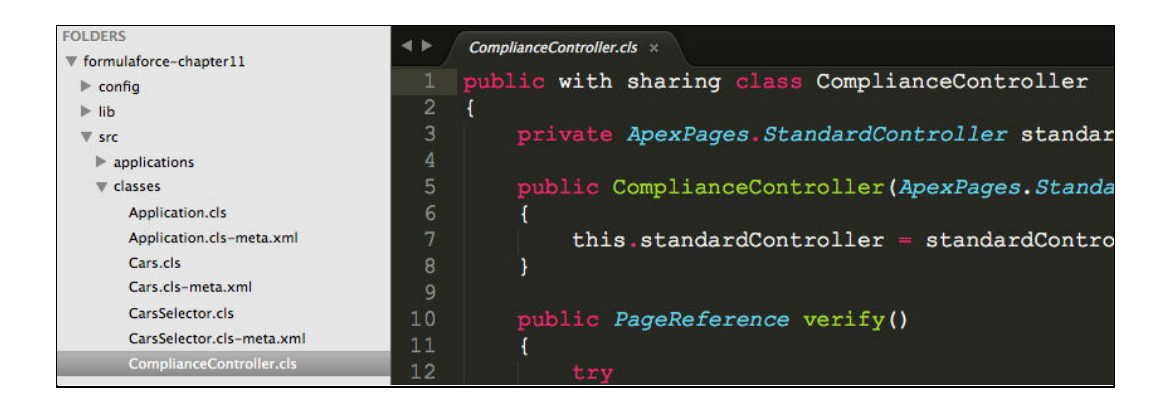

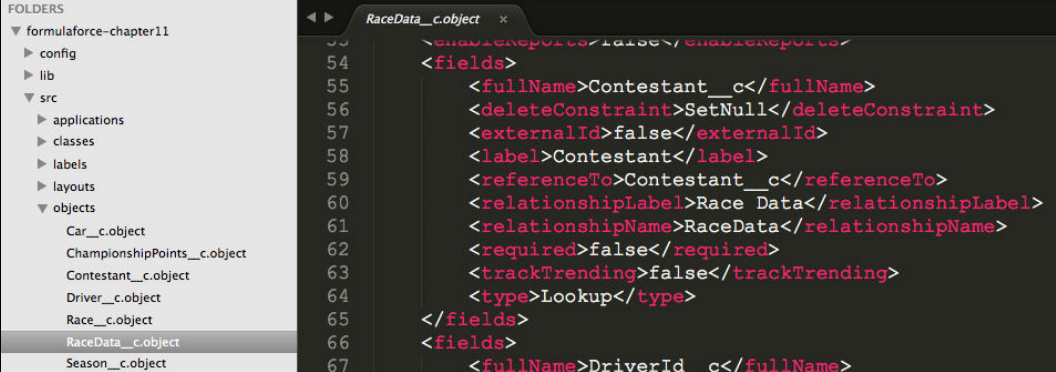

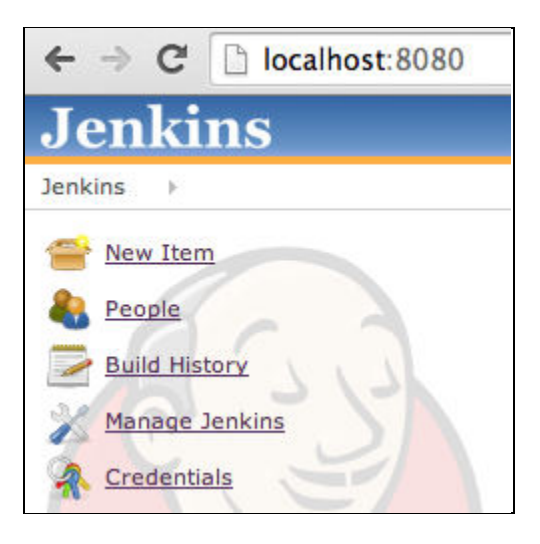

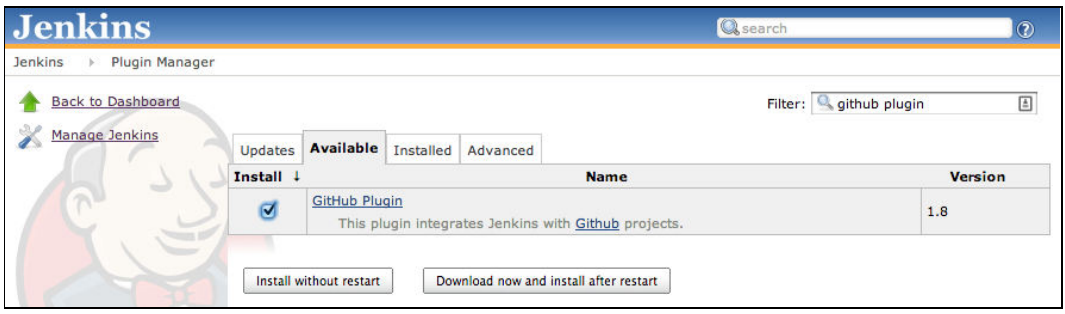

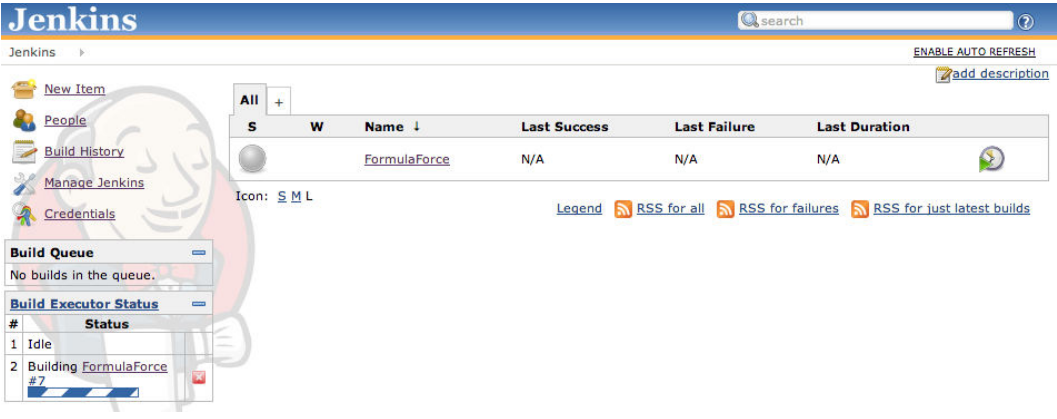

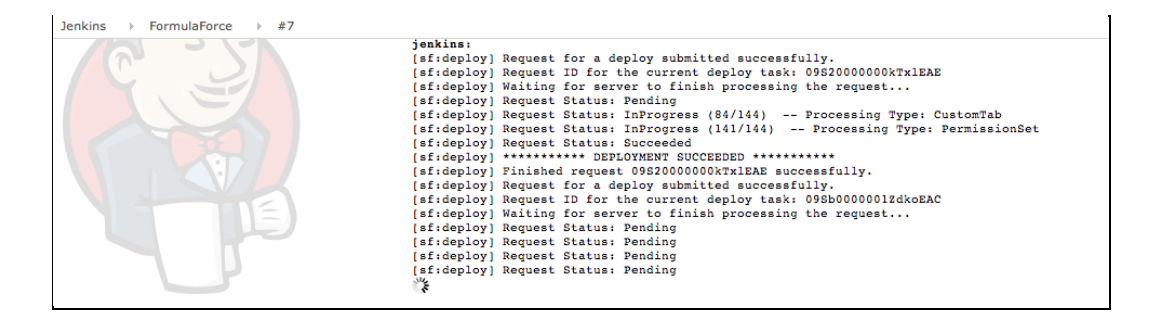

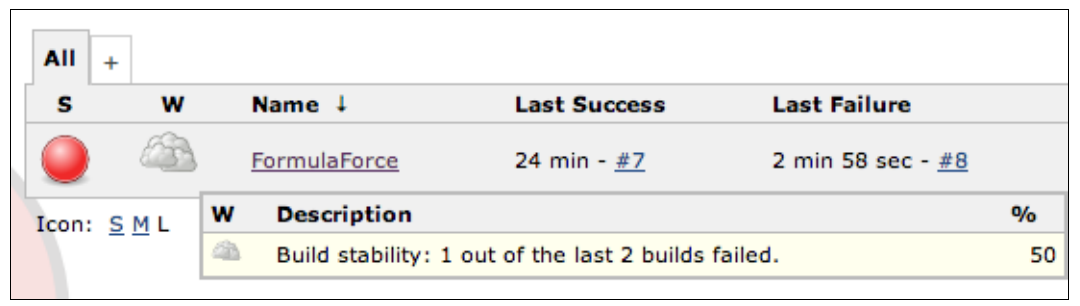

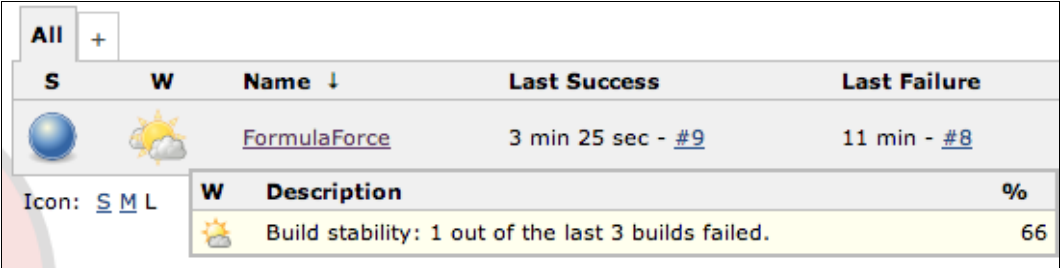

### **Select**

Import one or more projects from a Git Repository.

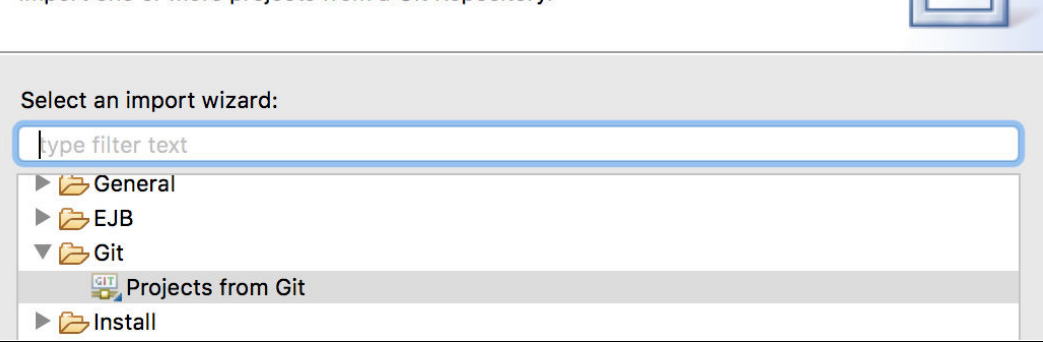

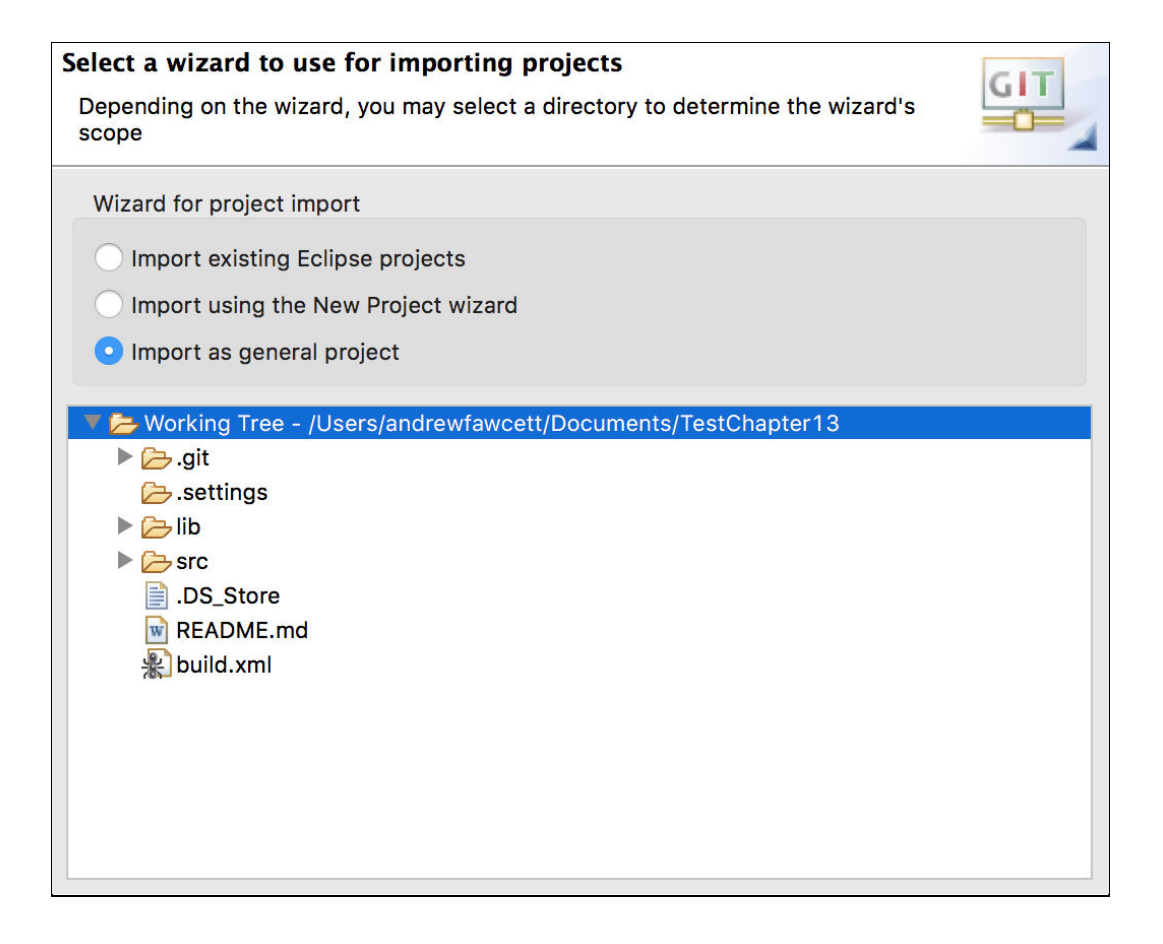

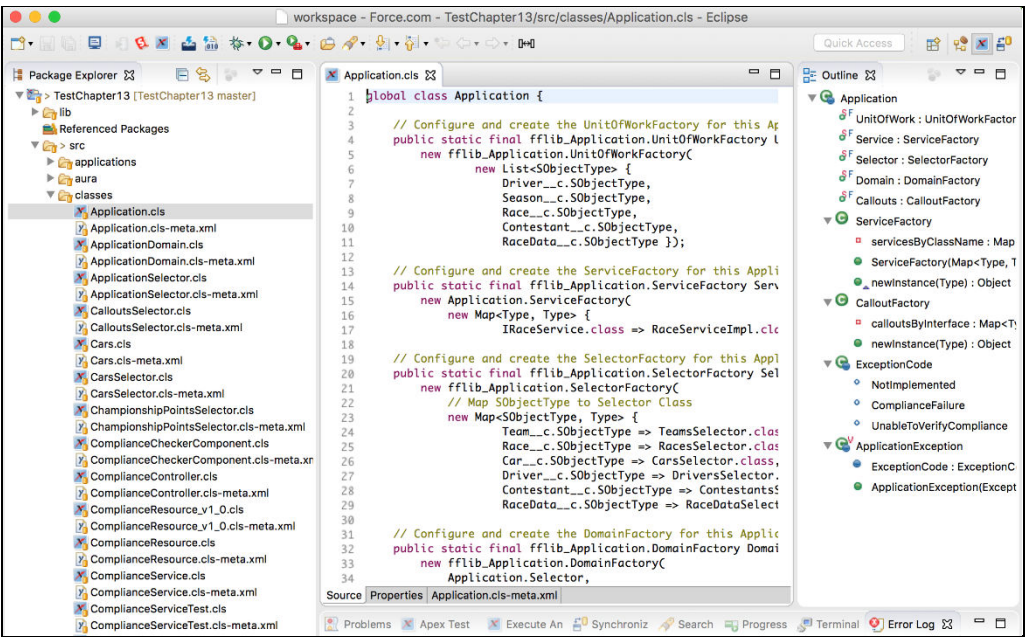

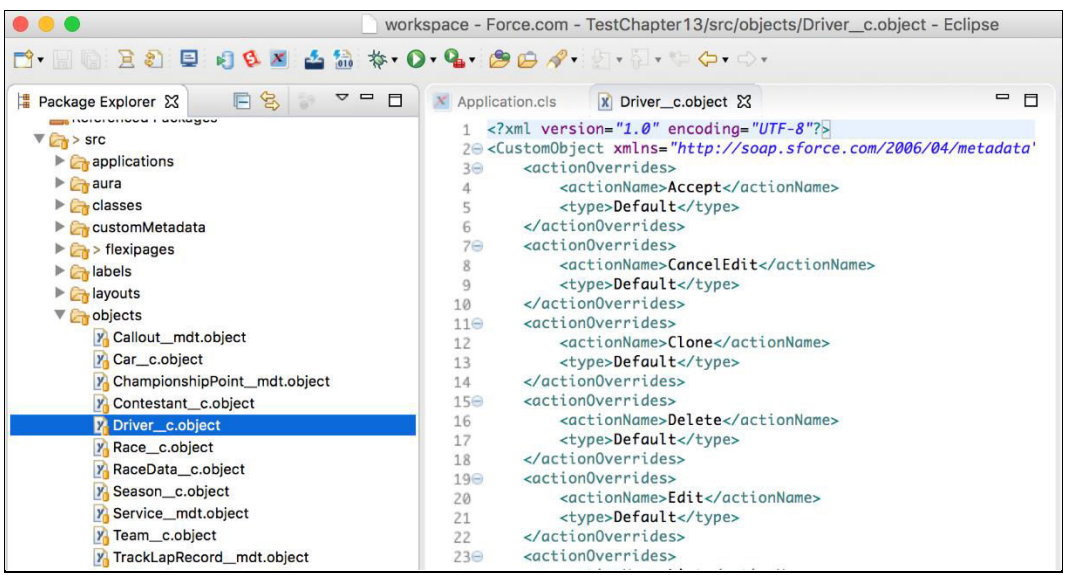

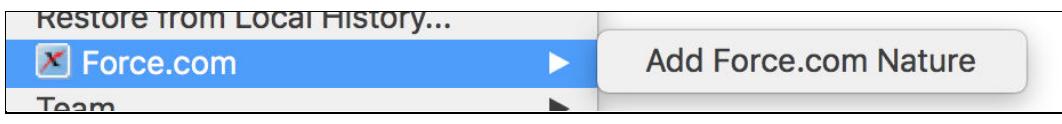